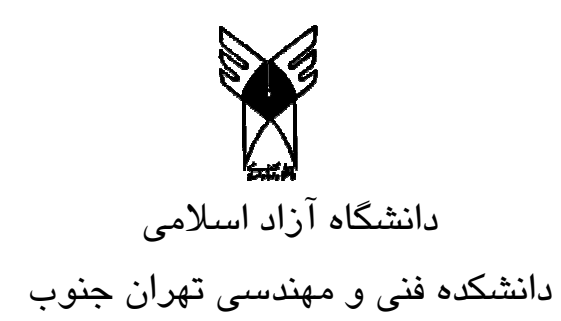

# يايان نامه تحصيلى دورہ کارشناسی برق (مهندسی الکترونیک)

# موضوع: بازوی ربات قابل برنامه ریزی جهت بکارگیری در دستگاه های **CNC**

# **با راهنمایی :** استاد ارجمند آقای دکتر رزاقیان

# به کوشش: فاطمه شفیح نیا گتابی

# **همدا**<br>فه<mark>رست عناوین</mark>

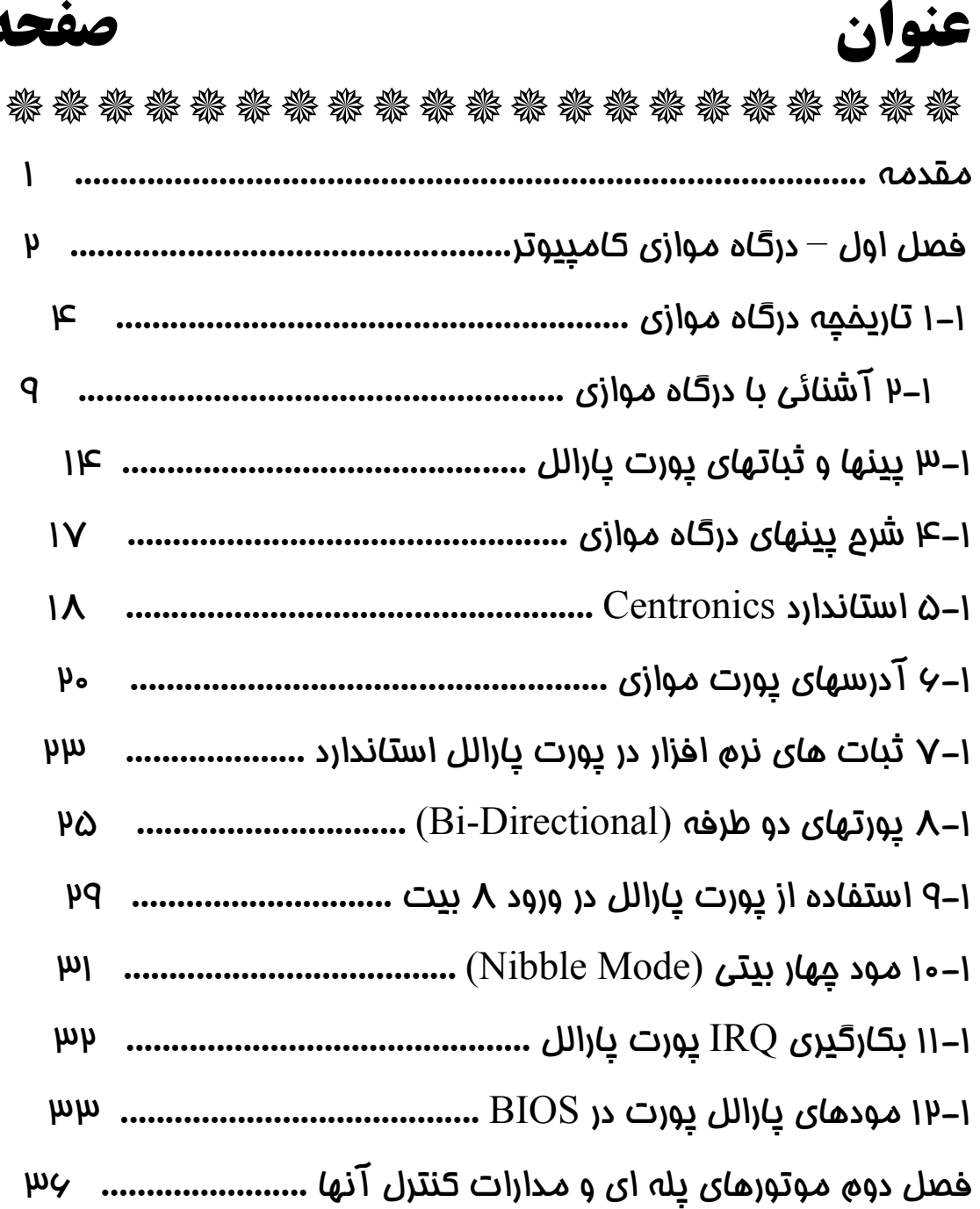

### $\blacktriangleleft$

# فهرست عناوين

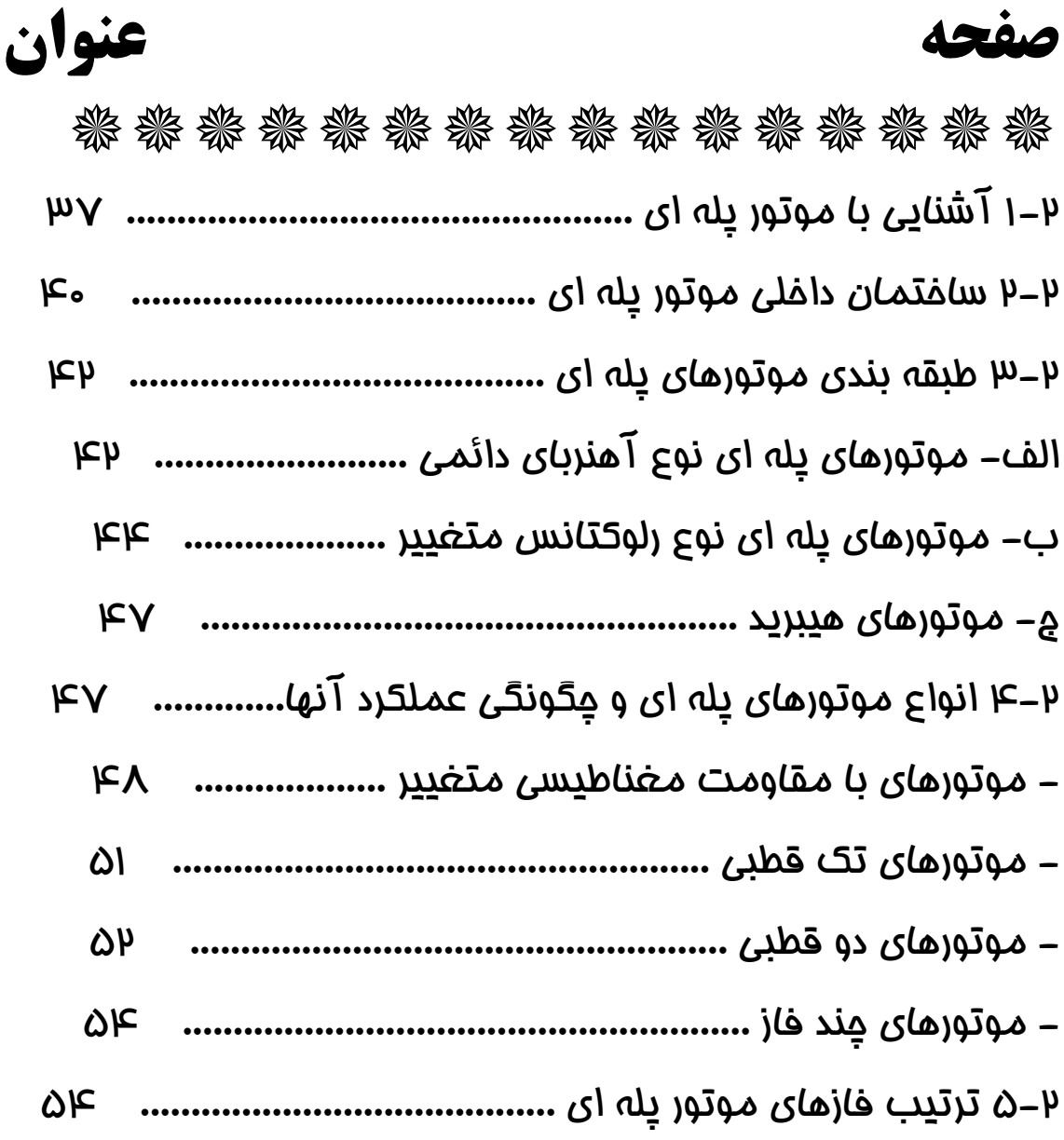

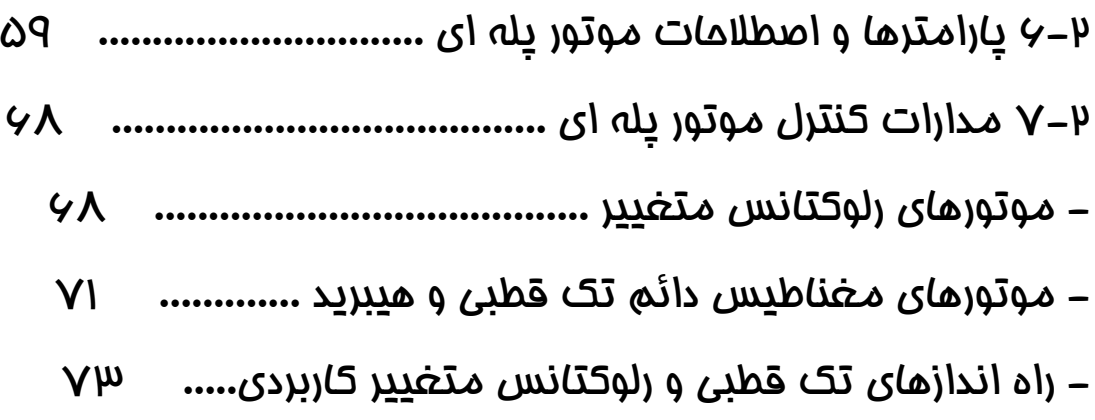

# فهرست عناوين

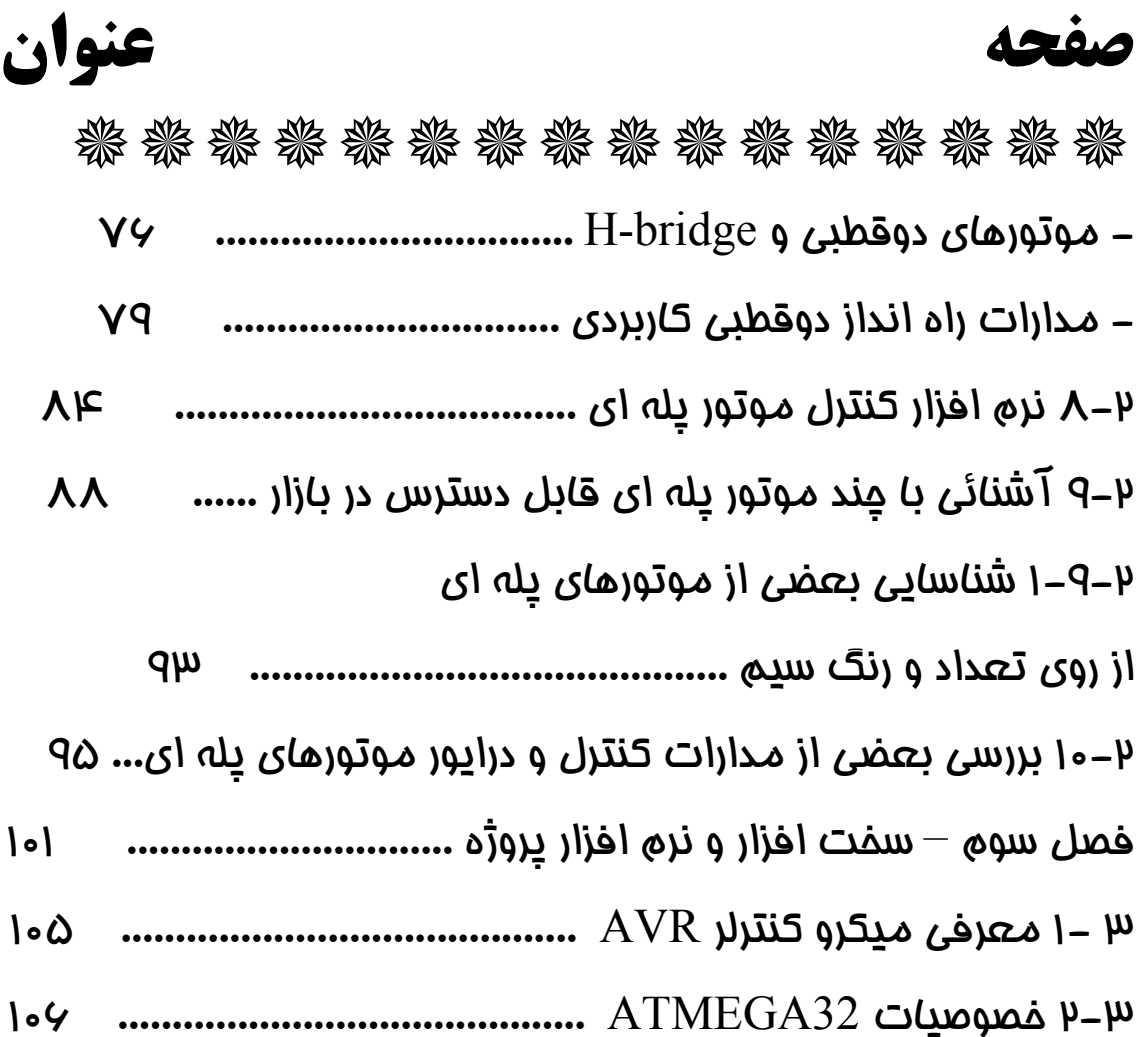

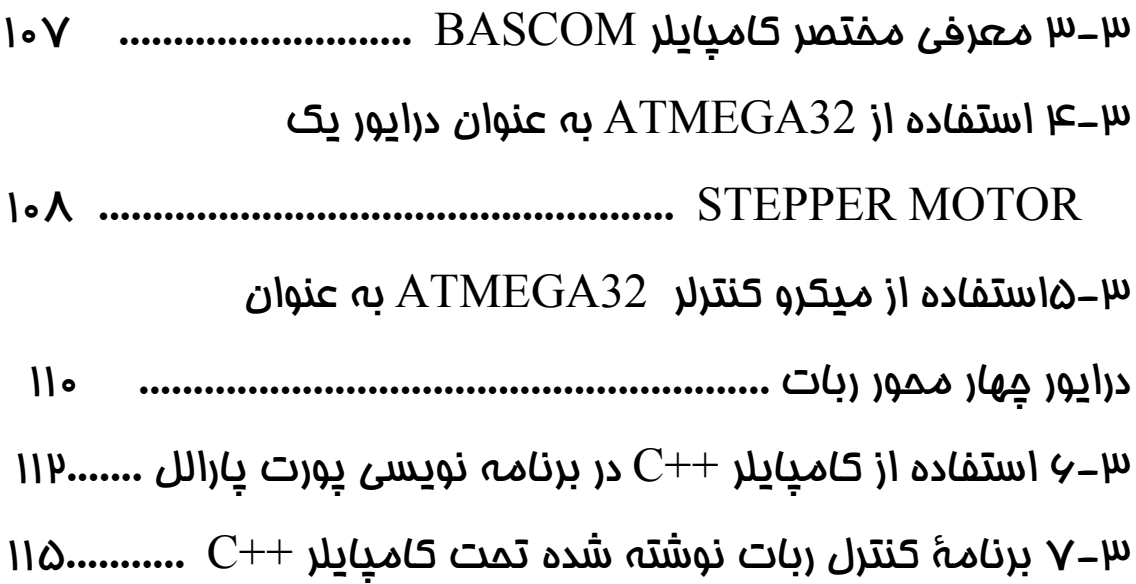

# فهرست عناوين

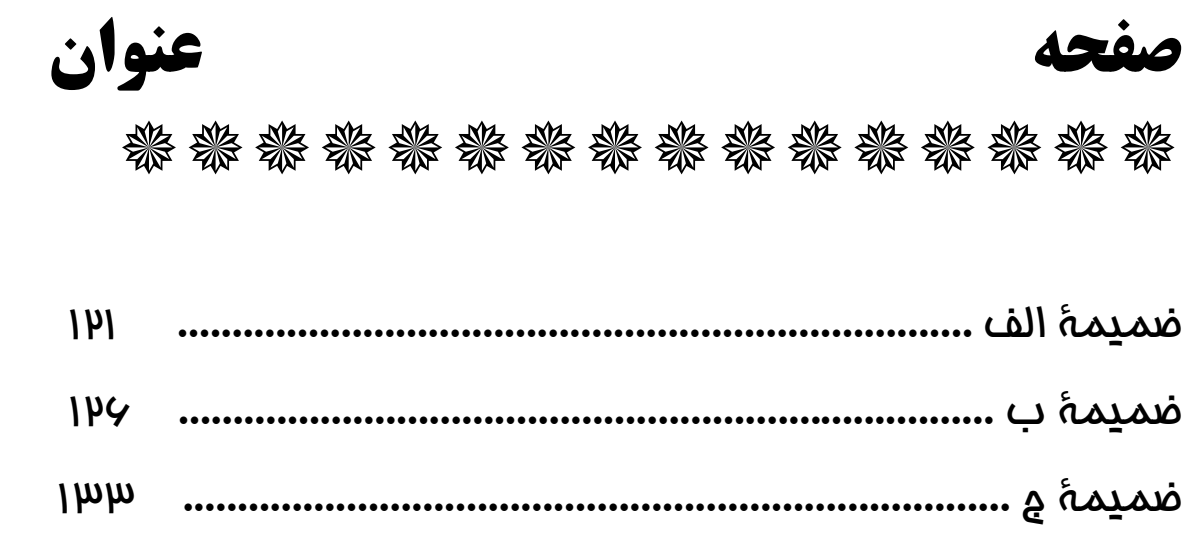

#### مقدمه

امروزه در دنیایی که کامپیوتر در ابعاد مختلف زندگی انسان باری را به دوش می کشد ، و ابؤاري براي سرعت ودقت كار ها محسوب مي شود، همهٔ ما مي دانيم كه رباتها يكي از پدیده های حیرت برانگیزخلق شده توسط انسان است و انسانها با در هم آمیختن علوم کامپیوتر ومکانیک وریاضی و…شگفتی های غیر قابل انکاری پدید اَوردند . هم اکنون در سال ۲۰۰۱ میلادی استفاده از رباتها در کشور های صنعتی امری مرسوم شده و بکار گیری آنها در خطوط صنعتی،اکتشافات فضایی،انجام کارهای پر خطر برای انسان، خانه يباري وسرگرمي بوضوح ديده مي شود .بطور مثال در كشور ژاپن بيش از سه ونیم میلیون ودر کشور ایالات متحده آمریکا بیش ازیک میلیون و هشتصد هزارربات در حال کار وجود دارد .این در حالی است که این معقولهٔ مطالعاتی در کشور های توسعه نیافته یا در حال توسعه هنوز مورد توجه واقع نیست و ا بطور شایسته به آن پرداخته نشده و عقب ماندگی زیادی در این مورد وموارد مشابه حس می گردد.بطوریکه

منابع اطلاعاتی این صنعت در کشور ما بسیار محدود است، و معمولاً دنانده شرکت یا سازمانی در این مورد گامی هم برداشته باشد، از انتشار ودر اختیار گذاشتن آن برای استفادهٔ دیگران به شدت خودداری می ورزد بابیم آنکه منافع مالی سازمان مورد تهدید واقع شود .

پایان نامه ای که هم اکنون پیش روی شماست حاصل تلاش اینجانب برای بررسی مقدمات علم رباتیک می باشد .هدف این پژوهش مطالعهٔ موتورهای پله ای tepping (Motor ) ودرگاه موازی کامپیوتر( Parallel Port ) ومیکروکنترلرها(AVR) می

ىاشد .

در تهيهٔ اين پايان نامه سعى شده تا به موضوعات مورد بررسى بطور جامع و بصورت کاربردی پرداخته شود و از منابع اطلاعاتی معتبر استفاده شود .امید است این مجموعه بتواند در جهت آشنایی و راهنمایی دوستان دیگر که گام های بلند تر دیگری در این زمينه بر خواهند داشت، مفيد واقع شود.

فاطمه شفیع نیا گتابی

تابستان ١٣٨۵

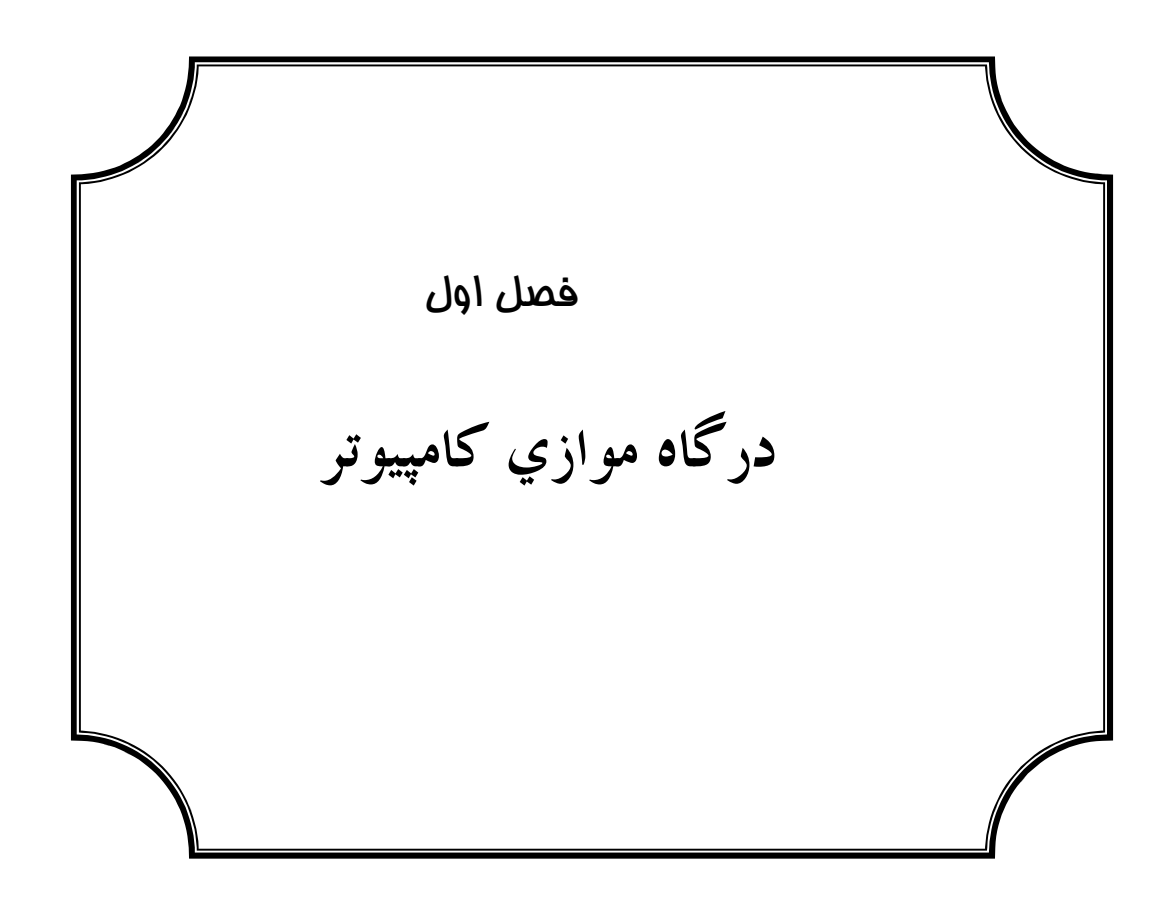

# ۱–۱) تاریخچه درگاه موازی

وقتی IBM در سال ۱۹۸۱ ، PC را معرفی کرد، یورت پارالل بعنوان جایگزینی برای پورت سریال، به جهت سرویس دهی و راه اندازی پرینترهای Dot Matrix با بازده بالا در نظر گرفته شد.

یورت موازی این خاصیت را داشت که در هر لحظه هشت بیت داده را منتقل کند. این درحالیست که یورت سریال فقط می توانست یک بیت داده را در هر لحظه منتقل کند. همراه با رشد تکنولوژی، نیاز به اتصالات خروجی قویتر و بزرگتر افزایش یافت، لذا پورت موازی با این هدف که شما می توانستید وسایل جنبی با بازده بالاتری را به آن متصل كنيد، بوجود أمد. اين وسايل جنبي هم اكنون شامل محدودهٔ وسيعي از پرينترهاي اشتراکی، دیسک درایوهای پرتابل و Tape Backup گرفته تا آداپتورهای شبکه های محلي ( LAN ) و CD-ROM Player ها مي شود .

مشکلاتی که توسعه دهندگان و خریداران این وسایل جنبی با آن روبرو بوده اند، به سه دسته تقسیم می شد. اول اینکه بازده PC بصورت هیجان آوری زیاد شده بود، در حاليكه تغييري در ساختمان يورت پارالل احساس نمي شد، چون حداكثر قدرت انتقال توسط این ساختمان حدود ۱۵۰ کیلو بایت بر ثانیه بود، که این واقعا نیاز به یک نرم افزار قوی و قدرتمند داشت. دوم، آنکه هیچ استانداردی برای واسط های الکتریکی وجود نداشت، که این موجب مشکلات فراوانی در ضمانت عملکرد سیستم در محدوده های مختلف می شد. و سرانجام اینکه نقص استانداردهای طراحی، استفاده از کابلهایی با طول بیش از شش یا را اجازه نمیداد.

در سال ۱۹۹۱ دیداری توسط سازندگان پرینتر برای شروع بحث و مناظره روی گسترش یک استاندارد جدید، برای کنترل هوشمند پرینترها از طریق شبکه برگزار شد. این سازندگان که شامل Lexmark, IBM, Texas instuments و بقیه می شد، پیمان بين المللي پرينت شبكه اي ( Network Printing Alliance ) را بوجود آوردند. NPA مجموعه ای از پارامترهایی را توصیف می کند که وقتی بر روی پرینتر و میزبان پیاده سازی شود، کنترل کامل کاربردها (Applications) وکارها (Jobs ) را ممکن ميساز د.

وقتی که این کار در حال پیشروی و رشد بود، معلوم شد که پیاده سازی کامل این استاندارد، به یک ارتباط دو طرفه در PC نیاز خواهد داشت. و به نظر می رسید که پورت پارالل معمولی PC قادر نبود تا نیازهای مورد نظر این استاندارد را پشتیبانی کند. NPA یک پیشنهاد به IEEE ارائه کرد که برای رسیدن به یک ارتباط دو طرفه سریع بر روی PC کمیته ای تشکیل دهد. لازم بود که این کمیته در نظر داشته باشد که استاندارد جدید باید کاملا سازگار با پورت پارالل اصلی ( Original ) و وسایل جنبی آن باشد. و در عین حال نرخ داده را تا بیشتر از یک مگابایت در ثانیه افزایش دهد. این کمیته استاندارد IEEE 1284 را بوجود آورد.

Standard Signaling Method for Bi- يا -IEEE 1284 Parallel Pripheral Interface for Personal Computers " "directional برای آخرین ویرایش در مارس ۱۹۹٤ تصویب شد.

 $\mathbf{r}$ 

۱–۲) آشنایی با درگاه موازی

درگاه موازی یا همان Parallel Port یکی از پورتهای کامپیوترهاست که اطلاعات از طریق آن خوانده و به کامپیوتر منتقل می شود، و یا بر روی آن نوشته می شود. درکل IBM سه نوع آداپتور که شامل پورت موازی پرینتر هستند، برای میکرو کامپیوترهای PC/ XT/ AT تدارک دیده است. بسته به آنکه کدامیک نصب شده باشند، هر پورت قابل دستیابی دارای یکی از سه آدرس 378, 378 (همگی بصورت HEX ) خواهد بود. اكثر PC ها با يك پورت موازى و آنهم با آدرس 378 HEX توليد شده اند.

پورت موازی PC بطور اخص برای اتصال پرینترها بوسیلهٔ یک واسط ( Interface ) طراحی شده اند. اما می توان از آن بعنوان یک پورت ورودی/ خروجی عمومی برای هر وسیله یا هر کاربرد دیگری که با قابلیتهای ورودی و خروجی آن سازگار باشد، استفاده کرد.این پورت دارای ۱۲ بافر TTL است که قابل نوشتن و خواندن تحت برنامهٔ کنترلی و با استفاده از دستورالعملهای ورود و خروج هستند.

آداپتور کامپیوتر همچنین دارای پنج ورودی مجزا است که ممکن است توسط دستورالعملهای ورودی پروسسور خوانده شوند. در مجموع یکی از ورودی ها می تواند براي توليد وقفة پروسسور استفاده شود. اين وقفه ميتواند، تحت برنامهٔ كنترل فعال يا غير فعال شود. همچنین توسط یک خروجی می توان وسیلهٔ متصل شده به پورت را همزمان

با وقفهٔ روشن شدن ( Reset from the Power-on Circuite ) راه اندازی کرد. سیگنالهای خروجی توسط یک متصل کنندهٔ ۲۵ پین از نوع D-Type ) ، D ) که در پشت آداپتور قرار دارد در دسترس هستند. وقتی که این پورت برای استفاده از پرینتر در نظر گرفته می شود، اطلاعات و دستورات بصورت هشت بیتی منتقل می شوند، و پایهٔ STROBE نیز فعال است. در این حالت ممکن است برنامه پینهای ورودی را جهت اطلاع از وضعیت پرینتر بخواند، و سپس کاراکتر بعدی را بفرستد که این عمل با استفاده از خط "Not Busy" صورت می گیرد.

همچنین ممکن است اطلاعات بر روی مدار واسط نوشته ویا از روی آن خوانده شود.این کار اجازه می دهد که وسیلهٔ متصل شده و پورت موازی از هم ایزوله یا مجزا گردند، و آسیبی به آنها وارد نشود.

درشکل زیر(۱–۱) بلاک دیاگرام آداپتور موازی پرینتر ( IBM PC/AT ) را مشاهده ميكنيد.

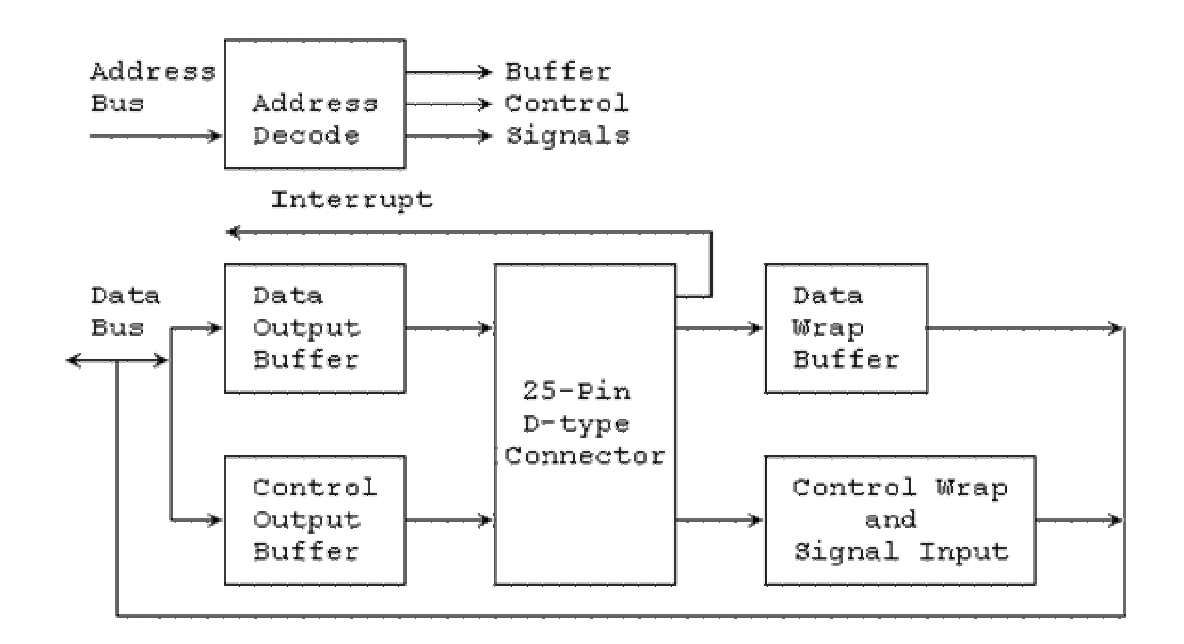

Parallel Printer Adapter (IBM PC/AT) Block Diagram - ۱ شکل ۱

برای ایزولاسیون پورت و حفاظت از آن راه های مختلفی وجود دارد، که در شکل های بعدی نمونه هایی از آنها را ملاحظه خواهید کرد. در شکل ۱–۲ صفحهٔ بعد مدار ایزوله کنندهٔ پورت موازی را که بوسیله IC 74LS573 صورت گرفته می بینید.

 $\circ$ 

This diagram illustrates how to latch the output of the parallel port, and also protects the port from potential damage. The inverted /STROBE signal is used to write to the latch.

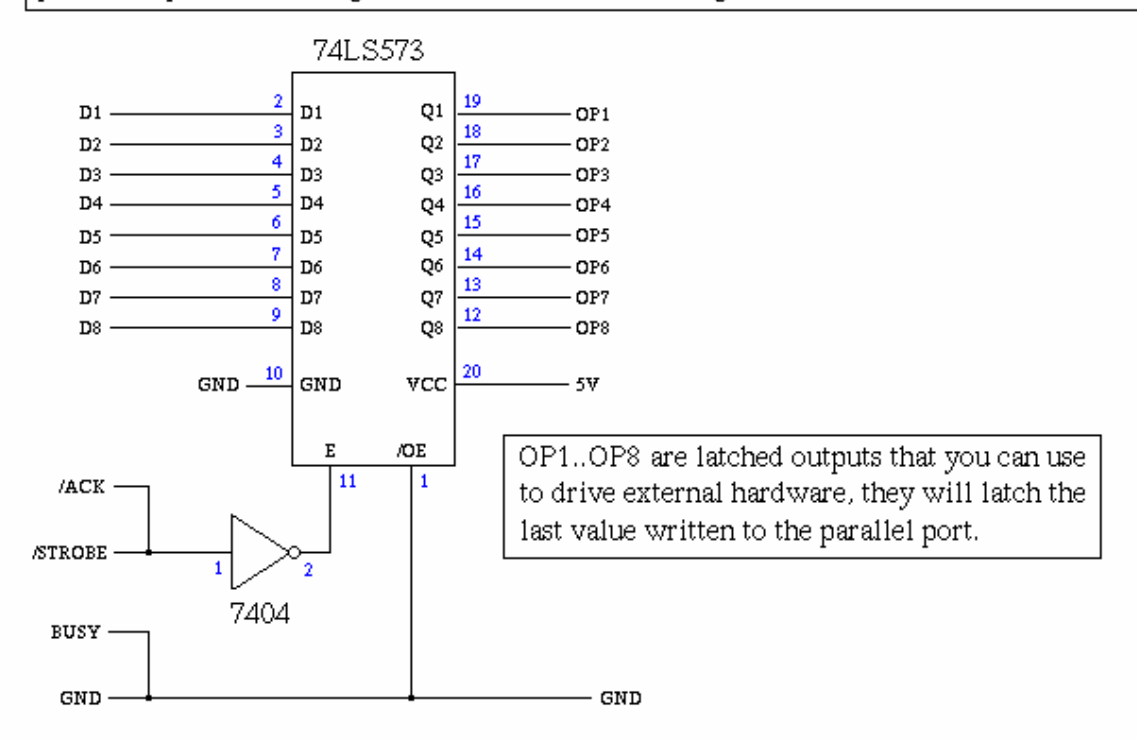

همچنین در شکل ۱–۳ زیر مدار ایزوله کنندهٔ نوری را مشاهده می کنید.

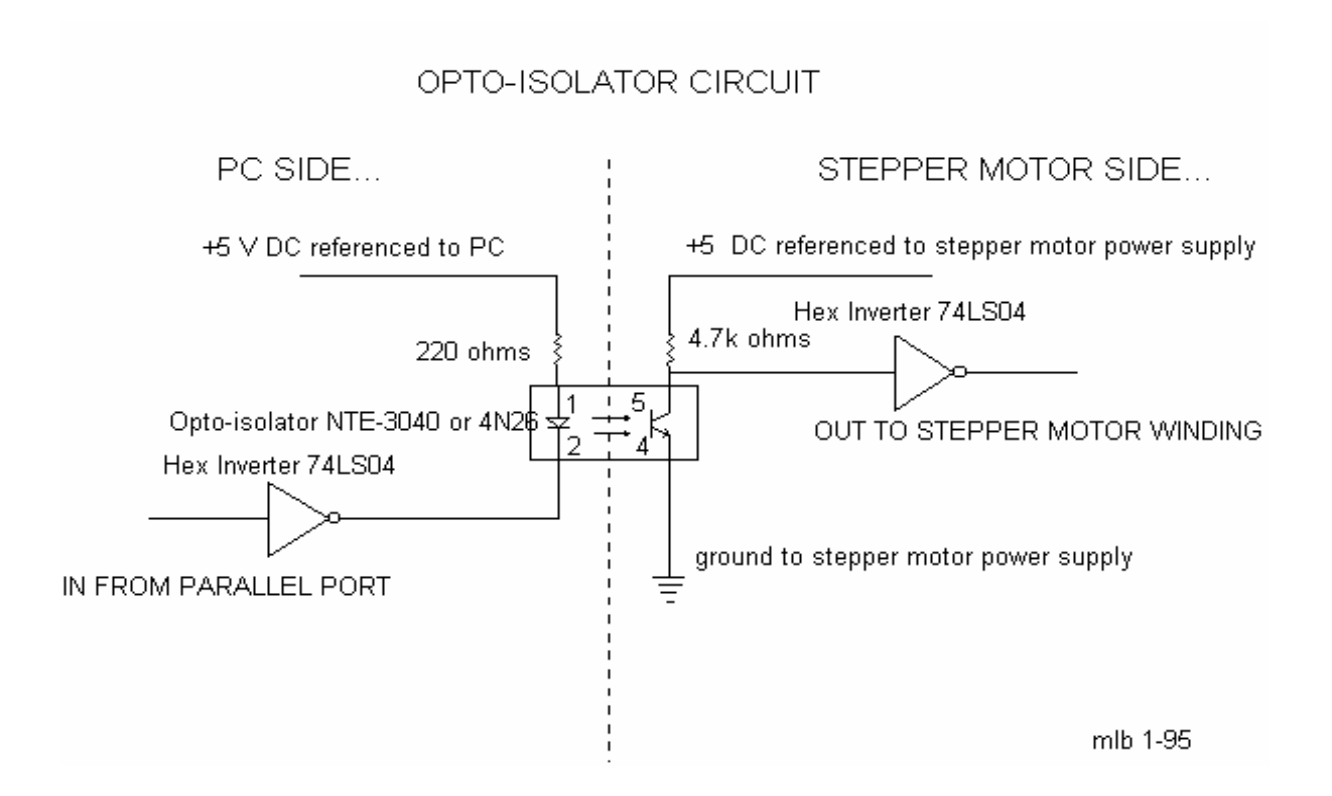

 $\mathbf{r}$ 

همانطور که گفته شد، پارالل پورت مهمترین پورت مورد استفاده برای پروژه های دارای مدار واسط است. این پورت امکان استفاده از ۹ بیت ورودی یا ۱۲ بیت خروجی را در هر زمان مهیا می سازد. بنا بر این در کوچکتر کردن مدارهای خارجی در بسیاری از پروژه ها به ما کمک میکند. این پورت از ٤ خط کنترل، ٥ خط وضعیت و ٨ خط داده تشکیل شده است.

يورتهاي يارالل جديد تحت استاندارد IEEE 1284 ، ويرايش نخست سال ١٩٩٤ هستند. این استاندارد ٥ مود عملیاتی را که به شرح زیر هستند، تعریف می کند:

Compatibility  $\mathbf 1$ . Mode. 2. Nibble Mode. (Protocol not Described in this Document) Byte Mode. (Protocol not Described in this  $3<sub>1</sub>$ Document)  $\overline{4}$ **FPP** Mode (Enhanced Parallel Port). 5. ECP Mode (Extended Capabilities Mode).

هدف این بود که، دراپورها و وسایل جانبی، طوری طراحی شوند که با همدیگر سازگار باشند و همچنین با پورت پارالل استاندارد ( SPP ) نیز سازگاری داشته باشند. مود های Compatibility,Nibble و Byte فقط از سخت افزارهای استاندارد موجود بر یورت پارالل استاندارد استفاده می کنند، در حالیکه مودهای EPP و ECP نیاز به سخت افزار مضاعفی که بتواند با سرعت بیشتری عمل کند نیازمندند، درحالیکه همچنان با پورت پارالل استاندارد نیز سازگاری دارند. Compatibility Mode یا "Centronics Mode" فقط می تواند داده را بصورت یکطرفه با سرعتی معادل 50 Kbyte/s ( حداکثر 150 kb/s ) منتقل كند.

در هر حال برای دریافت داده شما مجبورید از یکی از مود های "نیبل" یا "بایت" استفاده کنید. Nibble Mode می تواند یک نیبل ( ٤ بیت ) را از وسیلهٔ جانبی به کامپیوتر منتقل کند. Byte Mode از خصوصیت دوطرفه (که روی بعضی از کارتها وجود دارد) برای ورود یک بایت (۸ بیت) استفاده می کند.

پورتهای پارالل توسعه یافته و بهبود یافته ( Enhanced and Extended )، سخت افزار مضاعفی را برای ایجاد مدیریت hand shaking استفاده می کنند. برای فرستادن یک بایت به یک پرینتر یا هر وسیلهٔ دیگر، با استفاده از Compatibility Mode نرم افزار باید مراحل زير را انجام دهد.  $-1$ نوشتن یک بایت بر روی پورت داده. بررسی اینکه آیا پرینتر در وضعیت مشغول است یا نه. اگر  $-\zeta$ پرینتر مشغول باشد هیچ داده ای را نمی پذیرد و داده نوشته شده از دست می رود. قرار دادن پایه Strobe (پین ۱) در حالت Low . این به پرینتر  $-\tau$ می فهماند که دادهٔ معتبر روی خطوط داده (پینهای ۲ تا ۹) قرار دارد. برگرداندن Strobe به حالت high پس از حدود ٥ میکروثانیه  $-\xi$ از زمانیکه Strobe به حالت Low رفته بود. (برگشت به قدم سوم).

این عملیات سرعت پورت را محدود می کند. پورتهای ECP & EPP تقریبا به همین شکل عمل می کنند، در حالیکه از hand shaking استفاده می کنند، که این موجب افزایش سرعت می شود. این پورتها می توانند حدود ۱ تا ۲ مگابایت بر ثانیه منتقل کنند. همچنین یورت ECP توانایی استفاده از کانالهای DMA (دسترسی مستقیم به حافظه) را دارد، لذا داده می تواند بصورت گردشی شیفت پیدا کند در حالیکه از دستورالعمل I/O استفاده نمي شود.

# ۰۱–۳) پینها وثبات های پورت پارالل پورت پارالل دارای ۲۵ پایه می باشد که بترتیب شماره در دیاگرام زیر آمده اند.

# Παραλλελ Πορτ Πινουτ Διαγραμ

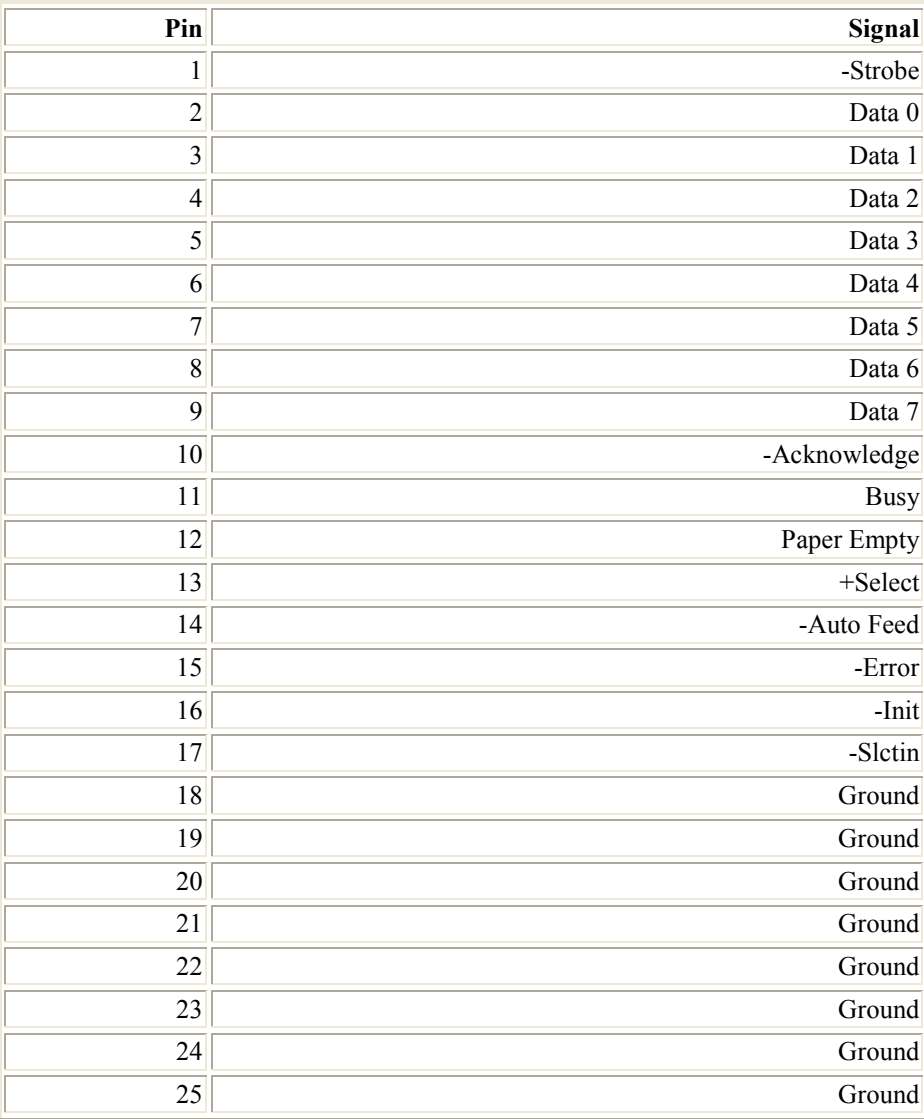

 $\mathfrak{q}$ 

در شکل ۱ـ ٤ صفحة بعد نمایی از کانکتور ۲۰ پین مخصوص پورت پارالل را مشاهده میکنید كه اسامي پين ها را در محل واقعي آنها بيان مي كند.

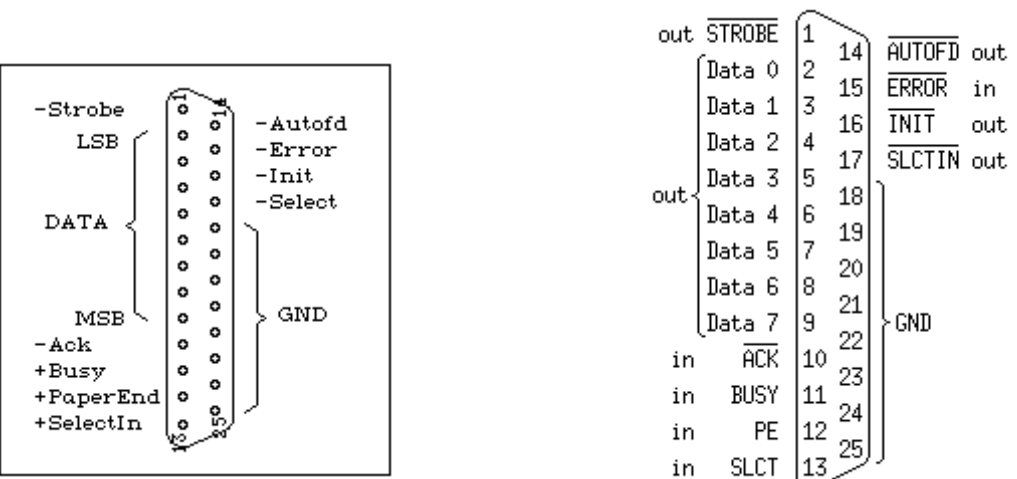

شكل ١-٤ -كانكتور ماده(Female) ٢٥ پايه پورت پارالل

در جداول و نماهاي زير ، وضعيت ثباتها و اتصالات پينهاي پورت مواز ي رامشاهده مي كنيد.

#### **Registers & Pinouts IBM-PC Parallel Printer Port**

Registers (- unavailable)

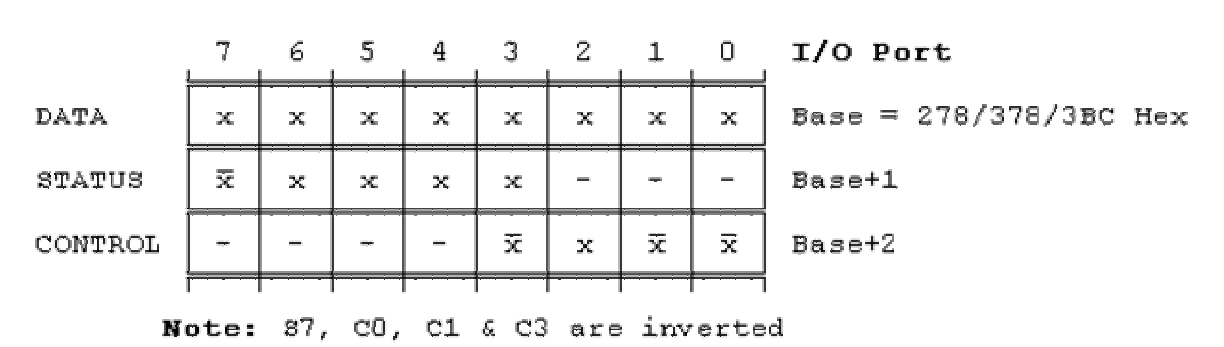

i.e. Parallel Port pin 11 High will set 37 = 0  $CD = 1$  will cause Parallel Port pin 1 to go Low, etc

#### **Pinouts**

| Αt. | Standard TTL Levels                        |    |
|-----|--------------------------------------------|----|
|     | Signal<br>Adapter Pin                      |    |
|     | Number<br>Name                             |    |
|     | $Strobe-$                                  |    |
| Е   | Bit O<br>+Data<br>2.                       | Р  |
| Х   | +Data Bit                                  | A  |
| т   | +Data Bit<br>$2-$                          | R. |
| Е   | +Data Bit<br>5.<br>з.                      | A  |
| R   | +Data Bit 4                                | L  |
| N   | +Data Bit<br>5-                            | L  |
| A   | +Data Bit 6—                               | Ε  |
| г   | -+Data Bit 7—<br>9                         | Ŀ  |
|     | --Acknowledge---10->                       |    |
| D   | -11—→                                      | A  |
| Е   | -+Paper End-<br>$-12 \rightarrow$          | D  |
| v   | $+$ Select $-\!-\!-\!$<br>$12 \rightarrow$ | A  |
| Ι   | -Auto Feed--<br>-14                        | Р  |
| с   | Error - De<br>-15—→                        | т  |
| Е   | --Initialize-------16---                   | E  |
|     | --Select Input---17--                      | R. |
|     | Ground-18-25-                              |    |
|     |                                            |    |

Register DB-25 I/O

| Signal Name                                                | Bit                  | Pin       | Direction |  |
|------------------------------------------------------------|----------------------|-----------|-----------|--|
| ========                                                   |                      |           | =======   |  |
| -Strobe                                                    | $\neg$ CO            | 1         | Output    |  |
| +Data Bit                                                  | D0<br>0              | 2         | Output    |  |
| Bit<br>+Data                                               | D1<br>1              | 3         | Output    |  |
| Bit<br>+Data                                               | D <sub>2</sub><br>2  | 4         | Output    |  |
| Bit<br>+Data                                               | 3<br>D3              | 5         | Output    |  |
| Bit<br>+Data                                               | 4<br>D4              | 6         | Output    |  |
| Bit<br>+Data                                               | D <sub>5</sub><br>.5 | 7         | Output    |  |
| Bit<br>+Data                                               | D6<br>6              | 8         | Output    |  |
| +Data Bit                                                  | D7<br>-7             | 9         | Output    |  |
| -Acknowledge                                               | S6                   | 10        | Input     |  |
| +Busy                                                      | $\neg$ S7            | 11        | Input     |  |
| +Paper End                                                 | S <sub>5</sub>       | 12        | Input     |  |
| +Select In                                                 | S4                   | 13        | Input     |  |
| -Auto Feed                                                 | $\neg$ c1            | 14        | Output    |  |
| -Error                                                     | S3                   | 15        | Input     |  |
| -Initialize                                                | C <sub>2</sub>       | 16        | Output    |  |
| -Select                                                    | $\neg C3$            | 17        | Output    |  |
| Ground                                                     |                      | $18 - 25$ |           |  |
| (Note again that the S7, C0, C1 & C3 signals are inverted) |                      |           |           |  |

IBM-PC Parallel Printer Port Female DB-25 Socket external Pin layout

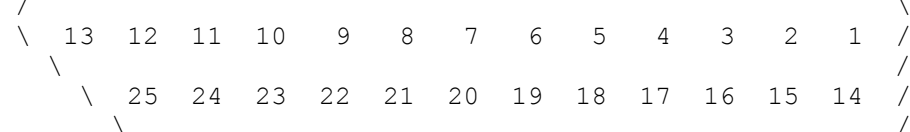

So it's also the Pin layout on the solder side of the Male DB-25 Cable Connector that plugs into it

در جدول بعد پینهای خروجی (Pinouts) کانکتورهایD-Type 25 pin و Centronics 36 pinرا مشاهده می کنید. همانطور که می دانید، کانکتور D-Type

pin 25 متداولترین کانکتور یورت پارالل کامپیوتر است، در حالیکه کانکتور Centronics معمولا روى پرينترها ديده مى شود. استاندارد IEEE 1284 در مجموع ٣ نوع مختلف از كانكتور را براى پورت پارالل بوجود آورد. اولين آن 1284 Type A است، که همان D-Type 25 pin می باشد، که در پشت کامپیوترها دیده می شود. دومين نوع آن 1284 I284 يا 36 pin Centronics Connector مي باشد، كه 36 مر اغلب پرینترها موجود است. نوع سوم آن IEEE 1284 Type C است که یک Conductor Connector شبیه به Centronics است، در حالیکه کمی کوچکتر می باشد. این کانکتور دارای ویژگیهای نصب آسان، لچ(Latch ) بهتر و خصوصیات الکتریکی مناسبتر می باشد. همچنین دارای ۲ پین اضافی برای سیگنالهایی است که می توانند اتصال وسیلهٔ جانبی را، چک کنند. 1284 Type C برای طراحی های جدید در نظر گرفته شده است، لذا می توان انتظار داشت، که در آینده کانکتورهای جدیدتر دیگری هم عرضه شوند.

به جدول صفحهٔ بعد که خصوصیات سخت افزاری پورت و کانکتورها را مورد بررسی قرار داده است، توجه کنید. در این جدول از حرف "n" در جلوی نام بعضی از سیگنالها استفاده شده، که برای توجه دادن به اینکه آن سیگنال Active Low می باشد، بکار رفته است. بطور مثال nError ، اگر در پرینتر خطایی رخ دهد، این خط Low خواهد شد. این خط بصورت نرمال high می باشد، که نمایانگر عملکرد صحیح پرینتر است. " hardware inverted" نیز به این معنی است که سیگنال توسط سخت افزار کارت پارالل معکوس شده است. یک نمونهٔ آن سیگنال Busy است. اگر 5v+ (منطق1) به این پین نسبت داده شود، و ثبات وضعیت خوانده شود، مقدار  $0$  در بیت ۷ از ثبات داده، مشاهده خواهد شد.

همانطور که گفته شد، خروجی پارالل پورت بصورت نرمال در سطح منطقی TTL است. غالب پورتهای پارالل می توانند حدود 12 mA بکشند یا بدهند(Sink and Source) . به هر حال بعضي از آنها در Data Sheet خود مقادير زير را هم دارند:

 $\sqrt{7}$ 

Sink 16 mA/Source 4 mA Sink 12 mA/Source 20mA Sink/Source 4 mA Sink/Source 12mA

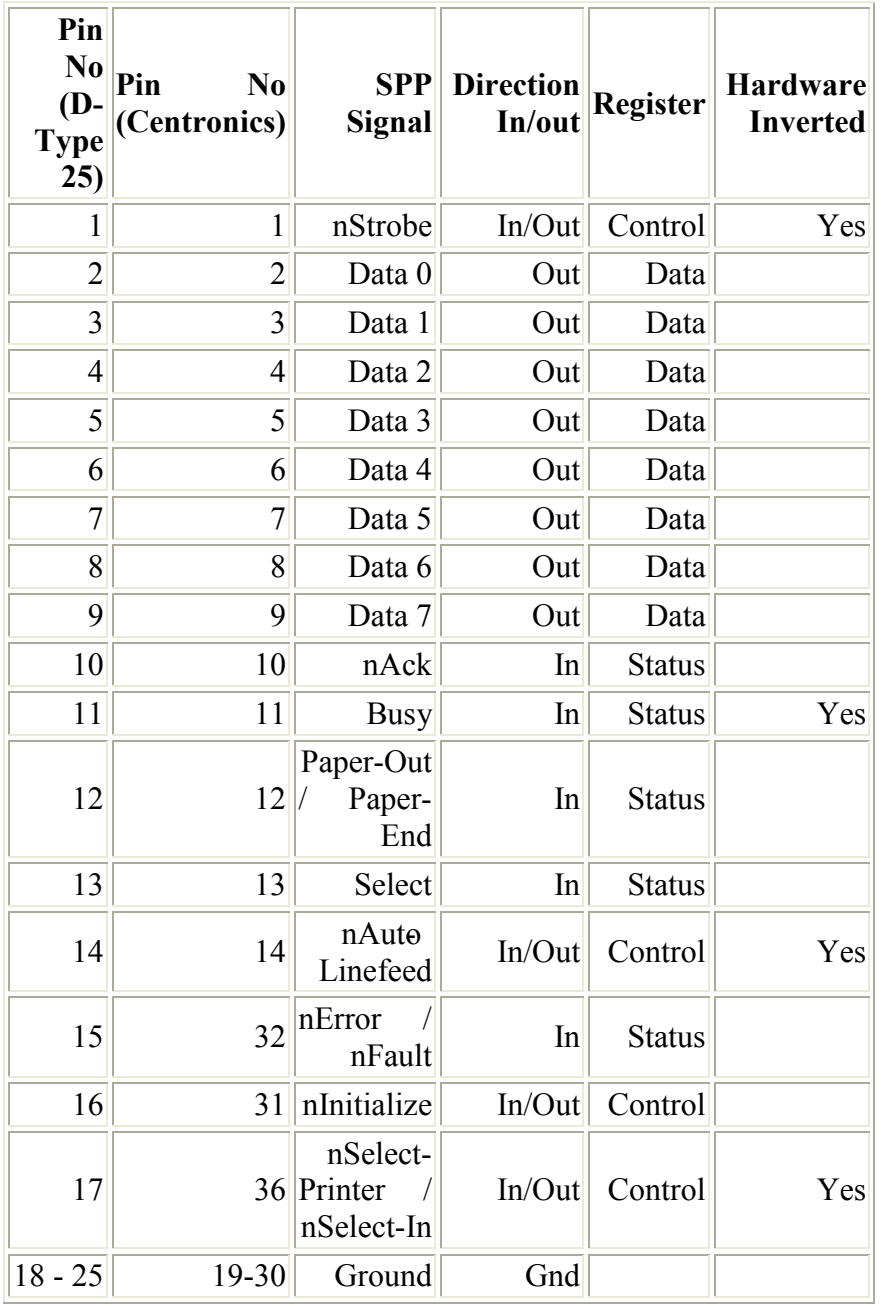

Assignments of the D-Type 25 pin Parallel Port Connector.

جدول ۱-۱

### <sup>( \_ ٤</sup> ) شرح پینهای درگاه موازی

در این بخش به شرح وظیفهٔ تک تک پینهای پورت پارالل پرداخته شده است. 1.STROBE signal سیگنال STROBE/ با یالس زیر ( low pulse ) نشانگر دادهٔ معتبر روی D1..D8 است، که شما می توانید از این سیگنال برای فرستادن داده به یک Latch یا Register و یا برای تولید یک وقفه، روی بعضی سخت افزارهای خارجی استفاده کنید. ممکن است سیگنال STROBE/ خیلی صاف نباشد، لذا پالس خروجی یک سیگنال با طول کوتاه و یک سیگنال با طول بلند تا حدی متفاوت خواهد بود که شما می توانید برای تصحیح آن از یک اشمیت تریگر 74LS14 یا مشابه استفاده کنید، تا یک خروجی يالس مربعي خوب بدست أوريد.

#### 2-9. D1.D8

اینها پایه های خروجی داده هستند که از نوع  ${\rm TTL}$  میباشند. در بعضی از ماشینها (بطور مثال Indy) این پایه ها دو طرفه هستند، وقتی که قرار است اطلاعات خوانده شود، این يايه ها اميدانس بالا ( High Impedance ) ميشوند. ( به قسمت PR/SC توجه كنىد).

بعضی از ماشینها این پینها را با هم Latch (چفت و بست) می کنند و بعضی دیگر نه. مطمئن ترین روش اینکار این است که خودتان آنها را Latch کنید، اینکار موجب می شود که سخت افزار شما روی هر ماشینی کار کند. ( برای اطلاعات بیشتر می توانید به برنامه Portdemo.c در يخش ضميمه الف مراجعه كنيد.)

#### **ACKNOWLEDGE**

وقتی یک وسیله خارجی اطلاعاتی از منبع خود دریافت کند ( مثلا بعد از پالس STROBE/ ) باید یک پالس ACKNOWLEDGE/ برای مشخص کردن اینکه انتقال داده با موفقیت انجام شده بفرستد. برای یک خروجی ساده شما می توانید پایه های STROBE/ و ACKNOWLEDGE/ را بهم ببنديد ( متصل كنيد ) كه در

# اينصورت خود واسط ( Interface ) به خودش ACKNOWLEDGE ميدهد. اين به این معناست که شما می توانید بر روی پورت، با سریعترین سرعت ممکن بنویسید.

#### **BUSY**

وسيلهٔ خروجي مي تواند پايهٔ BUSY را بصورت سيگنال بالا ( High Signal ) براي اینکه مشخص کند در حالت اشغال است قرار دهد و بفهماند که قادر به ارتباط (Communicate) نیست. معمولاً پرینترها از این پایه برای اعلام اینکه وظیفهٔ وقتگیری در حال اجرا است استفاده می کنند. (از جمله حرکت هد پرینتر ). اگر نمی خواهید از این پایه استفاده کنید می توانید آنرا به یکی از پایه های زمین ( Ground ) متصل کنید.

#### EOP

پرینتر از این پین در حالت High برای اعلام تمام شدن کاغذ استفاده می کند. ولی شما می توانید از این ورودی برای اهداف دیگری استفاده کنید.

#### **ON LINE**

پرینتر از این پایه در حالت High برای اعلام اینکه روی خط ( انتخاب شده Selected) است، استفاده می کند.

#### PR/SC

این سیگنال برای اعلام اینکه پورت قصد خواندن و یا نوشتن دارد استفاده می شود. این يين در حالت معمولي بصورت Printer Mode ) High ) مي باشد. اما در زمانيكه از پورت بصورت دو طرفه ( Bidirectional ) استفاده می شود، در صورتیکه دستوری براي خواندن داده شود، اين پين به حالت Low مي رود ( Scanner Mode ).

#### **FAULT**

پرینتر از این پین در حالت Low برای اعلام اینکه خطایی اتفاق افتاده استفاده می کند. مثل EOP ،توجه داشته باشید که این پین مقدار عکس را بر می گرداند. یعنی اگر این پین در حالت High باشد، بیت PLPFAULT مربوطه مقدار صفر را بر میگرداند و بر عكس.

#### **RESET**

میزبان ( ماشین ) با قرار دادن این پایه در حالت Low وسیلهٔ خارجی را دوباره تنظیم (RESET) می کند. شما می توانید در هر زمان که بخواهید Reset ایجاد کنید. (اینکار توسط صدا زدن PLPIOCRESET انجام می شود).

EOI پرینتر از این پایه در حالت High برای اعلام اینکه جوهر تمام کرده ، استفاده می کند. شما می توانید از این پایه برای اهداف دلخواه خود استفاده کنید.

### $Centronics$  استاندار د Centronics

Centronicsیک استاندارد قدیمی برای انتقال داده از یک میز بان به یک پرینتر می باشد. اکثر پرینترها از این hand shake استفاده می کنند. این hand shake بصورت نرمال با استفاده از یک پورت پارالل استاندارد، تحت یک نرم افزار کنترلی قابل پیاده سازی است. در زیر یک دیاگرام ساده از پروتکل Centronics آورده شده است.

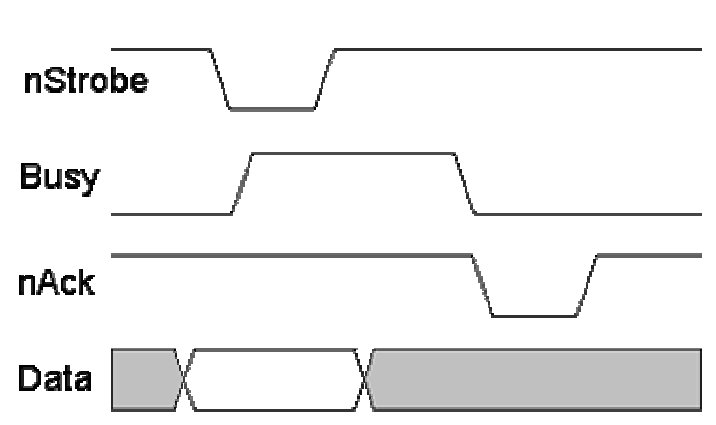

**Centronics Handshake** 

داده در ابتدا روی پینهای ۲ تا ۹ پورت پارالل قرار داده می شود، سپس میزبان چک می کند، که آیا پرینتر مشغول است یا نه. بطوریکه خط Busy باید در حالت Low باشد. برنامه، Strobe را برای حداقل ۱ میکروثانیه فعال می کند، و سپس آنرا غیر فعال می كند. داده توسط پرينتر/ وسيلهٔ جنبي در زمان لبهٔ بالا روندهٔ Strobe خوانده مي شود. و در این زمان پرینتر از طریق خط Busy می فهماند که مشغول پردازش داده است. وقتی که پرینتر داده را پذیرفت، از طریق یک پالس منفی در حدود ٥ میکروثانیه، روی خط nAck اعلان پذیرش میکند. در بعضی از مواقع میزبان برای صرفه جویی در وقت از کنترل خط nAck صرف نظر می کند. اخیرا شما در پورتهای ECP یک مود سریع Contronics می بینید، که به سخت افزار اجازه می دهد، همهٔ hand shakingما را خودش برای شما انجام دهد.فقط برنامه نویس باید داده را روی یورت I/O بنویسد، خود سخت افزار کنترل خواهد کرد که پرینتر مشغول است یا نه، و Strobe تولید خواهد کرد. این مود معمولا nAck را چک نمی کند.

ا-٦) آدرسهای یورت ( Port Addresses )

یورت پارالل دارای ۳ پایه آدرس متداول می باشد، که در جدول زیر آمده است. پایه آدرس 3BCh در واقع برای معرفی پورتهای پارالل، واقع بر ویدئو کارتهای قدیمی بوجود آمد. این آدرس بعدها، وقتی که پورت پارالل از روی ویدئوکارتها حذف گردید، منسوخ گشت. و امروزه از آن بعنوان انتخابی دیگر برای پورت پارالل، روی مادربوردها استفاده می شود، که از طریق BIOS قابل تنظیم و تغییر است.

LPT1 بطور نرمال به پایه آدرس 378h اطلاق می گردد، در حالیکه LPT2 به 278h نسبت داده می شود. 278h & 378h همیشه برای استفادهٔ پورت پارالل در نظر گرفته شد. حرف "h" به این معنی است، که آدرس در مبنای ۱۶ (hexadecimal) است.

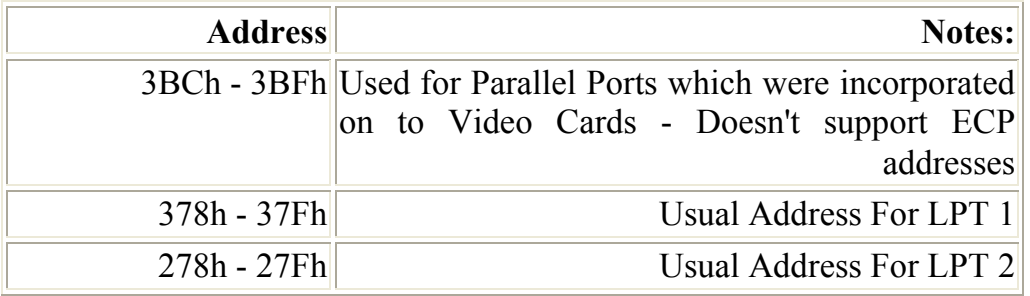

Port Addresses جدول ١-٢) آدرس يورتها

وقتی که کامپیوتر در ابتدا روشن می شود Basic Input Output BIOS) (System تعداد پورتهای موجود را مشخص می کند، و وسایل جانبی را با نامهای LPT1, LPT2, LPT3 را به آنها منتسب می کند. BIOS ابتدا، آدرس 3BCh را کنترل می کند، اگر پورت پاراللی یافت شد آنرا LPT1 فرض می کند. سپس در مکان 378h جستجو می کند، اگر کارت پاراللی در آن یافت شد، به آن برچسب وسیلهٔ آزاد بعدی را لقب خواهد داد. یعنی اگر در مکان 3BCh کارتی یافت نشد، نام آن LPT1 خواهد بود، ولی اگر در 3BCh کارت پاراللی وجود داشت، نام مکان جدید LPT2 خواهد بود.آخرین پورت مورد جستجو 278h خواهد بود که، روتینی مشابه دو پورت قبل را طی خواهد کرد. چیزی که مسئله را کمی پیچیده می کند، این است که بعضی از سازندگان کارتهای پورت پارالل جامپرهایی(jumper) را در نظر گرفته اند که، به شما اجازه می دهد، تا پورت را روی LPT1, LPT2, LPT3 تنظیم کنید. حال کدام آدرس LPT1 است؟ در اكثر كارتها، LPT1 ، 378h و LPT2، 278h است. اما بعضي ديگر 3BCh را بعنوان LPT1 و 278h را بعنوان LPT2 در نظر می گیرند. وسایل جانبی ملقب به LPT3, LPT2, LPT1 نباید موجب نگرانی کسانی گردد، که می خواهند وسیله ای را توسط مدار واسط به کامپیوتر خود متصل کنند. اغلب اوقات آدرس پایه را به LPT1 نسبت می دهند. و شما می توانید برای پیدا کردن آدرس Lookup Table به LPT1 مهيا شده توسط BIOS مراجعه كنيد. وقتى BIOS آدرسی را به وسیلهٔ متصل شدهٔ شما نسبت میدهد، آن آدرس را در مکان خاصی از حافظه، که ما می توانیم به آن دسترسی داشته باشیم قرار می دهد. به جدول زیر توجه كنىد:

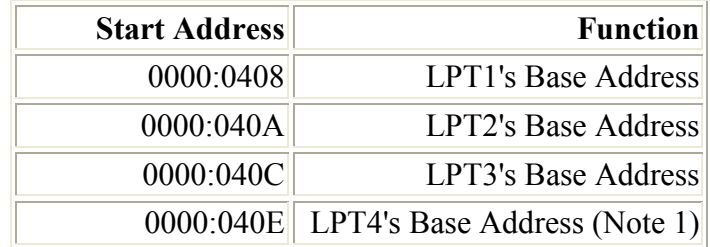

 $(Y-1)$  جدول (

LPT Addresses in the BIOS Data Area

جدول فوق آدرس پورت پرینترهایی را نمایش می دهد که ما می توانیم، آنها را در محیط دادهٔ BIOS پیدا کنیم. هر آدرس شامل دو بایت است. نمونه برنامهٔ نوشته شده به زبان که در زیر ملاحظه می کنید، نشان می دهد که چگونه می توان مکان اختصاص داده  ${\mathsf C}$ شده به آدرس بورتهای پرینتر را مشخص نمود.

include <stdio.h># #include <dos.h> void main (void) unsigned int far \*ptraddr; /\* Pointer to location of Port Addresses \*/ unsigned int address; /\* Address of Port\*/ int a: ptraddr=(unsigned int far \*)0x00000408;

```
for (a = 0; a < 3; a++)address = *ptraddr;
if (address == 0)printf ("No port found for LPT%d \n", a+1);
else
printf ("Address assigned to LPT%d is %Xh\n", a+1, address);
                 *ptraddr++;
                 \mathcal{F}\rightarrowثباتهای نرم افزار در پورت پارالل استاندارد
                                                                       (Y-1)
```
Software Registers - Standard Parallel Port (SPP)

| Offset    |      | Name Read/Write    | Bit No. | <b>Properties</b> |
|-----------|------|--------------------|---------|-------------------|
| Base $+0$ | Data | Write              | Bit 7   | Data 7            |
|           |      | $(Note-1)$<br>Port | Bit $6$ | Data 6            |
|           |      |                    | Bit $5$ | Data 5            |
|           |      |                    | Bit 4   | Data 4            |
|           |      |                    | Bit 3   | Data 3            |
|           |      |                    | Bit 2   | Data 2            |
|           |      |                    | Bit 1   | Data 1            |
|           |      |                    | Bit 0   | Data 0            |

 $(2 - 1)$ جدول  $C - 1$ 

آدرس پایه معمولاً، پورت داده یا ثبات داده نامیده می شود، و عموماً برای خروج داده روی خطوط دادهٔ پورت پارالل (پینهای ۲ تا ۹) استفاده می شود. این ثبات بطور نرمال تنها يک يورت فقط نوشتني است. اگر شما از يورت بخوانيد، مجبوريد آخرين بايت فرستاده شده را دریافت کنید، درحالیکه اگر پورت شما دوطرفه باشد، شما می توانید روی این آدرس، داده دریافت کنید.(برای اطلاعات بیشتر به بخش پورتهای دوطرفه رجوع كنيد).

Note 1: If the Port is Bi-Directional then Read and Write Operations can be performed on the Data Register.

| <b>Offset</b>    |        | Name Read/Write  | Bit No. | <b>Properties</b> |
|------------------|--------|------------------|---------|-------------------|
| <b>Base</b><br>+ | Status | <b>Read Only</b> | Bit 7   | <b>Busy</b>       |
|                  | Port   |                  | Bit 6   | <b>Ack</b>        |
|                  |        |                  | Bit 5   | Paper Out         |
|                  |        |                  | Bit 4   | Select In         |
|                  |        |                  | Bit 3   | Error             |
|                  |        |                  | Bit 2   | IRQ (Not)         |
|                  |        |                  | Bit 1   | Reserved          |
|                  |        |                  | Bit 0   | Reserved          |

Status Port جدول ١-٥)

پورت وضعیت (1 + base address) یک پورت فقط خواندنی است. هر داده ای که روی این پورت نوشته شود، در نظر گرفته نخواهد شد. پورت وضعیت از ٥ خط ورودی (پینهای ۱۰، ۱۱، ۱۲، ۱۳ و ۱) و یک ثبات وضعیت IRQ و دو بیت رزرو ساخته شده است. توجه داشته باشید که بیت ۷ (BUSY) یک ورودی Active Low است. برای مثال اگر بیت هفت نمایش دهندهٔ منطق صفر باشد، بدین معنی است که ولتاژ 5v+ روی پین ۱۱ قرار دارد. بطور مشابه اگر بیت ۲ (nIRQ) نمایانگر "1" باشد، آنگاه وقفه ای رخ نداده است.

| <b>Offset</b> |           |      | Name Read/Write    | Bit No. | <b>Properties</b>                          |
|---------------|-----------|------|--------------------|---------|--------------------------------------------|
| Base          | $\ddot{}$ |      | Control Read/Write | Bit 7   | Unused                                     |
|               | 2         | Port |                    | Bit 6   | Unused                                     |
|               |           |      |                    | Bit 5   | $Bi-$<br>Enable<br><b>Directional Port</b> |
|               |           |      |                    | Bit 4   | Enable IRQ Via<br><b>Ack Line</b>          |
|               |           |      |                    | Bit 3   | Select Printer                             |
|               |           |      |                    | Bit 2   | Initialize<br>Printer<br>(Reset)           |
|               |           |      |                    | Bit 1   | <b>Auto Linefeed</b>                       |
|               |           |      |                    | Bit 0   | Strobe                                     |

Control Port جدول ١-٦)

پورت كنترل (base address + 2) بصورت يك پورت فقط نوشتني در نظر گرفته شده است. وقتی که یک پرینتر به پورت پارالل متصل است، چهار کنترل مورد استفاده واقع شده است، كه شامل Strobe, Auto Linefeed, Initialize و Select Printer می باشد که همگی بجز Initialize بصورت معکوس هستند.

پرینتر نه سیگنالی برای مقدار دهی اولیه (Initialize) کامپیوتر می فرستد، و نه به کامپیوتر می گوید که از auto linefeed استفاده کند. به هر حال این چهار خروجی بعنوان ورودي هم قابل استفاده هستند.وقتي كامپيوتر يک پين را در حالت 5v) high+) قرار می دهد، و وسیلهٔ جانبی شما می خواهد آنرا به low تغییر دهد، شما باید بطور موثری پورت را آزاد کنید تا از بروز conflict روی آن جلوگیری شود. به همین دلیل این خطوط، بصورت خروجی open collector هستند. این بدان معنی است که

دارای دو حالت هستند. یک حالت Ov) low) و یک حالت امپدانس بالا (مدار باز). بطور معمول كارت پرينتر، مقاومتهاى داخلي از نوع pull-up خواهد داشت، اما هميشه اینطور نیست. بعضی ها فقط دارای خروجی کلکتور باز هستند، در حالیکه ممکن است بقيه داراي خروجي قطب مضاعف نرمال باشند.در هر حال براي اينكه شما بتوانيد وسيله ای بسازید، که روی اکثر پورتها دارای عملکرد صحیح باشد، می توانید از یک مقاومت خارجی استفاده کنید. از یک مقاومت خارجی 4.7k می توان برای کشیدن پین به high استفاده کرد. وقتی پین پورت پارالل در حالت high+ (+5v) باشد، وسیلهٔ خارجی می تواند پین را به low بکشد، و پورت کنترل مقدار مخالفی را نشان دهد. از این طریق از چهار پین پورت کنترل می توان بصورت دو طرفه برای انتقال داده استفاده کرد.به هر حال پورت کنترل باید با مقدار **XXX0100** تنظیم شود، تا قادر باشد داده را بخواند، که در اينصورت همه پينها 5v+ هستند، و لذا شما مي توانيد آنرا بسمت زمين (GND) بكشيد (منطق صفر كنيد).

بیتهای ،وه کنترلهای داخلی هستند. بیت ،، IRQ را ممکن می سازد(به بخش IRQ پورت پارالل مراجعه کنید) و بیت ٥ اجازه استفادهٔ دوطرفه از پورت را می دهد، یعنی شما می توانید ۸ بیت را با استفاده از (DATA 0-7) وارد کنید. این مود فقط برای کارتهایی که آنرا پشتیبانی می کنند ممکن است. بیتهای ٦و٧ رزرو هستند، هرگونه نوشتاری بر روی این دو بیت نادیده گرفته می شود.

۸–۱) پورتهای دو طرفه ( Bi-directional Ports ) دیاگرام شماتیک زیر نمایی ساده از رجیستر دادهٔ پورت پارالل را نشان میدهد. پیاده سازی کارتھای یورت پارالل اصلی بصورت منطق 74LS است. امروزه همهٔ اینها بصورت مجتمع در یک ASIC قرار دارند، ولی تئوری عملکرد آنها هنوز یکسان است.

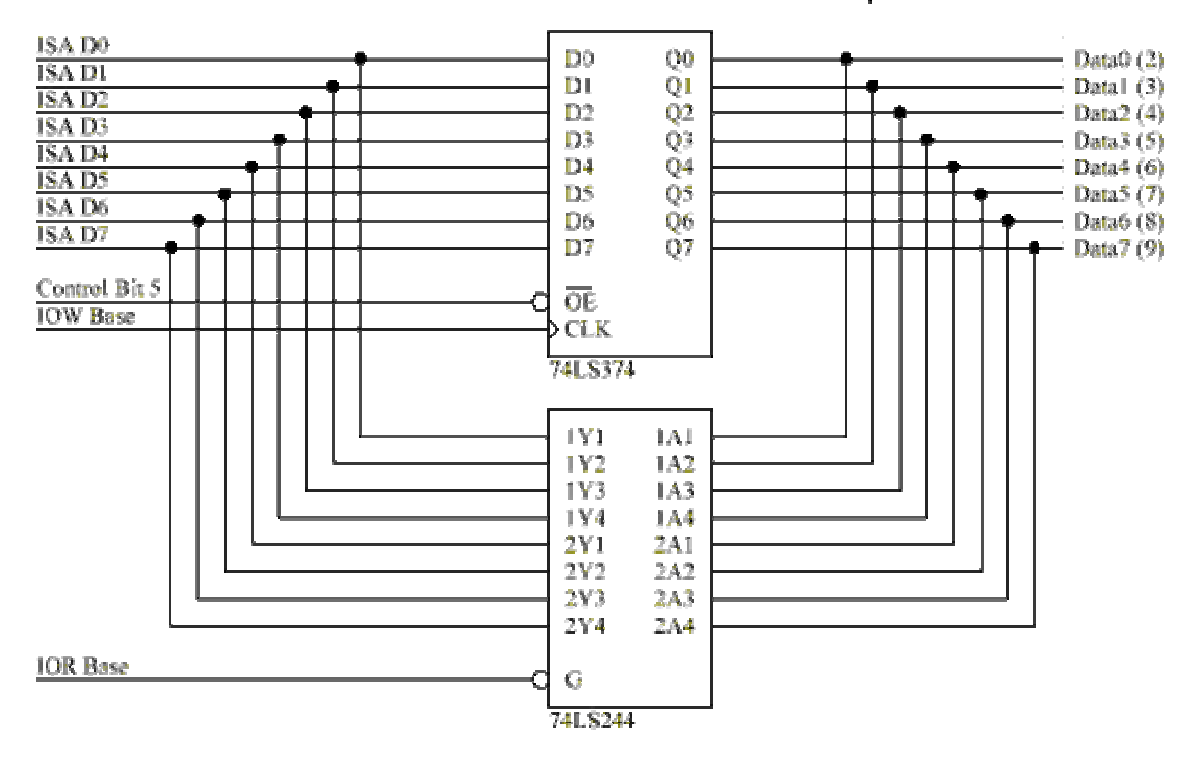

**Standard Parallel Port Bi-Directional Operation** 

پورتهای غیر دوطرفه که با خروجی 74LS374 ساخته شده اند، بصورت همیشه خروجي استفاده مي شوند. وقتي شما رجيستر دادهٔ يورت پارالل را مي خوانيد، داده ها از طریق 74LS374 که به پینهای داده متصل هستند وارد می شوند. پورتهای دوطرفه از بیت کنترل ٥ که به پایهٔ Output Enable آی سی 374 متصل است، استفاده می كنند، لذا راه اندازهاي خروجي قابليت خاموش شدن دارند. از اين طريق شما مي توانيد داده های موجود بر پینهای دادهٔ پورت پارالل را بدون اینکه تضادی (CONflict) ایجاد شو د بخوانید.

بيت ٥ كنترل عملكرد دوطرفهٔ يورت يارالل را فعال يا غير فعال مي كند، كه فقط روى پورتهای دوطرفه ممکن است.وقتی که این پین **ٔ 1'** می شود، پینهای ۲ تا ۹ به حالت

امپدانس بالا می روند. در این حالت شما می توانید یکبار بر روی این خطوط داده وارد کنید، و آنرا از پورت داده (آدرس پایه) بازیابی کنید. هر داده ای که روی پورت داده نوشته شود ذخیره خواهد شد، ولی روی پینهای داده قابل دسترسی نخواهد بود. برای خاموش کردن مود دوطرفه، بیت ٥ پورت کنترل را °0' کنید.

به هر حال همهٔ پورتها یکسان نیستند. در برخی از پورتها نیاز است که بیت ٦ پورت کنترل برای فعال کردن مود دوطرفه، وبیت ٥ برای غیر فعال کردن مود دوطرفه set گردد. سازندگان مختلف، پورتهای دوطرفه خود را بصورتهای مختلفی پیاده سازی کرده اند. اگر شما قصد دارید تا از پورت خود برای ورود داده استفاده کنید، ابتدا آنرا با یک پروب منطقی یا مولتی متر کنترل کنید، تا از قرار داشتن آن در مود دوطرفه مطمئن شوید. ۰–۹) استفاده از پورت یارالل در ورود ۸ بیت

Using The Parallel Port to Input 8 Bits.

اگر پورت پارالل شما مود دوطرفه(bi-directional) را پشتیبانی نمی کند، مایوس نشوید. شما می توانید حداکثر ۹ بیت را در هر نوبت وارد کنید. برای اینکار شما می توانید از ٥ خط ورودي یورت وضعیت، و٤ خط خط ورودي(open collector)يورت

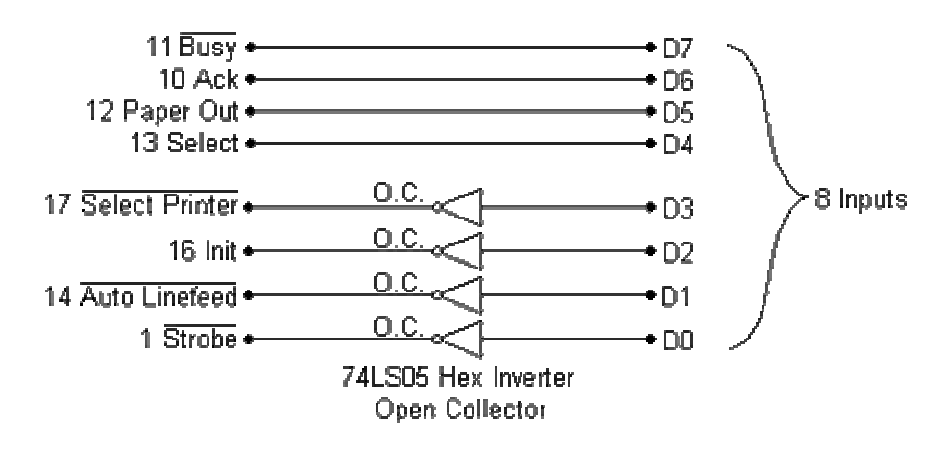

كنترل استفاده كنيد.

ورودي هاي يورت يارالل بصورت زير انتخاب مي شوند تا كار ما را آسانتر كنند. Busy بعنوان MSB (بيت ٧) در نظر گرفته مي شود، سپس Select, Paper Out, Ack بقيهٔ سازندگان چهار بیت پر ارزش خواهند بود. مابقی ورودی ها بصورت سخت افزاری معکوس هستند، یعنی 5v+ نمایانگر صفر بودن بیت معادل در رجیستر، و GND معرف 16 است.

پورت کنترل برای خواندن چهار بیت کم ارزش استفاده می شود. بطوریکه قبلاً گفته شد، خروجی های پورت کنترل بصورت کلکتورباز هستند، یعنی دارای دو حالت امیدانس بالا و زمین هستند. اگر ما ورودیها را مستقیماً به پورت متصل کنیم (برای مثال یک ADC0804 با خروجی پل مضاعف) ، وقتی که پورت بخواهد به حالت low برود، و خروجی ها بصورت high باشند، یک conflict رخ خواهد داد. لذا ما از معکوس کنندهٔ کلکتور باز استفاده می کنیم، هر چند که این کار همیشه ضروری نیست. اگر ما سوئیچ های تک قطبی را از طریق یک مقاومت pull-up به پورت متصل کنیم، دیگر نیازی به این محافظت نخواهد بود. همچنین اگر نرم افزار شما پورت کنترل را با XXX0100 مقدار دهی بکند، همهٔ پینهای پورت کنترل high خواهند بود، که باز هم نیاز به آن نخواهيد داشت.

مشکل دیگری که باید از آن اطلاع داشت، مقاومتهای pull-up پورت کنترل است. معمولاً مقدار این مقاومتها 4.7k است. در این صورت برای اینکه وسیلهٔ جانبی شما آن خط را به حالت low ببرد، باید جریانی معادل 1mA بکشد، که بعضی از وسایل کم قدرت را با مشکل مواجه می کند. حال اگر این مقاومتها 1k باشد چه می شود؟ بله چنین کارتهایی هم وجود دارد، و وسیلهٔ جانبی شما باید جریانی معادل ٥ میلی آمپر بکشد. اینها دلایل بیشتری برای استفاده از معکوس کنندهٔ کلکتورباز هستند. علاوه بر معکوس کنندهٔ کلکتورباز می توان از بافرهای کنندهٔ کلکتورباز هم استفاده کرد. امکان دیگر استفاده از ترانزیستورها است.

وروديD3 از طريق معكوس كنننده بهSelect printerمتصل است، Select printer بيت ٣ يورت كنترل است. D0, D1, D2 به Strobe, Auto Linefeed, Init متصل هستند، که چهار بیت کم ارزش را تشکیل می دهند. حال می توانیم از طریق نرم افزار بقیه کارها را دنبال کنیم. در ابتدا باید در پورت کنترل مقدار **XXXØ100** را قرار داد. این عمل موجب high شدن همهٔ خطوط پورت کنترل می شود، لذا آنها می توانند برای ورود داده به low تغییر داده شوند.

> outportb(CONTROL, inportb(CONTROL) &  $0 \times F0$  |  $0 \times 04$ );

حال که این کار انجام شد، می توان چهار بیت پر ارزش را خواند، که همان چهار بیت پرارزش پورت وضعیت خواهند بود. چون ما فقط دنبال چهار بیت پرارزش هستیم، پاسخ را با AND ، 0xF0 می کنیم، که در اینصورت چهار بیت کم ارزش پاک خواهد شد.

> $a = (inportb(STATUS) & OxF0);$  /\* Read MSnibble  $*/$

اکنون می توانیم نیبل کم ارزش را بخوانیم، که همان چهار بیت کم ارزش پورت کنترل خواهد بود. در این نوبت ما دنبال نیبل پرارزش نیستیم، لذا پاسخ را با AND ، 0x0F می کنیم، تا نیبل پرارزش پاک شود.اولین کار پس از آن ادغام دو بایت حاصل است. اینکار با OR کردن دوبایت امکانپذیر است، که یک بایت را برای ما بوجود خواهد آورد. اما هنوز کار تمام نشده، چون بیتهای ۲و۷ معکوس هستند. برای رفع این مشکل بایت را با XOR، 0x84 می کنیم، که آندو بیت را toggle می کند.

> $a = a$  | (inportb (CONTROL) & 0x0F); /\* Read LSnibble  $*/$  $a = a ^ 0x84$ ; /\* Toggle Bit 2 & 7 \*/

توجه: بعضی از یورتهای کنترل کلکتورباز نیستند، اما دارای خروجی یل مضاعف هستند، این موردی است که برای پورتهای EPP, ECP صدق می کند.

بصورت نرمال وقتی شما یک پورت را در مود ECPیا EPP قرار میدهید، پورت كنترل فقط بصورت يل مضاعف خواهد بود. اكنون اگر شما وسيلهٔ خود را به يورت پارالل متصل کنید، چه اتفاقی خواهد افتاد؟ برای ایجاد حالت پرتابلی (portability) توصیه می کنیم از مدار بعدی برای خواندن یک نیبل در هر نوبت استفاده

# ۱۱–۱۰) مود چهار بيتي (Nibble Mode)

مود نیبل یکی از راههای مناسب برای خواندن ۸ بیت داده، بدون قرار دادن پورت در حالت معکوس ویا استفاده از خطوط داده است. در مود نیبل از یک مالتی پلکسر ٢x٤ استفاده شده است، که دارای دو ورودی چهارتایی است، و می تواند در هرنوبت یک نیبل را بخواند و در نوبت دوم به نیبل دوم سوئیچ کند. با استفاده از نرم افزار می توان دو نیبل را به یک بایت تبدیل کرد. تنها عیب این روش سرعت کم آن است. چون نیاز به چند دستورالعمل برای خواندن یک بایت دارد، و نیاز به یک آی سی خارجی نیز هست.

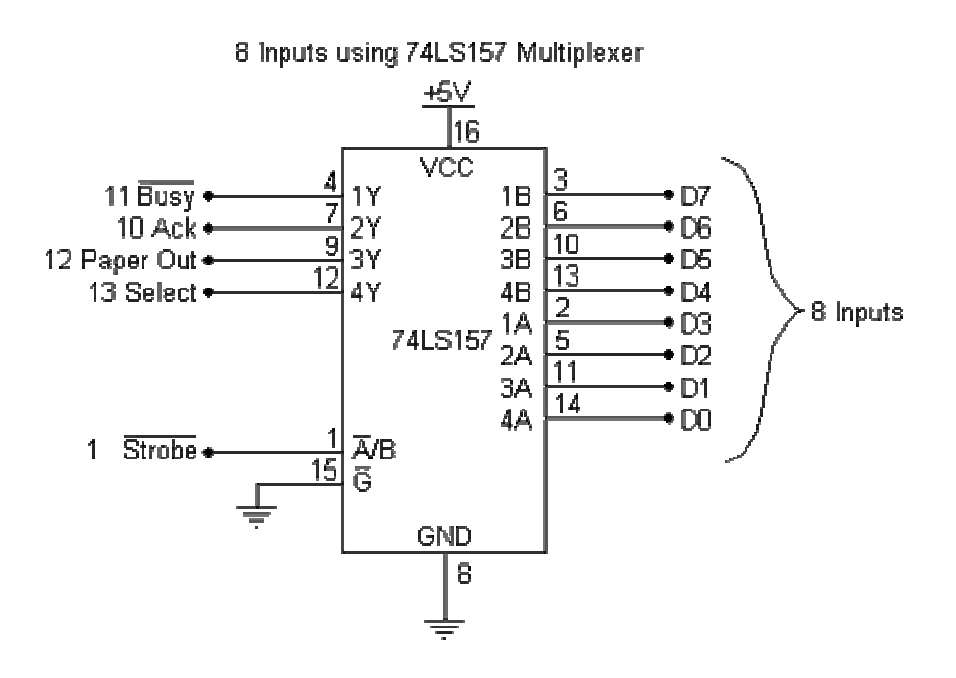

عملکرد مالتی پلکسر ۲x٤ ، 74LS157 بسیار ساده است. این آی سی بسادگی بعنوان چهار کلید عمل میکند. وقتی که ورودی A/B در حالت Low قرار دارد، ورودی های A انتخاب شده اند، يعني 1A از طريق 1Y ، 2A از طريق 2Y و… منتقل مي شوند. وقتي A/B در حالت high قرار دارد، ورودیهای B از طریق خروجی های Y که به پورت وضعيت يارالل يورت متصل هستند، منتقل مي شوند.

برای استفاده از مدار فوق باید ابتدا مالتی پلکسر را به یکی از حالات A یا B قرار دهیم. می خواهیم ابتدا نـیبل کم ارزش را بخوانیم، پس باید A/B را در حالت Low قرار دهیم. Strobe بصورت سخت افزاری معکوس شده است، لذا ما باید بیت صفر پورت کنترل را set کنیم، تا در پین ۱ حالت Low داشته باشیم. outportb(CONTROL, inportb(CONTROL) | 0x01);/\* Select low  $Nibble(A)$  \*/

ابتدا که نیبل پایین انتخاب شد، می توان آنرا از پورت وضعیت خواند. به خاطر داشته باشید خط Busy معکوس شده است، هر چند که اکنون با آن کاری نداریم. ما تنها می خواهيم كه MS nibble را داشته باشيم، لذا پاسخ را با AND ، 0xF0 مي كنيم تا LS nibble باک شود.

> $a = (inportb(STATUS) \& 0xF0);$  /\* Read Low Nibble  $*/$

اکنون نوبت اّن است که این نیبل را شیفت دهیم تا در قسمت LS nibble متغییر a قرار گير د.

 $a = a \gg 4$ ; /\* Shift Right 4 Bits

تا اینجا نیمی از راه طی شده و اکنون زمان گرفتن MS nibble است، لذا باید مالتی پلکسر را برای انتخاب ورودی B تغییر وضعیت دهیم. سپس می توانیم MS nibble را بخوانیم و دو نیبل را برای ساختن یک بایت با هم ادغام کنیم.

outportb(CONTROL, inportb(CONTROL) &  $0xFE$ ;/\* Select High Nibble  $(B)$  \*/  $a = a$  | (inportb (STATUS) & 0xF0); /\* Read High Nibble \*/ byte = byte  $\land$  0x88;

آخرین خط برنامه دو بیت معکوس را که توسط خط Busy خوانده می شود Toggle می کند. اگر پاسخ اشتباهی دریافت کردید، شاید لازم باشد که مقداری وقفه (delay) به يروسسورتان بدهيد.
# ۱۱–۱۱) بکارگیری **IRQ** یورت یارالل

Using the Parallel Port's IRQ

درخواست وقفه(interrupt request) پارالل پورت برای چاپ، تحت DOS و Windows استفاده نمی شود. نسخه های قدیمی OS-2 از آنها استفاده می کردند. استفاده از وقفه ها برای مانیتور کردن وسایل جانبی خوب است، مثل اخطار گرم شدن وسیله وغیره، ولی شما نمی دانید که وقفه در چه زمانی فعال خواهد شد. اگر یک درخواست وقفه داشته باشیم، بهتر از آن است که بخواهیم توسط نرم افزار، پورت را از نظر اینکه چیزی تغییر کرده یا نه کنترل کنیم. این عمل وقتیکه شما بخواهید از کامپیوترتان برای عملیات چند وظیفه ای (multi tasking) بهره بگیرید، نمود بیشتری ييدا مي كند.

درخواست وقفة پارالل پورت بصورت نرمال IRQ5 یا IRQ7 است، ولی اگر اینها تحت استفاده باشند، ممکن است مقادیر دیگری باشد.حتی ممکن است وقتی که کارت پورت فقط برای پرینت کردن مورد استفاده قرار می گیرد، وقفه ها را کاملاً غیر فعال کرد. IRQ از طريق خط ACK فعال مي شود. وقتى كه فعال باشد، وقفه از طريق انتقال(transition) لبهٔ بالا رونده nACK اطلاع داده می شود. به هر حال ممکن است بعضي از كارتها از لبهٔ پايين رونده براي اعلان وقفه استفاده كنند.

كد برنامهٔ زیر یک تست کنندهٔ یلاریته وقفه استاین کد تعیین می کند که وقفهٔ یورت يارالل شما داراي چه پلاريته اي است، همچنين نحوهٔ استفاده از وقفه پورت پارالل را هم نشان میدهد. این وقفه مشخص می کند که وقفه در لبهٔ بالا رونده خط nACK رخ می دهد و یا در لبهٔ پایین روندهٔ آن. برای استـفاده از برنامه به سادگی می توانید یکی از خطوط داده(پینهای ۲ تا ۹) را به پین ACK (پین ۱۰) با سیم متصل کنید. آسانترین کار این است که یک اتصال از DATA 7(بین ۹) به ACK(پین ۱۰) روی کانکتور DB25 برقرار كنيد. ۱۲–۱۲) مودهای پارالل پورت در BIOS

# **Parallel Port Modes in BIOS** امروزه پورتهای پارالل بصورت مالتی مود هستند. آنها از طریق BIOS به چندین مود قابل تنظیم هستند. شاخصترین مودها به شرح زیر هستند:

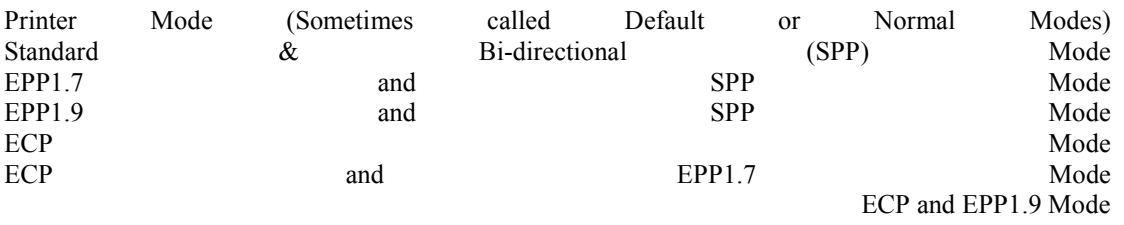

Printer Mode مبنایی ترین مود است که فقط یک مود پارالل پورت استاندارد است، و دارای ویژگی دو طرفه نیست، لذا بیت ٥ پورت کنترل آن پاسخ نخواهد داد. SPP Mode یک مود دوطرفه است. با استفاده از این مود بیت ٥ پورت کنترل مسیر را معکوس می کند، لذا شما می توانید یک مقدار را روی خطوط داده بخوانید. EPP1.7 and SPP Mode تركيبي است از مودهاي SPP و Enhanced parallel port) EPP 1.7). در اين مود عملیاتی، شما به رجیسترهای Data, Status, Control) SPP) و رجسیترهای EPP دسترسی خواهید داشت. در این مود شما قادر خواهید بود که مسیررا با استفاده از بیت ٥ يورت كنترل معكوس كنيد. شايد نسخة 1.7 از EPP شامل بيت Time-Out نباشد. مود EPP 1.9 و SPP شبیه مود قبلی است، که تفاوتش استفاده از نسخهٔ EPP 1.9 است. در این مود شما به بیت EPP Timeout دستر سی خواهید داشت.

(ECP(Extended Capabilities Port به شما یک یورت با قابلیت توسعه یافته می دهد. اين مود توسط set كردن كنترل رجيستر توسعه يافته (ECR) قابل وصول است. در اين مود از طريق BIOS ، EPP Mode (100) مقدور نخواهد بود. مود EPP 1.7 و ECP و مود EPP 1.9 و ECP هم به شما يورت با قابليت توسعه يافته را خواهد داد، كه شبيه مود قبلي خواهد بود. به هر حال مود EPP در ECR مودECP قابل وصول نخواهد بود. اگر شما در مود ECP وEPP 1.7 باشید، یک پورت EPP 1.7 و اگر در مود EPP 1.9ECP باشید یک یورت EPP 1.9 خواهید داشت. مودهای فوق از طریق BIOS قابل انتخاب هستند. شما می توانید بوسیلهٔ نرم افزار خود آنها را دوباره تنظیم (reconfigure) کنید، ولی اینکار توصیه نمی شود. این ثباتهای نرم افزاری عمدتاً در آدرسهای 0x2FA, 0x3F0 و 0x3F1 و غیره یافت می شوند، که عمدتاً فقط از طريق BIOS قابل دستيابي هستند. براي اين ثباتها هيچ مجموعه استانداردی وجود ندارد، لذا اگر بخواهید از این ثباتها استفاده کنید، نرم افزار شما خیلی قابلیت حمل (portability) نخواهد داشت. با سیستمهای عامل چندوظیفه ای امروزی عقیدهٔ جالبی نیست که آنها را تغییر دهید، در حالیکه برای استفادهٔ شما مناسب هستند.

گزینش بهتر اینست که مود EPP 1.7, ECP یا مود EPP 1.9, ECP را از BIOS انتخاب كنيد و سيس از رجيستر كنترل توسعه يافته ECP براي انتخاب مود يارالل يورت خود بهره ببريد. ولي در نهايت بهترين انتخاب مود EPP 1.9,ECP مي باشد.

# ۱–۱۳) مودهای پورت پارالل وکنترل رجیستر توسعه ECP مافتة

Parallel Port Modes and the ECP's Extended Control Register

همانطوريكه كمي قبل بحث كرديم، بهترين تنظيم پورت پارالل EPP 1.9, ECP و استفاده از كنترل رجيستر توسعه يافتهٔ ECP براي انتخاب مودهاي مختلف عملياتي است. ثباتهای ECP تحت استاندارد:

Microsoft's Extended Capabilities Port Protocol and ISA Interface Standard

قرار دارند. وقتی در مود ECP قرار داریم یک مجموعه از ثباتها در آدرس پایه + 0x400h قابل دستیابی هستند. در اینجا فقط قصد داریم کنترل رجیستر توسعه یافته (ECR) را که در آدرس پایه + 0x402h قرار دارد بررسی کنیم. باید دانست که ثباتهای ECP برای پورتھایی با آدرس پایهٔ 0x3BCh قابل دستیایی نیستند.

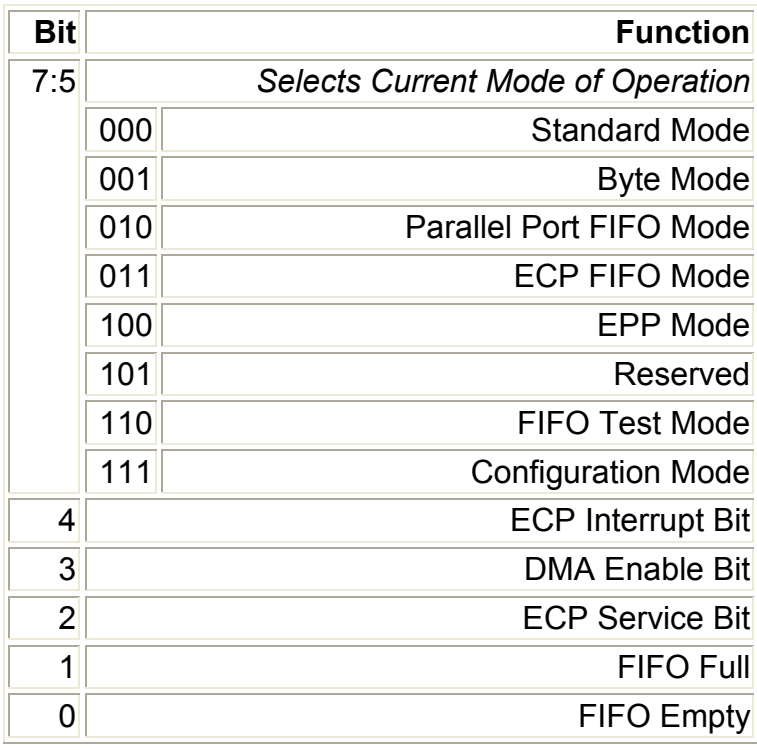

Extended Control Register (ECR) : (٧-١ بحدول ١-٧) :

جدول فوق مر بوط به ECR است. ما فقط مايليم كه سه بيت پرارزش (MSB ) از کنترل رجیستر توسعه یافته که مودهای عملیاتی را انتخاب می کنند، بررسی کنیم. لذا ۷ مود عملیاتی قابل بررسی هستند. ولی همهٔ یورتها همهٔ مودها را پشتیبانی نمی کنند. مود EPP یک نمونه است که روی همهٔ یورتها قابل وصول نیست.

#### **Modes of Operation**

Standard Mode Selecting this mode will cause the ECP port to behave as a Standard Parallel Port, without bi-directional functionality. Byte Mode / PS/2 Behaves as a SPP in bi-directional mode. Bit 5 will place Mode the port in reverse mode. Parallel Port FIFO In this mode, any data written to the Data FIFO will be Mode sent to the peripheral using the SPP Handshake. The hardware will generate the handshaking required. Useful with non-ECP devices such as Printers. You can have some of the features of ECP like FIFO buffers and hardware generation of handshaking but with the existing SPP handshake instead of the ECP Handshake. ECP FIFO Mode Standard mode for ECP use. This mode uses the ECP Handshake described in Interfacing the Extended Capabilities Port. - When in ECP Mode though BIOS, and the ECR register is set to ECP FIFO Mode (011), the SPP registers may disappear.

EPP This will enable EPP Mode, if available, Under BIOS, if Mode/Reserved ECP mode is set then it's more than likely, this mode is not an option. However if BIOS is set to ECP and EPP1.x Mode, then EPP 1.x will be enabled. - Under Microsoft's **Extended Capabilities Port Protocol and ISA Interface Standard this mode is Vendor Specified.** 

Reserved Currently Reserved. - Under Microsoft's Extended **Capabilities Port Protocol and ISA Interface Standard** this mode is Vendor Specified.

FIFO Test Mode While in this mode, any data written to the Test FIFO Register will be placed into the FIFO and any data read from the Test FIFO register will be read from the FIFO buffer. The FIFO Full/Empty Status Bits will reflect their true value, thus FIFO depth, among other things can be determined in this mode.

Configuration Mode In this mode, the two configuration registers, cnfgA & cnfaB become available at their designated register addresses.

اگر شما در مود ECP تحت BIOS هستید، یا کارت شما توسط jumper روی ECP قرار دارد، خوب است که پورت ECP خود را قبل از استفاده یکبار مقدار دهی اولیه کنید. اگر شما از SPP استفاده می کنید پس قبل از هر چیز پورت را در مود استاندارد تنظیم کنید، و فرض نکنید که خود پورت در حالت استاندارد SPP قرار دارد. تحت بعضی از مودها ممکن است ثباتهای SPP نایدید شوند و یا درست کار نکنند. اگر شما از SPP استفاده می کنید پس ECR را در مود استاندارد قرار دهید. این خطابی است که اکثرا ً مرتکب اَن می شوند.

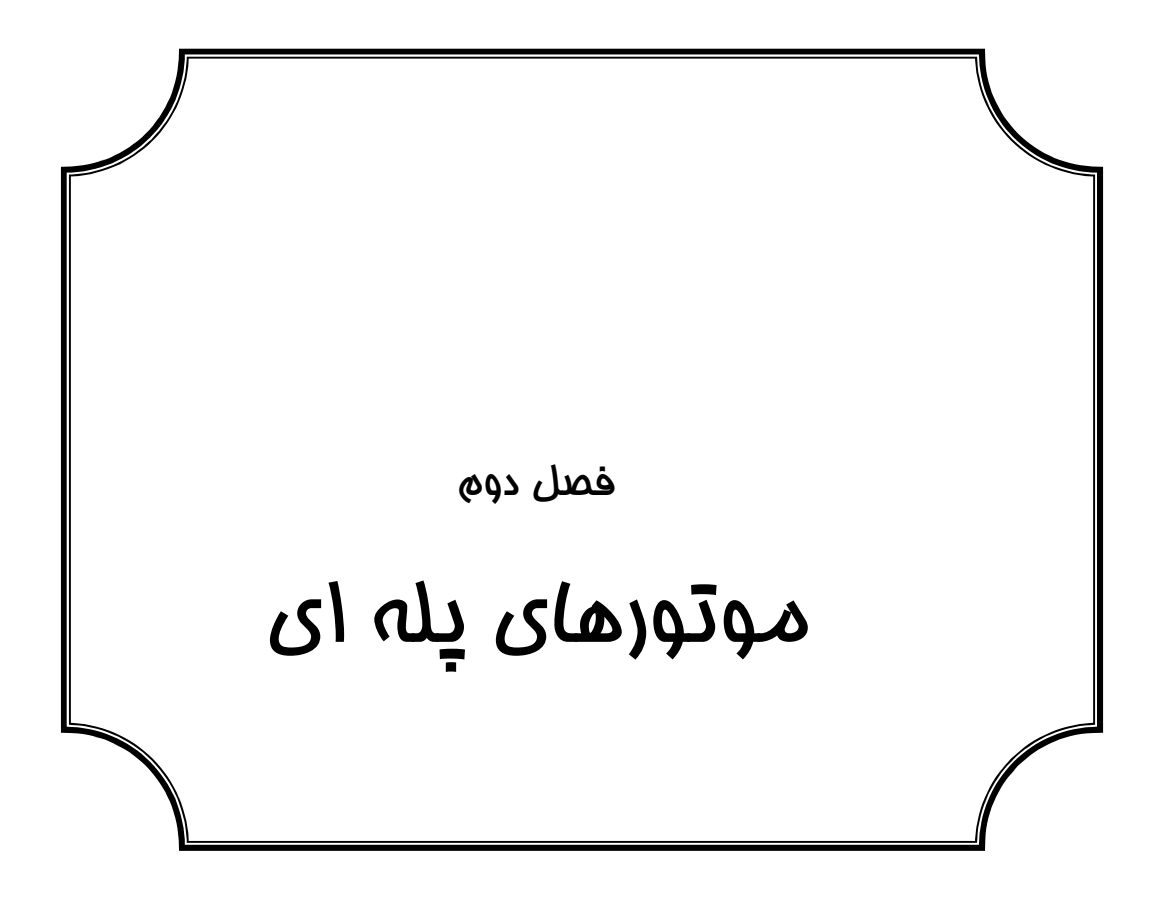

۲ -۱) آشنایی با موتور پله ای (STEPPER MOTOR)

موتور پله ای نوعی موتور سنکرون است وبگونه ای طراحی شده است که حرکات معین و محدود زاویه ای در ازای دریافت پالسهای خاصی، روی روتورش ایجاد می کند. انواع مختلف این نوع موتورها می توانند در ازای دریافت پالسهای معیین در سیم پیچهای خود، حرکت زاویه ای باندازهٔ ۹/ ، ۱/۸، ۲، ۲/۵، ۵، ۷/۵، ۵، ۵، ۴۵، و ۹۰ درجه ای داشته باشند. این موتورها که بصورت دیجیتالی عمل می کنند، در صنعت و علوم گوناگون که نیاز به اعمال حرکات مکانیکی کاملاً دقیق و کنترل شده می باشد، کاربرد فراوانی دارند. با توجه به ساختمان داخلی و نحوهٔ طراحی اینگونه موتورها، می توان حرکات دقیق و قرار گرفتن در موقعیتهای از قبل تعیین شده ای را توسط مدارات منطقی، میکرویروسسوری و کامپیوتری در سیستمهای مکانیکی ایجاد نمود.

بطور مثال میتوان از موارد استفادهٔ این موتورها در زمینه های زیر نام برد:

- دستگاههای مربوط به کامپیوتر : حرکت هد در دیسک سخت و فلاپی و پرینترهای مختلف، CD ROM , ...
	- اتوماسیون صنعتی : پلاترهای X,Y، ماشینهای CNC، پردازشهای لیزری و …
- كارخانجات توليد قطعات نيمه هادي : پردازش و توليد ويفرها، انتقال و برش ويفرها، اتصالات IC و…
	- تجهيزات پزشكي : پمپهاي خون ، سانتريفوژها، اسپكتيو گرافها و …
		- تجهيزات اداري : فتوكيي ها ، فكسها و ...
	- تجهیزات اندازه گیری : دستگاههای CMM ، اندازه گیری های میکرونی و …

موتور پله ای بصورت دیجیتالی کنترل، و با حرکات منقطع راه اندازی می گردد و بخاطر ماهیت دیجیتالی اش می تواند براحتی توسط سیستمهای میکرویروسسوری و PLC تحت کنترل قرار گیرد. کنترل سرعت و موقعیت موتور پله ای می تواند بدون استفاده از مدار فیدبک (بازخور) و بصورت حلقه باز (open loop) و با حداقل خطای مکان و سرعت انجام گیرد. همچنین طراحی و ساخت مدارات کنترل و راه انداز این موتورها ساده بوده و مي توان بسادگي تغييرات سرعت ، جهت و كنترل موقعيت را توسط مدارات ديجيتالي پياده سازي نمود.

موارد پیش گفته همگی از مزایای بسیار خوب موتورهای پله ای می باشد، در عین حال برای انگونه موتورها می توان معایبی را نیز برشمرد که از آن جمله محدود بودن سرعت در موتورهای یله ای است. سرعت این موتورها از فرکانس مخصوصی که توسط سازندهٔ موتور ارائه میگردد بیشتر نخواهد شد، و در صورت اعمال پالسهای سریع خطای حرکتی بوجود خواهد آمد، و نیز این موتورها بدلیل حرکتهای منقطع خود دارای لرزش می باشند که در برخی از سیستمهای مکانیکی بسیار حساس ایجاد مشکل می کند.

موتورهای یله ای بکلی با موتورهای DC معمولی متفاوتند. قبل از همه اینکه آنها خودشان به تنهایی با اتصال به منبع انرژی عمل نمی کنند. ثانیاً آنها دقیقاً کاری را انجام می دهند که از اسمشان برمی آید، یعنی در هر نوبت یک حرکت (step) انجام میدهند. همچنین در سرعت و گشتاور نیز با موتور DC متفاوتند. موتورهای DC در دورهای پایین قادر به ایجاد گشتاور زیادی نیستند، ولی بعکس موتورهای پله ای از این لحاظ توانایی زیادی دارند، و علاوه بر این دارای خاصیت گشتاور نگهدارنده holding) (torgue نیز می باشند. این ویژگی به موتور یله ای این امکان را می دهد که در زمانیکه بی حرکت است، موقعیت فیزیکی محور خود را حفظ کند، و در جاهاییکه حرکت برو بایست مورد نظر است و به محور موتور نیروی مخالف اعمال می شود بسیار مورد نیاز است و به مثابه یک ترمز عمل می کند.محور این موتورها بوسیلهٔ انرژی دار شدن سیم پیچهای موتور خود با ترتیب صحیح، شروع به دوران می کند و چنانچه این ترتیب عکس شود ، جهت حرکت نیز عکس خواهد شد. به مدار منطقی سازندهٔ این ترتیبها translator گفته می شود.

در صفحه بعد شماتیک اتصال translator و درایور (مدار راه انداز) و موتور یله ای را مشاهده می نمایید. A basic example of the "translator + driver" type of configuration. Notice the separate voltages for logic and for the stepper motor. Usually the motor will require a different voltage than the logic portion of the system. Typically logic voltage is  $+5$ Vdc and the stepper motor voltage can range from +5 Vdc up to about +48 Vdc. The driver is also an "open collector" driver, wherein it takes its outputs to GND to activate the motor's windings. Most semiconductor circuits are more capable of sinking(providing a GND or negative voltage) than sourcing (outputting a positive voltage).

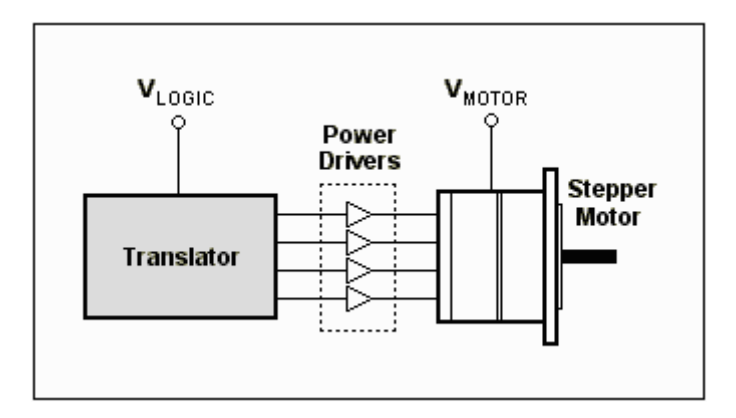

### شکل ۲-۱ شماتیک اتصال یک موتور پله ای و درایور

### ٢-٢) ساختمان داخلي مونور بله اي

۲–۲–۱ روتور : قسمت متحرک و مرکزی موتور می باشد که غالباً بصورت مغناطیس دائم با دیواره ای بصورت دندانه ای است، که هر دندانه بعنوان یک قطب مغناطیسی عمل

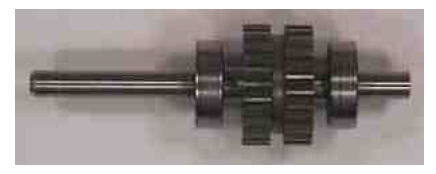

مىنماىد.

۲–۲–۲ استاتور : قسمت ثابت موتور می باشد که دیوارهٔ استاتور هم بصورت دندانه ای بوده و این دندانه ها در داخل موتور، مقابل دندانه های روتور قرار میگیرند و با ایجاد قطبهای مغناطیسی همنام یا غیر همنام با روتور، باعث حرکت در روتور می شود.

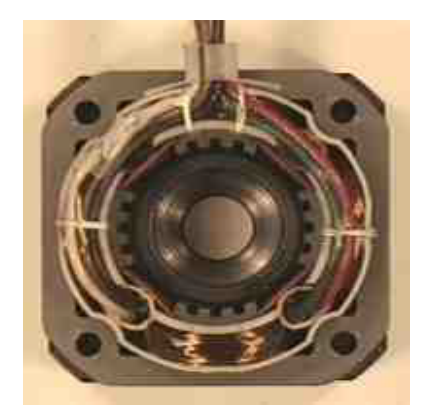

۲–۲–۳ فازها : سیم پیچهای نصب شده بر روی استاتور می باشند که توالی پالسهای اعمال شده در أنها با نظم خاص موجب حرکت در روتور می گردد.

۲–۲–٤ دندانه ها : بر روی محیط روتور و استاتور دندانه هایی تعبیه گردیده که با فاصلهٔ بسیار کم مابین خود و استفاده از زاویه دندانه ها و تعدادشان، عامل تعیین کننده مقدار زاویه حرکت روتور با یک پالس می باشند. سـاختمان مـوتورهاي يله اي مختلف از نظر وضعـيت دندانه ها به سه دسته مختلف تقسیم می شود.

الف – تعداد دندانه های روتور و استاتور برابر می باشند، که این نوع از ساختمان در موتور با روتور چند طبقه بکار میرود و در آن نیروی وارد بر روتور بطور همزمان به تمام دندانه ها وارد می شود.

ب – تعداد دندانه های روتور و استاتور با هم برابر نمی باشند، که این نوع از ساختمان در موتورهای با روتور یک طبقه، با زاویه یله بزرگ بکار می رود که در آن نیروی وارد بر روتور بطور همزمان بر تمام دندانه ها وارد نمی شود.

ج – دندانه های استاتور بصورت گروه های قطبی قرار می گیرند ولی دندانه های روتور بطور یکنواخت روی محیط روتور قرار دارند که این نوع از ساختمان معمولاً در موتور پله ای یک طبقه با زاویه پله کوچک بکار می رود.

بطور کلی اساس کار دندانه ها و عملکرد آنها در هر سه نوع فوق تقریباً یکسان می باشد. امروزه موتورهای پله ای کاربردهای بیشماری پیدا کرده اند، به همین منظور سازندگان، انواع مختلفی چه از نظر شکل ، یا ابعاد ، قدرت، و پارامترهای دیگر در اختیار مصرف کنندگان قرار داده اند. بعنوان مثال موتورهای پله ای خطی جهت حرکات رفت و برگشت ساخته شده اند. همچنین موتورهای یله ای با روتور ثابت نیز ساخته شده است که با توجه به موارد کاربردشان مورد استفاده قرار می گیرند. و یا موتور پله ای با قدرت بالا و یا ابعاد بسیار کوچک جایگاه ویژه ای به این پدیده در صنعت امروز جهان داده است.

#### $(\text{Y}_{-}\text{Y}_{-})$ طبقه بندی موتورهای پله ای

الف) موتورهای پله ای نوِع آهنربای دائمی : (Permanent Magnet Stepper Motors) شکل (۲–۲) نمای ساده ای از این نوع موتورها را نشان می دهد. روتور اینگونه موتورها از آهنربای طبیعی و معمولاً با چند زوج قطب می باشد. در اینجا موتور نشان داده شده از یک زوج قطب می باشد.

استاتور این موتور دارای چهار سری سیم پیچ می باشد که مطابق شکل زیر هر دو سیم پیچ روبروی یک زوج قطب استاتور پیچیده شده است. جهت پیچش هر یک از سیم پیچها روی زوج قطب بگونه ای است که عبور جریان الکتریکی از هر یک از آنها پلاریتهٔ زوج قطب استاتور را معکوس می کند. برای بررسی طرز کار این نوع موتورها فرض کنید سوئیچهای X,Y در وضعیت نشان داده شده در شکل (۲–۲–الف) می باشند. در این حالت سیم پیچهای F,H تغذیه می شوند و پلاریته قطبهای استاتور مطابق شکل خواهد بود. با توجه به تقارن موجود، حالت مینیمم انرژی روتور ایجاب می کند که در وضعيتي مطابق شكل قرار گيرد.

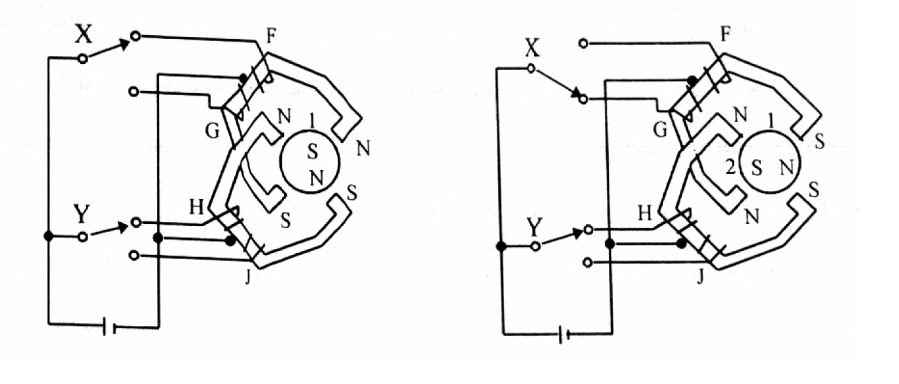

(الف)

 $(\cup)$ 

شکل ۲-۲) موتور پله ای با آهنربای طبیعی

یعنی قطب جنوب در وضعیت ۱ باشد و هرگونه تغییر بار خارجی برای جابجایی روتور با کوپل مغناطیسی ایجاد شده خنثی می گردد. اکنون اگر وضعیت سوئیچ X تغییر کند سیم پیچ  ${\bf G}$  تغذیه شده و پلاریته قطبهای استاتور مطابق شکل (۲–۲– ب) خواهد بود. این امر سبب می شود که قطب جنبوب روتبور به وضعیت ۲ رانده شده و در آن وضعیت، پایدار گردد. در این صورت روتور باندازهٔ °۹۰ در خلاف جهت عقربه های ساعت چرخیده است. همینطور اگر وضعیت سوئیچ های X,Y را به ترتیب مطابق شکل (۲–۲– ج و د) قرار دهیم، قطب جنوب روتور در موقعیتهای ۳ و ٤ قرار خواهد گرفت.

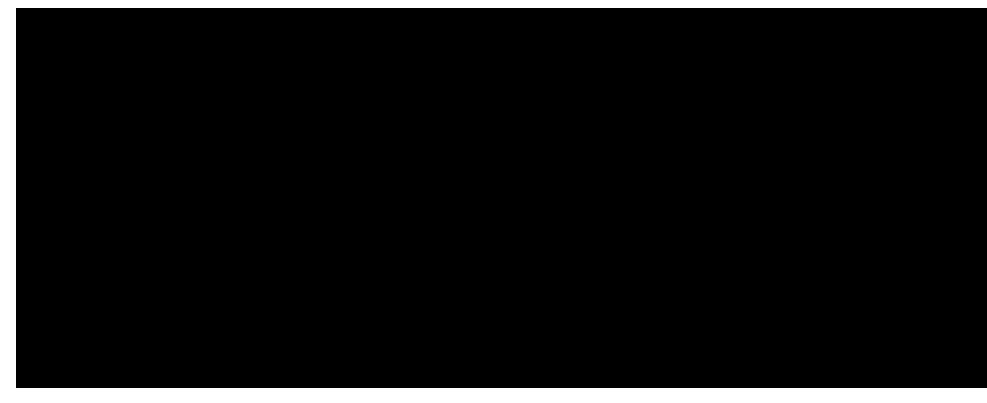

 $\mathcal{L}$  $\mathcal{L}$ ادامه شکل ۲–۲)

اگر در هر یک از شکلهای قبل، تغییر سوئیچ ها را بصورت عکس انجام دهیم، موتور در جهت عکس خواهد چرخید. مثلاً اگر در شکل (۲–۲– الف) بجای عوض کردن وضعیت سوئیچ  ${\mathsf X}$  وضعیت سوئیچ  ${\mathsf Y}$  را عوض کنیم روتور در جهت عقربه های ساعت چرخیده و به وضعیت شکل (۲–۲– د) در می آید.

ترتیب تعویض سوئیچ های X,Y و اطلاع از موقعیت سوئیچ ها در هر لحظه برای حرکت درست و پیش بینی شده موتور حائز اهمیت است. مثلاً فرض کنید در حالتیکه روتور مطابق شکل (۲–۲– الف) می باشد، سوئیچ های X,Y بطور همزمان تغییر وضعیت دهند، در این حالت ممکن است روتور اصلاً حرکتی نکند، و یا با گردش در جهت عقربه های ساعت به وضعیت ۳ برود و یا با گردش در خلاف جهت عقربه های ساعت به وضعیت ۳ برود. بنابراین استفاده از یک سری مدارات منطقی برای کـنترل ترتیب و جهـت حرکت مـوتور ضروری می باشد.

همچنین قابل ذکر است که یکی از ویژگی های خاص موتور های مغناطیس دائم این است که روتور هنگام قطع فازها نیز تحت تاثیر گشتاوری واقع شده و در یک وضعیت مشخص قرار می گیرد. این خصوصیت را مکانیزم نگهدار (Detent Mechanism) و گشتاور ایجاد شده در این حالت را گشتاور نگهدار (Detent Torque) می گویند.

ب) موتور پله ای نوع رلوکتانس متغییر (Variable - Reluctance) : **VR** 

شکل (۲–۳) شمای یک موتور پله ای از نوع رلوکتانس متغییر (VR) را نشان می دهد. استاتور این موتور از دوازده سیم پیچ تشکیل شده که هر چهار سیم پیچ تشکیل یک گــروه (فاز) را می دهند. در این شکل سیم پیچهای مربوط به یک فاز پررنگتر نشان داده شده است. روتور از یک مادهٔ قابل مغناطیس دندانه دندانه تشکیل گردیده است. در این شکل روتور دارای هشت دندانه است.

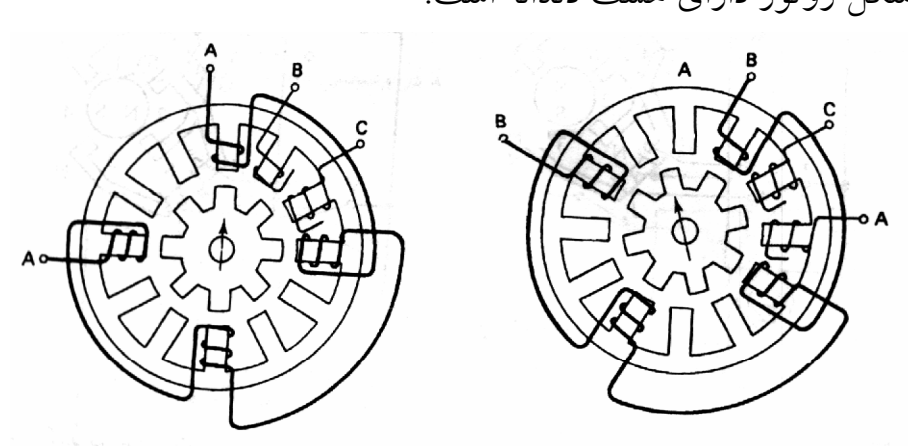

 $(\cup)$ 

(الف)

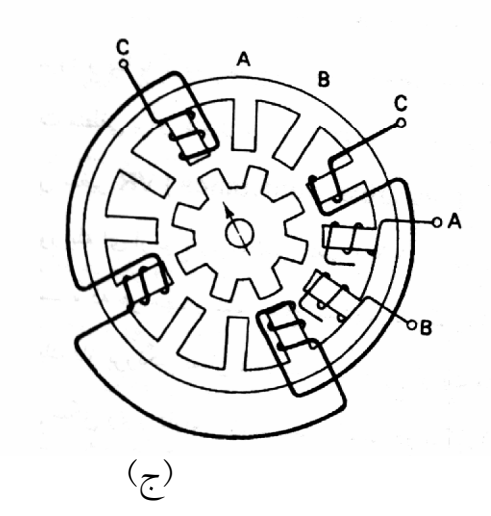

شکل (۲–۳) موتور یله ای با رلوکتانس متغییر

در قسمت الف شکل فوق فاز **A نخذیه** شده و در نتیجه دندانه های روتور بگونه ای قرار مي گيرند كه حداقل رلوكتانس مغناطيسي بين روتور و استاتور بوجود آيد. اکنون اگر مطابق قسمت ب از شکل (۲–۳) تغذیه فاز A قطع و تغذیه فاز B برقرار گردد، رعایت اصل فوق باعث می گردد که روتور به اندازهٔ ۱۵ درجه چرخیده و دندانه

ها در وضعیتی که نشان داده شده اند قرار گیرند. به همین ترتیب تغذیهٔ فاز  ${\mathsf C}$  باعث می گردد که روتور ۱۵ درجهٔ دیگر در خلاف جهت عقربه های ساعت بچرخد. در مرحلهٔ فوق اگر بجای فاز  ${\mathsf C}$  مجدداً فاز  ${\mathsf A}$  تغذیه شود، روتور ۱۵ درجه در خلاف جهت عقربه های ساعت می چرخد و مجدداً به حالت شکل (۲–۳– الف) برمیگردد. ملاحظه می نمائید که در این نوع موتورها هم، به مدارات منطقی جهت رعایت ترتیب تغذیه فازها و پیش بینی جهت چرخش موتور نیاز می باشد. موتورهای (VR) با زاویه یله کوچکتر نسبت به موتورهای (PM) قابل ساخت هستند، و بدین لحاظ در کاربردهایی که نیاز به گامهای چرخشی ظریف تری می باشد مورد استفاده قرار می گیرند. اما کوپل نگهدارنده این موتور در یک وضعیت دلخواه کمتر از نوع PM است.

### **مزایای موتورهای رلوکتانس متغییر (VR) :**

- گشتاور زیاد
- سرعت يله زياد
	- پاسخ سريع
- آزاد بودن روتور در زمان قطع تحریک
	- ساختمان ساده و عمر زياد
	- قابلیت حرکت در هر دو جهت

### معایب موتورهای رلوکتانس متغییر (VR):

- گشتاور نگهدار صفر
	- پاسخ نوسانې

موتورهای پله ای دارای مزایا ومعایب مخصوص به خود هستند. از معایب عمده آنها می توان قدرت و راندمان کم و قیمت زیاد در مقایسه با موتورهای معمولی را نام برد. اما علیرغم این معایب ماهیت دیجیتالی و مزایای دیگر آنها باعث گردیده تا مورد استفادهٔ روز افزون قرار گیرند. از مزایای این موتورها، موارد زیر قابل توجه اند: – این موتورها خودبخود دارای یک فیدبک وضعیت می باشند. بدین معنی که هرگاه ف مانی برای چه خش به یک وضعیت مشخص داده شود، با توجه به اصول کار موتور پله ای، روتور تنها می تواند در یک موقعیت که همان وضعیت مطلوب باشد متوقف گردد.

– مزیت دیگر کمی خطای مطلق وضعیت می باشد. بدین معنی که هرگاه هدف، چرخش از یک وضعیت فعلی به یک وضعیت مطلوب باشد، و این کار با طی چندین پله مقدور شود، خطاي وضعيت احتمالي، خطاي ناشي از آخرين پله خواهد بود، يعني اینکه روتور در آخرین پله با چه دقتی در موقعیت گسستهٔ مطلوب قرار می گیرد. به بیان دیگر در اینگونه موتورها خطای وضعیت در هر لحظه ناشی از خطای وضعیت قطبهای روتور نسبت به قطبهای استاتور در آن لحظه می باشد. بدین ترتیب خطای موجود صرفاً ناشی از خطای ساختمان مکانیکی موتور می باشد و با دقت در ساخت مکانیکی موتور می توان تا حد ممکن آنرا کمتر نمود.

– در بسیاری از مواقع لازم است تا یک جسم (بار) با منحنی خاصی سرعت گرفته و با دقت زیاد در یک سرعت تثبیت گردد، و سپس در صورت نیاز با شتاب کنترل شده ای مجدداً متوقف گردد. از نمونه های این نیاز می توان به واحد دیسک درایو کامپیوتر و دستگاه های ویدئو اشاره کرد. در چنین کاربرهایی استفاده از موتورهای معمولی اگر هم مقدور باشد باصرفه نخواهد بود، زیرا نیاز به مدارات جانبی بسیار پیچیده و سنسورهای سرعت و شتاب با مدارهای مربوطه دارد.

مزایای قبلی موتورهای یله ای و ماهیت دیجیتالی آنها استفاده از اینگونه موتورها را در كاربردهاي فوق عملي و باصرفه نموده است.

ج) موتور هيبريد Hybrid Stepper Motor : نوع دیگر موتور پله ای که روتورش شامل مغناطیس دائم می باشد، موتور هـیبرید است. مکانیزم عملکرد این موتورها بر اساس ترکیبی از دو نوع VR, PM می باشد. هسته استاتور شبیه موتور رلوکتانس متغییر است، اما نحوهٔ اتصال سیم پیچها در این موتورها تفاوت دارد. در موتور رلوكتانس متغيير روى هر قطب فقط يک بوبين قرار مي گیرد. بوبین فوق یکی از دو بوبین متعلق به یک فاز موتور است. اما در موتور هیبرید هر قطب تنها به یک فاز تعلق ندارد. اینگونه سیم بندی را که روی یک قطب دو بوبین مجزا قرار می گیرد Bipolar نامند. پلاریته حاصل از هر دو سیم پیچ مخالف یکدیگرند. در این نوع موتور روتور شامل دو قسمت است. هسته استوانه ای شکل که یکپارچه و مغناطیسی است، و یوشش دندانه ای شکل که استوانهٔ مغناطیسی را در بر دارد.

# ۲-٤) انواع موتورهای پله ای و چگونگم عملکرد آنها **Stepping Motor Types**

همانطور که گفته شد، موتورهای یله ای به دودستهٔ ermanent Magnet و Variable Reluctance (همچنین Hybrid که از نقطه نظر کنترل با انواع PM تفاوتی نمی کند) تقسیم می شوند. چنانچه این موتورها دارای برچسب نباشند، می توانید بطور کلی آنها را وقتی که به نیرو متصل نیستند به این شکل جدا کنید که موتورهای مغناطیس دائم در هنگام چرخیدن روتورشان بوسیلهٔ دست، بصورت دندانه ای و پله ای می چرخند، درصورتیکه موتورهای VR تقریباً بطور آزاد می چرخند. همچنین شما می توانید بوسیلهٔ یک اهم متر این دو دسته را از هم جدا کنید. موتورهای VR دارای ۳ (بعضی اوقات٤) سیم پیچ و یک سیم برگشتی مشترک می باشند. درحالیکه موتورهای PM معمولاً داراي ۲ سيم پيچ كاملاً جدا هستند.

موتورهای پله ای در اشکال بسیار متفاوتی وجود دارند. موتورهای خشن و بزرگ نوعاً به ازاء هر پله نود درجه می چرخند، درحالیکه موتورهای پله ای حساستر، معمولاً قادرند ۱/۸ درجه یا حتی ۷۲٪ درجه به ازاء هر یله بچرخند. با یک کنترلر مناسب اکثر

موتورهای PM و Hybrid می توانند حرکات نیم پله (نصف یک پله) و با برخی کنترلرهای دیگر پله های کوچکتر از این یا micro step را ایجاد کنند. برای هر دو نوع موتور PM, VR اگر فقط یکی از سیم پیچهای موتور را انرژی دهیم، روتور (بدون بار) در یک زاویهٔ ثابت قفل خواهد شد، و آنگاه آن زاویه را تا زمانیکه گشتاوری بیشتر از گشتاور نگهدار به آن وارد نشود حفظ خواهد کرد.

### - مو تو رهای با مقاومت مغناطیسی متغییر Variable Reluctance Motors

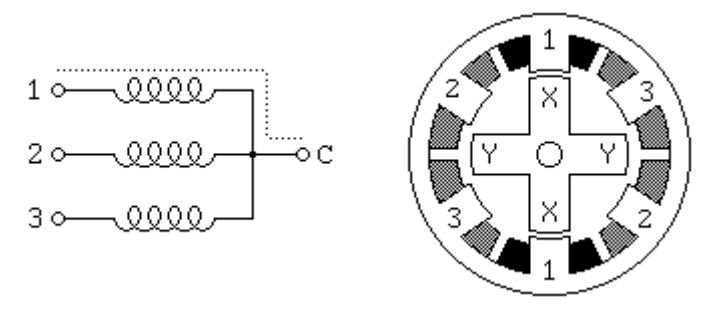

 $(5-7)$ شكل (٢-٤)

اگــر موتور شمــا دارای سه سیم پیچ باشــد، نــوعاً بصورت دیاگرام نمایش داده شده در شکل (۲-٤) همراه با یک خروجی مشترک برای همهٔ سیم پیچها است، که بیشتر شبیه به یک موتور رلوکتانس متغییر است. در زمان استفاده، سیم مشترک معمولاً به پایهٔ مثبت منبع متصل و سر سیم پیچها به ترتیب انرژی دار خواهند شد.

در شکل (۲–٤) فوق یک موتور VR با زاویهٔ پله ۳۰ درجه را مشاهده می کنید. روتور در این موتور دارای چهار دندانه، و استاتور دارای شش پل است، با سیم پیچهایی که هر کدام دور دو پل مخالف پیچیده شده است. با انرژی دار شدن سیم پیچ شمارهٔ ۱ دندانهٔ روتور که با X مشخص شده است، به سمت پلهایی که با این سیم پیچ پیچیده شده اند کشیده می شود. اگر جریان سیم پیچ شمارهٔ ۱ قطع و جریان سیم پیچ شماره ۲ وصل گردد، روتور به مقدار ۳۰ درجه در جهت عقربه های ساعت، به قدری که پلهای مشخص شده با علامت Y روبروی پلهای مشخص شده با شمارهٔ ۲ قرار گیرند، خواهد چرخید. برای چرخیدن مداوم این موتور فقط باید سه سیم پیچ را به ترتیب انرژی دار کرد. ترتیب کنترلی زیر، موتور فوق را در جهت عقربه های ساعت، و به اندازهٔ ۲۶ دندانه یا دو دور خواهد چرخاند.

Winding 1 1001001001001001001001001 Winding 2 0100100100100100100100100 Winding 3 0010010010010010010010010  $time \rightarrow$ 

همچنین موتورهای پله ای VR با ٤ و ٥ سیم پیچ نیز وجود دارند که، اصول راه اندازی آنها شبیه به انواع سه سیم پیچ است. موتور تشریح شده در شکل (۲-٤) از تعداد کمی دندانه در روتور و پل در استاتور استفاده کرده است، و پله هایی با ۳۰ درجه ایجاد می کند. استفاده از پلها و دندانه های بیشتر ایجاد پله های کوچکتر را ممکن می سازد.

## - موتورهاي تک قطبي Unipolar Motors

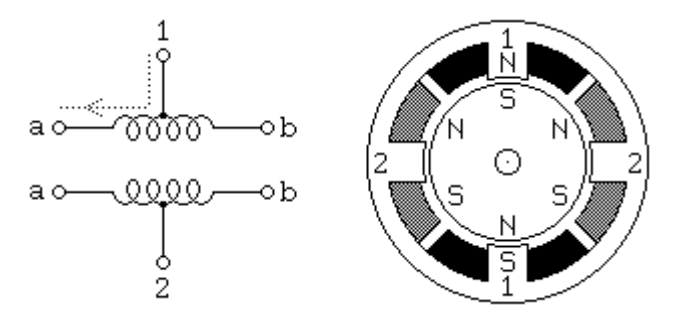

شكل (٢–٥)

موتورهای تک قطبی، موتورهای پله ای مغناطیس دائم و هیبرید با سیم بندی ٥ سر یا ٦ سر معمولاً بصورت شماتیک شکل (۲–٥) سیم بندی شده اند، که دارای یک سر وسط برای هر سیم پیچ می باشند. در زمان استفاده، سرهای وسط سیم پیچها معمولاً به پایهٔ مثبت منبع و دو سر انتهایی هر سیم پیچ بصورت متناوب به پایهٔ زمین منبع وصل می شود تا جهت میدان ایجاد شده توسط سیم پیچ را معکوس کند.

شکل (۲–٥) موتور مغناطیس دائم و یا هیبرید را نشان می دهدکه می تواند به ازاء هر پله ۳۰ درجه بچرخد (تفاوت این دو دسته موتور در بخش(۲–۳) توضیح داده شده است). سیم پیچ شمارهٔ ۱ موتور، مابین دو پل بالا و پائین استاتور تقسیم شده است، در حالیکه سیم پیچ شمارهٔ ۲ ، بین دو پل سمت چپ و راست استاتور توزیع شده است. روتور آن از یک مغناطیس دائم با ٦ پل، سه قطب جنوب و سه قطب شمال، که در پیرامون آن جيده شده ساخته شده است.

برای ایجاد دقت زاویه ای بیشتر، روتور می باید از پلهای بیشتری ساخته شود. موتور پله ای نشان داده شده در تصویر فوق که در هر پله ۳۰ درجه می چرخد، یکی از رایجترین طرحهای موتور پله ای مغناطیس دائم می باشد، گرچه انواع ۱۵ و ۷/۵ درجه ای آن هم بطور وسیع یافت می شود. موتورهای PM با دقت زاویه ای ۱/۸ْ ساخته شده اند، و موتورهای هیبرید رایج هم با دقت ۳/٦ و ۱/۸ درجه و همچنین ۷۲ْ/. قابل تهیه هستند. همانطوریکه در شکل نشان داده شده، عبور جریان از سر وسط سیم پیچ ۱ به ترمینال **a** موجب ایجاد قطب شمال در پل بالای استاتور خواهد شد درحالیکه پل پائین استاتور قطب جنوب شده است، که این حالت موجب جذب شدن روتور به مکان نشان داده شده در شکل می گردد. چنانچه نیروی سیم پیچ ۱ قطع و سیم پیچ ۲ متصل گردد، روتور ۳۰ درجه (یک پله) خواهد چرخید. برای چرخش مداوم روتور، ما فقط باید نیرو را بین دو سیم پیچ به ترتیب تقسیم کنیم. اگر ۱ را منطق مثبت فرض کنیم، که نشانگر عبور جریان از یک سیم پیچ باشد، دو ترتیب کنترل زیر موجب چرخش موتور به اندازهٔ ۲۶ پله در جهت عقربه های ساعت، یا دو دور کامل خواهد شد.

Winding 1a 1000100010001000100010001 Winding 1b 0010001000100010001000100 Winding 2a 0100010001000100010001000 Winding 2b 0001000100010001000100010  $time \rightarrow$ 

Winding 1a 1100110011001100110011001 Winding 1b 0011001100110011001100110 Winding 2a 0110011001100110011001100 Winding 2b 1001100110011001100110011  $time \nightharpoonup$ 

توجه داشته باشید که دو نیمهٔ سیم پیچ، هیچگاه بطور همزمان فعال نخواهد شد. هر دو ترتیب نمایش دادهٔ فوق در هر نوبت مغناطیس دائم را یک پله خواهد چرخاند. ترتیب بالایی فقط یک سیم پیچ را بطوریکه در شکل بالا نشان داده شده فعال می کند، بدین معنی که کمترین انرژی را مصرف می کند. و ترتیب زیرین، دو سیم پیچ را در هر نوبت فعال خواهد کرد، و بطور کلی، گشتاوری معادل ۱/٤ برابر بزرگتر از ترتیب بالایی، با استفاده از دو سيم پيچ ايجاد خواهد كرد.

مکانهای پله تولید شده توسط دو ترتیب فوق یکسان نخواهد بود، بعنوان یک نتیجه می توان گفت که ترکیب دو ترتیب بالا نیم پله را ایجاد می نماید، که با متوقف کردن روتور، بصورت یک در میان در مکانهای قابل دستیابی توسط یکی از دو ترتیب بالا ممکن خواهد شد.

Winding 1a 11000001110000011100000111 Winding 1b 00011100000111000001110000 Winding 2a 01110000011100000111000001 Winding 2b 00000111000001110000011100  $time \nightharpoonup$ 

> **Bipolar Motors** – موتورهای دو قطبی

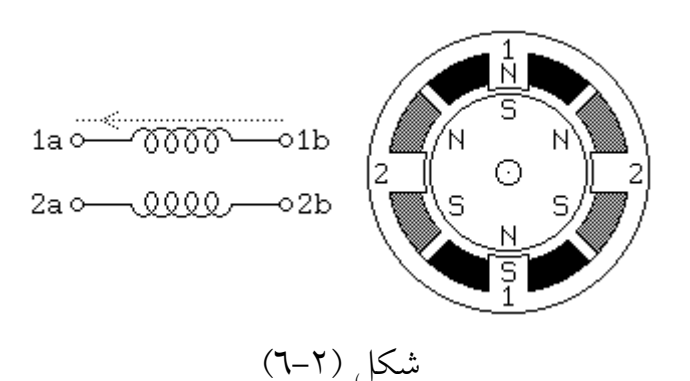

موتورهای دو قطبی مغناطیس دائم و موتورهای هیبرید در واقع با مکانیزمی مشابه آنچه که در موتورهای تک قطبی استفاده شده ساخته می شوند، اما دو سیم پیچ آنها بصورت ساده تری سیم بندی شده اند، که بدون سر وسط می باشند. به این معنی که خود موتور ساده تر شده است ولی مدار درایور آن جهت تعویض هر جفت پل موتور، کمی پیچیده تر شده است. شکل (۲–٦) نشان می دهد که یک چنین موتوری چگونه سیم بندی شده است. بطوریکه می بینید درواقع بسیار شبیه به شکل (۲-٥) می باشد. مدارات درایور چنین موتوری نیاز به یک مدار کنترل H-bridge برای هر سیم پیچ دارد. که این موضوع در مبحث مدارات کنترل موتورهای پله ای، بیشتر توضیح داده خواهد شد. خلاصه اینکه یک H-bridge اجازه میدهد که پلاریته جریان هر یک از سرهای سیم پیچ ها، جداگانه تعیین شود. ترتیب کنترل برای چنین موتوری در زیر نشان داده شده است. استفاده از + و – نمایانگر پلاریـته ترمینالهای هر سیم پیچ می باشد.

Terminal 1a +---+---+---+--- ++--++--++--++--Terminal 1b --+---+---+---+- --++--++--++--++ Terminal 2a -+---+---+---+-- -++--++--++--++-Terminal 2b ---+---+---+---+ +--++--++--++--+  $time \rightarrow$ 

توجه داشته باشید که این ترتیبات به شکلی انتزاعی عیناً منطبق با آنهایی است که برای یک موتور مغناطیس دائم تک قطبی بکار برده می شود. همچنین توجه داشته باشید که بسیاری از تراشه های درایور full H-bridge ، یک ورودی برای فعال نمودن خروجی و یکی دیگر برای کنترل جهت دارند. چنین تراشه ای برای اینکه ترتیبات فوق را بوجود بياورد بصورت زير عمل مي كند.

Enable Direction 1 1x0x1x0x1x0x1x0x 1100110011001100 Enable 2 0101010101010101 11111111111111111 Direction 2 x1x0x1x0x1x0x1x0 0110011001100110  $time \rightarrow$ 

5

برای تمیز دادن یک موتور دو قطبی از سایر موتورهای چهار سیم، مقاومت بین ترمینالهای مختلف را بسنجید. مهم است بدانید که موتور یله ای مغناطیس دائم، با چهار سیم پیچ مجزا نیز وجود دارد، و از دو مجموعهٔ دوتایی تشکیل شده است. اگر دو سیم پیچ در هر مجموعه بصورت سری متصل باشند، می توان از آن موتور در ولتاژهای بالا استفاده کرد. اگر به شکل موازی بسته شده باشند، می توان از آنها در ولتاژهای پائین استفاده کرد. و اگر آنها بصورت سری و دارای سر وسط باشند، می توانند بعنوان مو تورهای ولتاژ پائین تک قطبی مورد استفاده قرار گیرند.

- موتورهاى چند فاز Multiphase Motors

شكل ٢-٧)

رده ای از موتورهای پله ای مغناطیس دائم که کمتر رایج است به شکلی است که همهٔ سیم پیچهای آن، بصورت چرخه ای، سری می باشند، که سر وسطی مابین هر جفت سيم پيچ از حلقه وجود دارد. رايج ترين طراحي اين دسته از موتورها، انواع ٣ و ٥ فاز آن می باشد. کنترل آن نیازمند نصف H-bridge برای هر ترمینال موتور می باشد. این موتورها گشتاور بیشتری ایجاد می کنند، چون همه، یا همه بجز یکی از سیم پیچها،

در همهٔ نوبتها فعال هستند. بعضی از موتورهای ٥ فاز دقت بالایی به اندازهٔ ٧٢٪ درجه (٥٠٠ پله به ازاء یک دور کامل) ایجاد می کنند. با یک موتور ٥ فاز، ده پله در هر چرخهٔ تکراری به صورت زیر می تواند ایجاد شود.

Terminal 1 +++-----++++++--- ++ Terminal 2 --+++++-----++++++-Terminal 3 +--- +++++--- ++++ Terminal 4 +++++-----+++++-----Terminal 5 ----+++++------+++++  $time \rightarrow$ 

در اینجا، به همان صورتی که در مورد دو قطبی ها دیدیم، هر ترمینال نشان داده شده، در سیستم نیروی موتور به پایهٔ + یا – متصل خواهد شد. توجه داشته باشید که در هر پله فقط یک ترمینال پلاریته خود را عوض می کند. این تعویض، نیرو را از یک سیم پیچ متصل به ترمینال قطع می کند (چون دو ترمینال دو سر این سیم پیچ، دارای یک پلاریته خواهد شد) و نیرو به سیم پیچی که در مرحلهٔ قبل بیکار بود منتقل خواهد شد. موتور تشریح شده در شکل (۲–۷) با ترتیب داده شده، دو دوران کامل خواهد داشت. برای متمایز کردن موتورهای ٥ فاز از بقیه موتورهای ٥ سیم، توجه کنید به اینکه اگر مقاومت بین دو ترمینال متوالی یک موتور ٥ فاز، R باشد، مقاومت بین ترمینالهای غیر متوالي 1.5R خواهد بود.

توجه کنید که بعضی از موتورهای ٥ فاز دارای ٥ سیم پیچ جداگانه هستند، که کلاً ده سر خواهد داشت. که اینها بصورت ستاره ای، مانند شکل بالا، قابل اتصال هستند، و با مدار درایور 5 half-bridge ، و یا هر سیم پیچ با یک full-bridge اختصاصی راه اندازی می شوند. با توجه به اینکه از نظر تئوری درایور half-bridge کندتر است، استفاده از یک تراشهٔ full-bridge احتمالاً دارای برتری خواهد بود.

۲-٥) ترتیب فازهای موتور یله ای

### **Stepper Motor Phase Sequencing**

شکل های بعدی چگونگی حرکت پله ای full step و half step را در موتور پله ای یک قطبی و دو قطبی را نشان میدهد.

**Bipolar Full Step:** 

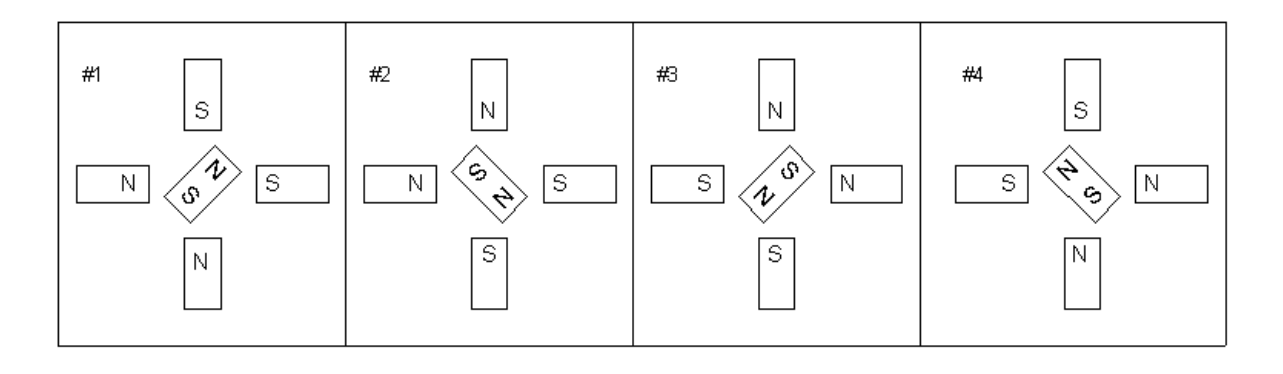

شكل (۲-۸)

**Bipolar Half Step:** 

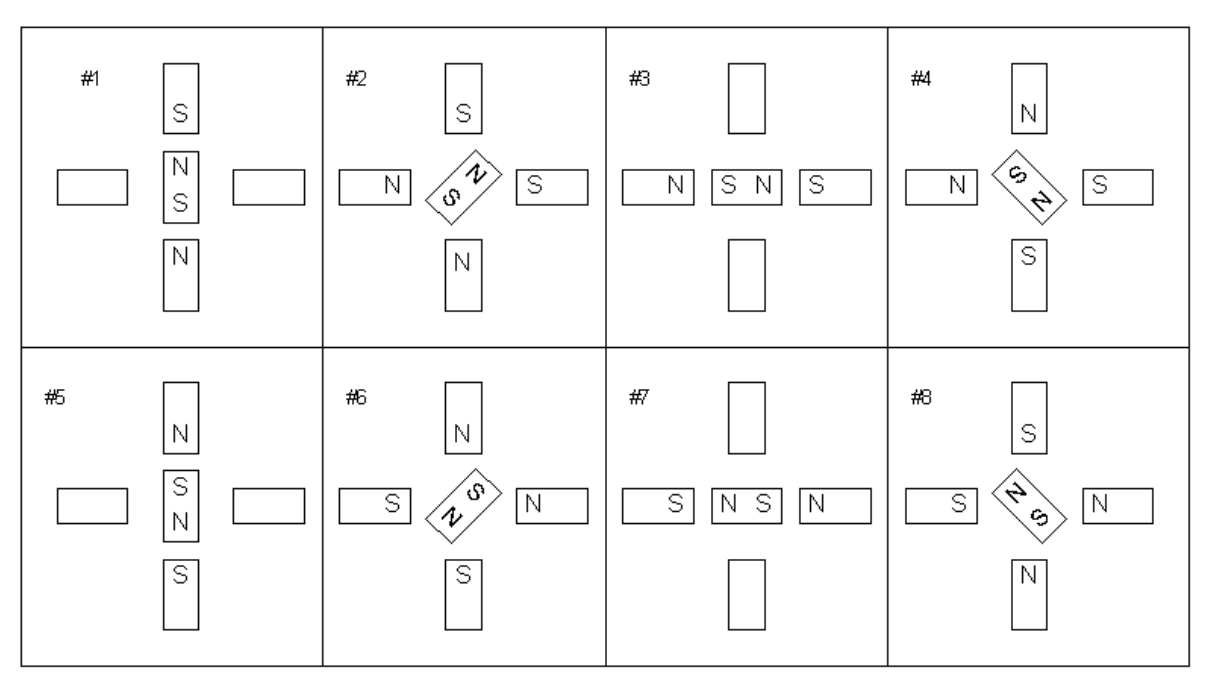

شکل (۲-۹)

**Unipolar Full Step:** 

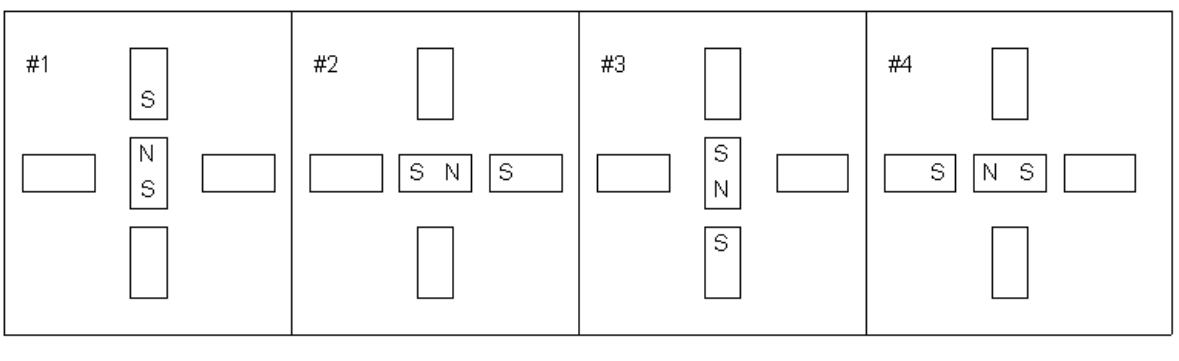

شکل (۲-۱۰)

**Unipolar Half Step:** 

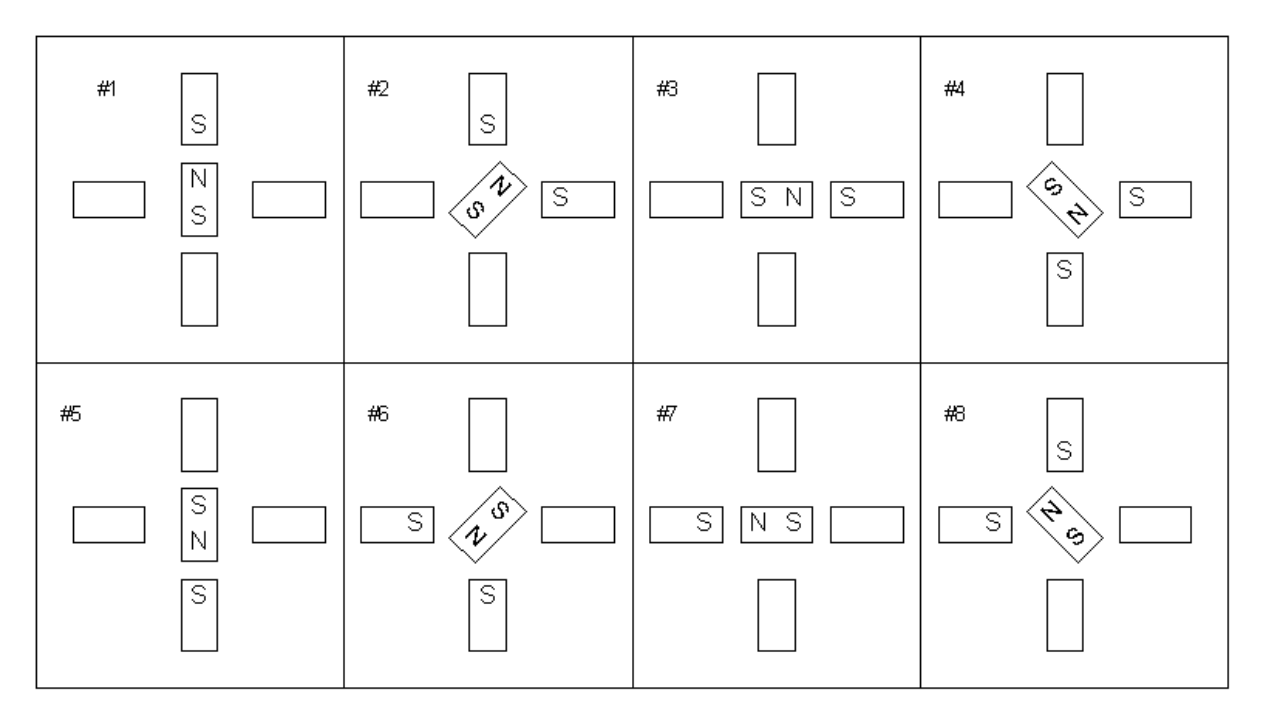

شکل (۲-۱۱)

**Stepping Sequences Four-Phase** for  $\boldsymbol{a}$ **Unipolar Permanent Magnet Stepper Motor** 

ترتیب پله ها در یک موتور چهارفاز تک قطبی با هستهٔ اَهنربای دائمی این موتورها چهار سیم پیچ دارند که وقتی در جهت صحیح انرژی داده شوند، موجب حرکت آهنربای دائمی که بر محور آنها قرار دارد، خواهند شد. دو ترتیب پلهٔ مبنا وجود دارد و بعد از پله ٤ مجدداً حرکت از پلهٔ ١ تکرار می شود. معکوس کردن روند تغذیه سیم پیچ ها، موجب عکس شدن جهت چرخش خواهد شد.

Coil  $4$ Coil<sub>2</sub> Coil1 Step Coil<sub>3</sub> off off  $a.1$ off on  $a.2$ off off off on off  $a.3$ off off on  $a.4$ off off off on

a. Single-Coil Excitation - Each successive coil is energised in turn.

ترتیب صفحهٔ قبل از حداقل انرژی استفاده می کرد، لذا گشتاور کمتری تولید می کرد. ترتیب زیر که دو سیم پیچ را در هر نوبت تغذیه می کند، انرژی بیشتری مصرف می کند و گشتاور بیشتری نیز ایجاد می کند.

b. Two-Coil Excitation - Each successive pair of adjacent coils is energised in turn.

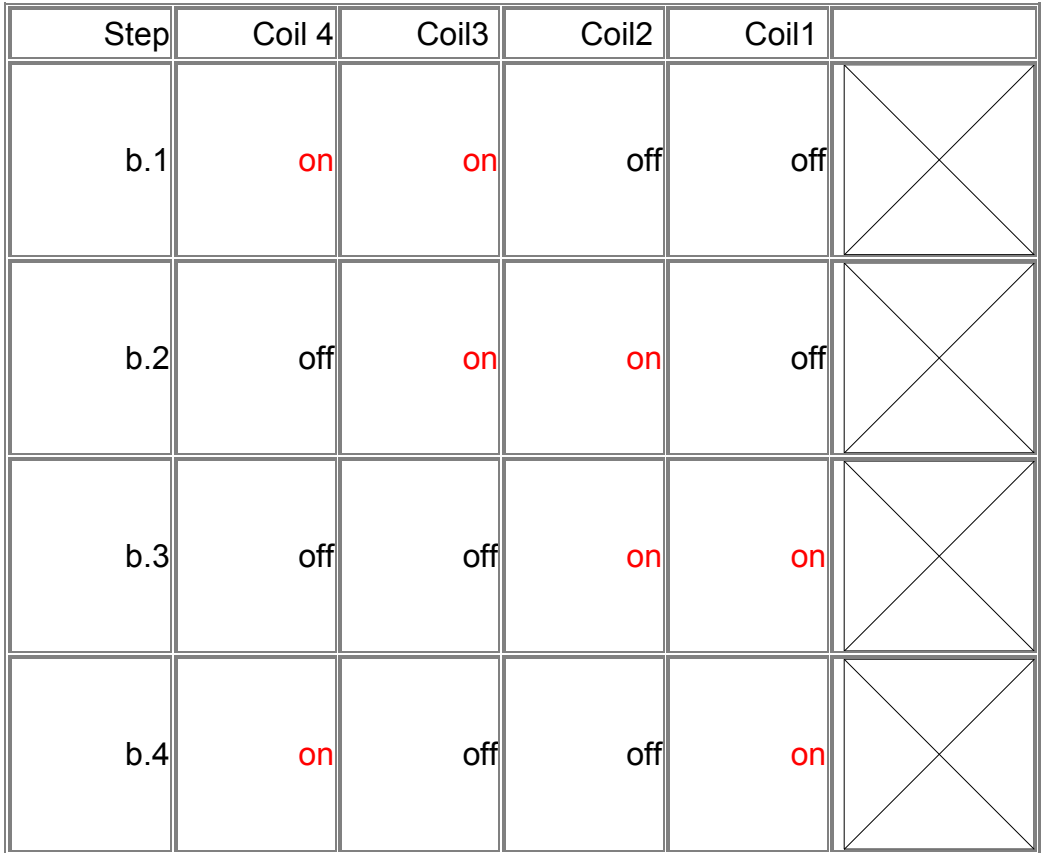

توجه : نوع تحريک سيم پيچ ٤ هميشه برعکس سيم پيچ ٢ است. نوع تحريک سيم پيچ ۳ هميشه برعکس سيم پيچ ۱ است. بنابراین با استفاده از یک مدار کنترل مناسب می توانید، برای تولید ترتیب حرکت مو تور، از دو خط داده استفاده کنید.

ادغام دو ترتیب گذشته، موجب تولید حرکات نیم پله خواهد شد.

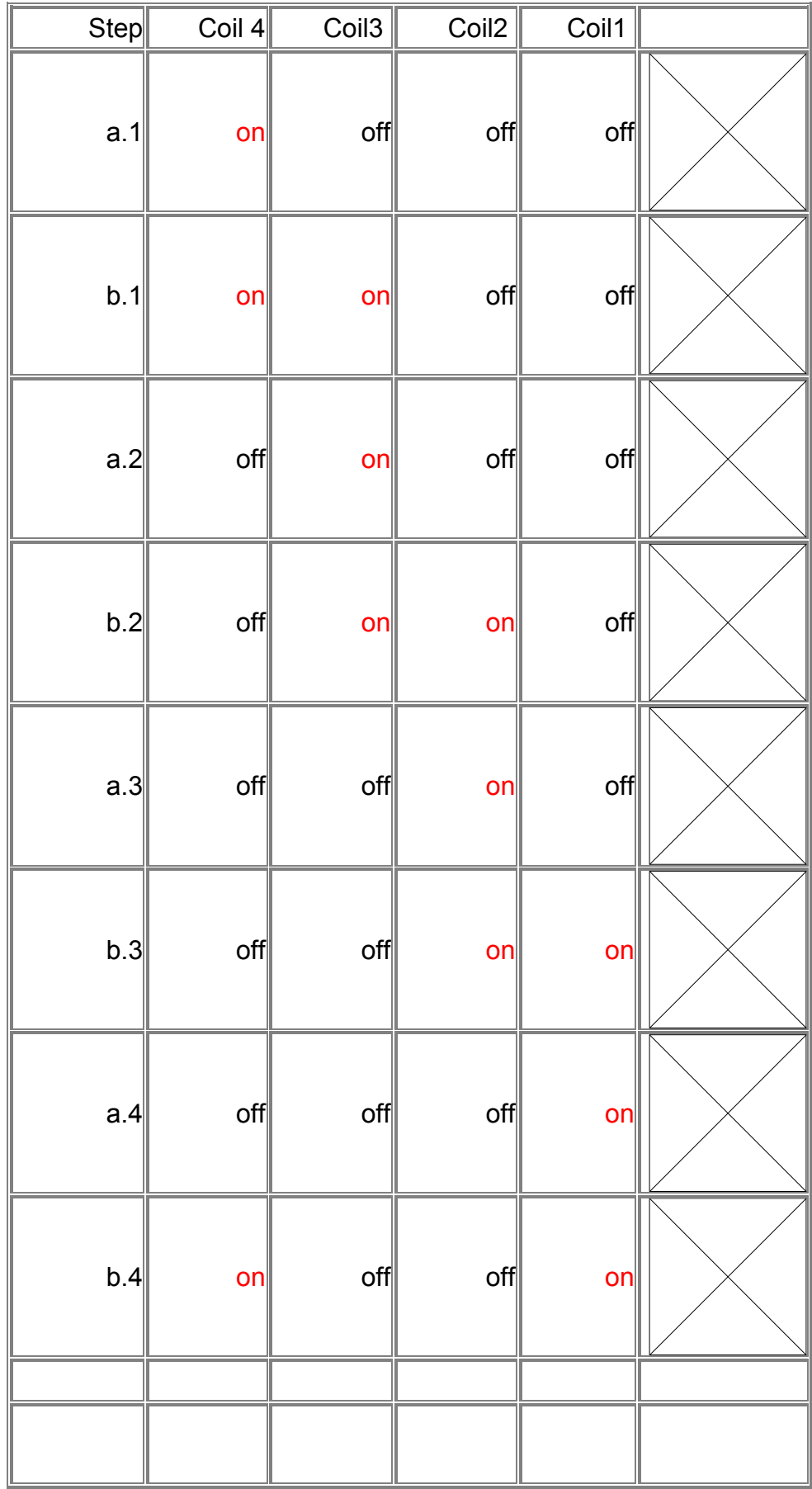

٦-٦) پارامترها و اصطلاحات موتور يله اي

– رابطهٔ بین تعداد دندانه، تعداد فاز و تعداد یله در یک دور

رابطهٔ عمومی بین تعداد فاز (m) ، تعداد دندانهٔ روتور (Nr) و تعداد یله در یک دور چرخش (S)، بصورت زیر می باشد.

### $S = mNr$

این رابطه برای تحریک یک فاز و دوفاز صحیح است، اما برای حالتی که تحریک بصورت نيم پله باشد، رابطه زير مصداق خواهد داشت.

### $S = 2mNr$

فرض کنید سیم پیچهای یک موتور m فازه به ترتیب و بطور متوالی تحریک شود. یعنی با ترتیب خاصی شروع به تحریک فازهای موتور کنیم. هرگاه این عمل بطور متوالی صورت گیرد تا دوباره به فاز اول برسیم، در اینصورت تعداد m پالس ایجاد شده است.در یک سیکل کامل تحریک روتور به اندازهٔ یک دندانه دوران خواهد کرد. بنابراین برای چرخش موتور به اندازه عرض یک دندانه و شیار روتور، تعداد m پالس ایجاد می شود، پس برای یک دور چرخش تعداد mNr پالس نیاز می باشد. این مطلب برای موتورهاي چند طبقه نيز صادق است.

### - ذاويه بله

روتور یک موتور پله ای به ازاء هر پالس ورودی به اندازهٔ مشخص دوران می کند. همانطور که قبلاً اشاره شد مقدار این دوران را زاویهٔ پله می گوئیم که برحسب درجه می باشد. رابطهٔ بین زاویهٔ پله (Os) و تعداد پله (S) بصورت زیر می باشد.

### $S = 360 / Os$

موتورهای بکار رفته در پرینترها و ماشینهای تایپ، معمولاً دارای ۹٦، ۱۲۸ یا ۱۳۲ یله در یک دور می باشند. تعداد یله در یک موتور چهارفاز معمولی ۲۰۰ است، و موتورهای دیگری با تعداد یله ٥٠٠ یا ١٠٠٠ طراحی و ساخته شده اند.

## ــ تاثير افزايش دقت در موقعيت روتور

دقت در موقعیت مکانی روتور یک فاکتور مهم برای تعیین کیفیت موتور پله ای می باشد. این موتورها طوری طراحی می شوند که با هر پالس به مقدار زاویهٔ از پیش تعیین شده، چرخیده و بعد از رسیدن به موقعیت صحیح توقف کنند. میزان دقت در تعیین مکان محور به تکنولوژی ساخت و ساختمان روتور و استاتور بستگی دارد. به همین خاطر این اجزاء با دقت زیادی ساخته می شوند. در ضمن ساختمان این موتور طوری طراحی می شود که در شروع حرکت به همراه بار، گشتاور زیادی را تولید کند. بنابراین تعیین موقعیت صحیح روتور تنها به خصوصیات ماشین و مدار راه انداز بستگی دارد، و یارامترهای دیگر روی آن اثری ندارند.

۔ ماکزیمم گشتاور استاتیکی الف) گشتاور نگهدارنده: ماکزیمم گشتاور استاتیکی که به محور یک موتور تحریک شده اعمال مے شود تا در یک موقعت مشخص توقف کند.

ب) گشتاور نگهدار : ماکزیمم گشتاور استاتیکی که به محور یک موتور تحریک نشده اعمال می شود تا در یک موقعیت مشخص توقف کند. عموماً هر چه گشتاور نگهدارنده بیشتر باشد، موقعیت مکانی روتور دارای خطای کمتری

خواهد بود. گشتاور نگهدار مربوط به مغناطیس دائم موجود در ساختمان موتورها می باشد، و در موتورهایی که از مغناطیس دائم استفاده نشده این گشتاور وجود ندارد.

ـ مکانهای توقف روتور الف) محل توقف روتور با موقعیت تعادل : موقعیت مکانی یک موتور تحریک شده را در حالت بي باري گويند.

ب) موقعیت نگهدار : موقعیتی است که یک موتور تحریک نشده به علت وجود مغناطیس دائم در حالت بی باری پیدا می کند. موقعیت نگهدار و تعادل اغلب یکسان نستند.

ــ ميزان دقت در تعيين مكان روتور

الف) خطا در موقعیت یله : بیشترین خطای موجود در مقدار زاویه نسبت به زاویهٔ مطلوب، زمانیکه روتور از یک موقعیت مکانی به موقعیت بعد حرکت می کند.

ب) دقت در تعیین مکان روتور : مکانهایی که روتور باید در آنجا توقف کند بصورت ضریبی از میزان زاویهٔ پله مشخص می گردند. در عمل روتور بطور دقیق در این مکانها قرار نمی گیرد، و نسبت به آنها مقداری انحراف خواهد داشت، این خطا ممکن است در جهت مثبت يا منفى صورت گيرد. اختلاف بين حداكثر و حداقل خطا، تعيين كنندهٔ میزان دقت در تعیین مکان روتور می باشد. برای توضیح بیشتر جداول (۲-الف) و (۲-ب) مربوط به یک موتور رلوکتانس ً متغییر با زاویهٔ پله ۱۵ْ می باشد را در نظر می گير يم.

جدول (٢- الف) مربوط به ميزان دقت در تعيين مكان و جدول (٢- ب) مربوط به میزان خطا در موقعیت مکانی پله می باشد. همانطور که مشاهده می شود در جدول اول، میزان خطا در یک دور برای مکانهای مختلف از ۰/۰۳- تا حداکثر ۰/۰۸ تغییر می کند، که با توجه به تعریف میزان دقت مکان برابر ۰/۱۱° = ۱٬۰۴° + ۰/۰۸° خواهد بود. این خطا معمولاً بصورت "٠/٠٥٥- نشان داده می شود، که مشـخص کنـندهٔ محدودهٔ خطــا از ْ٠/٠٥٥ تا = `٠/٠٥٥+ مى باشد.

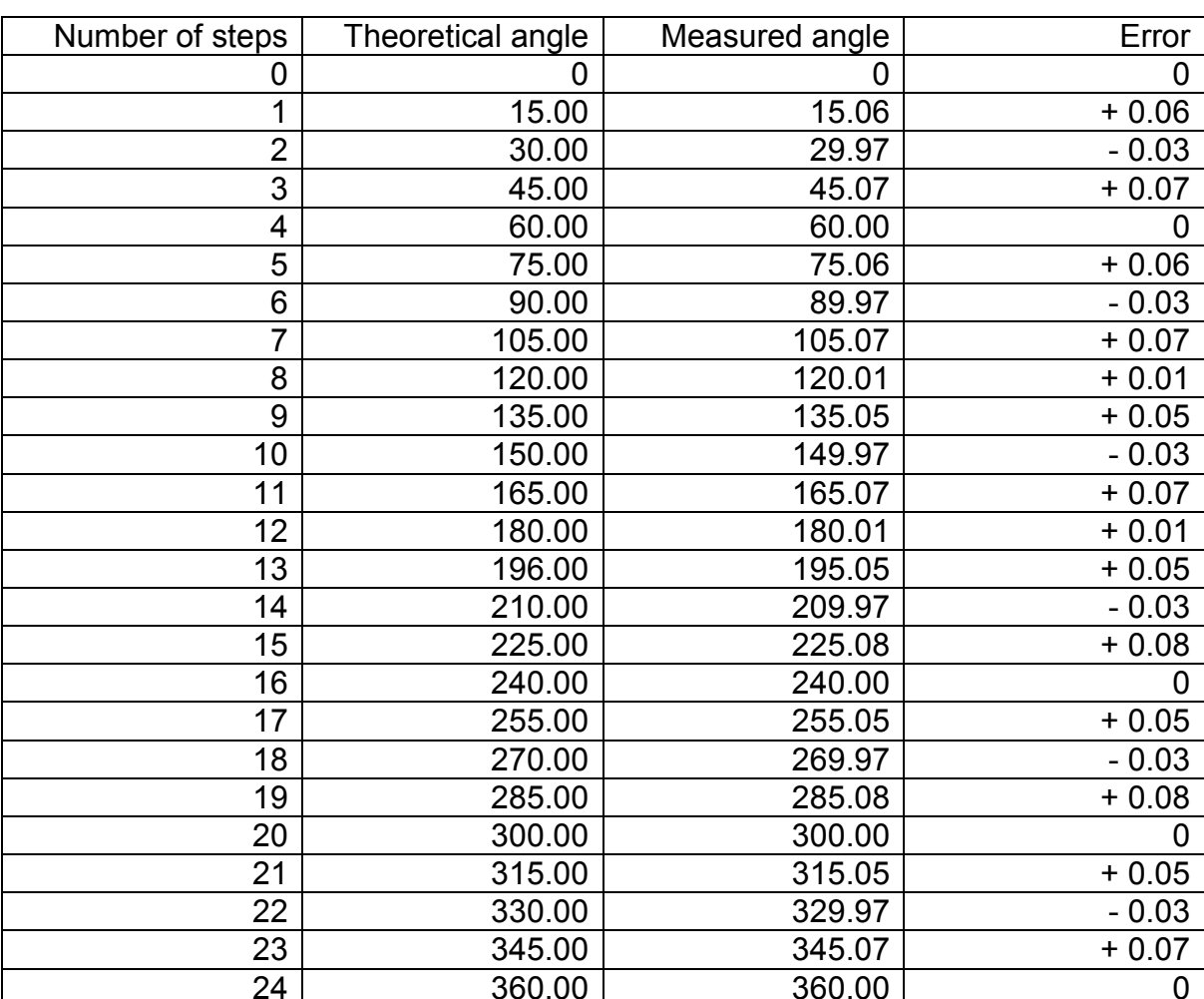

جدول (۲– الف): داده ها براساس اندازه گیری دقت مکان موتور

جدول (۲– ب) : داده ها براساس میزان خطای موقعیت مکانی پله

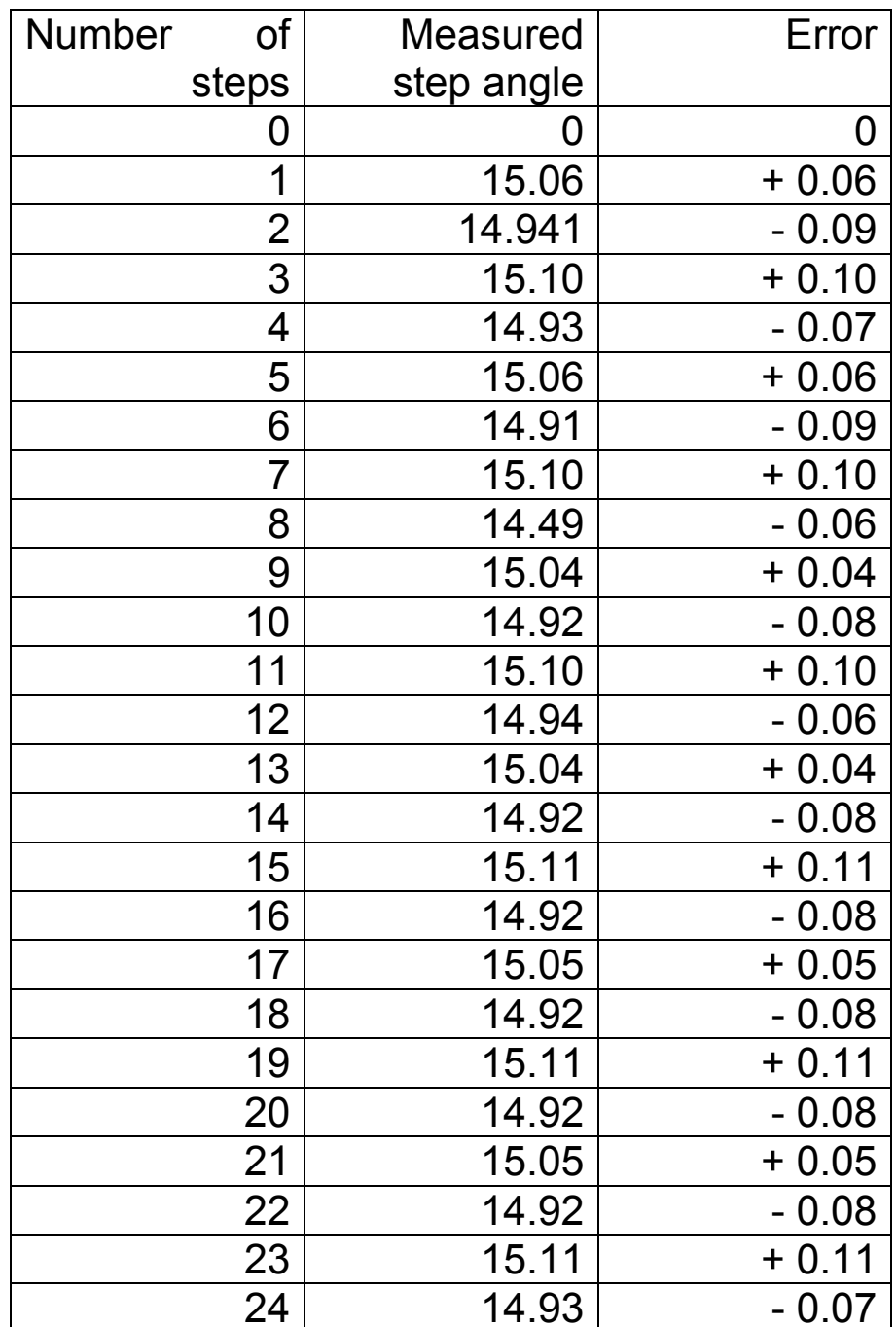

خطا در موقعیت پله برای این موتور برابر ۰/۱۱ می باشد. باید دقت داشت که در این مثال بصورت اتفاقی دو خطای فوق با یکدیگر برابر شده اند، ولی در عمل معمولاً میزان دقت در تعیین موقعیت، بیشتر است.

- نسبت گشتاور به اینرسی موتور پله ای باید با تندترین سرعت ممکن به پالسهای ورودی پاسخ دهد. در این موتور نه تنها یک شروع حرکت سریع، بلکه یک توقف سریع نیز لازم است. اگر در حالتی که موتور با یک سرعت ثابت دوران می کند، وقفه ای در پالسهای فرمان ایجاد شود، روتور با توجه به آخرین پالس ورودی در یک موقعیت معین می ایستد. مطلب فوق نشان می دهد که نسبت گشتاور به اینرسی در موتور پله ای بیشتر از موتورهای الکتریکی دیگر

است.

- سرعت و فركانس يالس ورودي Pulse Per Second سرعت دوران موتور پله ای بر حسب تعداد پله های موتور در یک ثانیه مشخص می گردد. هر موتور پله ای سرعت و فرکانس پالس ورودی محدودی دارد، که این موضوع با افت گشتاور (torque) متناسب است. يعني افزايش PPS باعث كم شدن خروجي مي گر دد.  $n = 60f / S$ n- سرعت چرخش (RPM) f- میزان یله که از فرکانس پالس ورودی تبعیت می کند **S**- تعداد پله در یک دور کامل روتور

ـ در انواع موتورهای پله ای، اکثراً یک روتور با پوشش فلزی، نسبت به تغییر میدان مغناطیسی ایجاد شده در الکترو مگنت اساتور، توسط مدار کنترل واکنش نشان می دهد. این مدارات کنترل باید پالس مورد نیاز فازهای استاتور را با ترتیب صحیح برای صحت راه اندازی، و قرار دادن آن در موقعیت مناسب تا زمانیکه مدار کنترل فرمان بدهد، تولید کنند. پارامترهای زیر مربوط به موتوری می شوند که می تواند نیازهای خواسته شده را برأورده كند (كه بعضي از أنها قبلاً توضيح داده شده است).

- dynamic torque—the torque developed by the motor when in motion; dependent on the current in stator electromagnets:
- phase inductance—the electrical parameter that limits phase-current  $\bullet$ risetime and, hence, dynamic torque;
- holding torque—the torque a motor can develop to prevent a static load  $\bullet$ from pulling the system out of step;
- torque stiffness—the motor's ability to resist angular displacements within a step; and
- rotor inertia—the mechanical parameter that limits motor acceleration and deceleration.

اغلب مشکلات مربوط به موتورهای پله ای مربوط به وقتی است که یک مشتری نزد فروشندهٔ موتور یله ای می رود و با اطلاعات نارسا یا غلط مواجه می شود. برای مثال ممکن است یک طراح، به یک گشتاور نگهدار خاصی نیاز داشته باشد، که آنچه تهیه می کند، شاید فاقد گشتاور دینامیکی مطلوب باشد. وقتی این موتور برای هدف درنظر گرفته شده خوب جواب ندهد، طراح، موتوری با گشتاور نگهدار(holding torque) بالاتر را درنظر می گیرد.

آن موتور هم به خوبی عمل نخواهد کرد، چون گشتاور نگهدار بزرگتر، الزاماً به معنی گشتاور دینامیکی بزرگتر نیست. در مجموع باید گفت که یک موتور با گشتاور نگهدار بالاتر، همیشه سکون بیشتری برای روتور ایجاد می کند، که مانع شتاب گیری میشود و بازده را کاهش می دهد. با وجود بسیاری از متغییرها، شما می توانید از راهبردهای سریعی برای تعیین اینکه چه موتورهایی میتوانند در زمینهٔ کاربرد مورد نیاز شما به خوبی جواب دهند، بهره ببريد.

صحت یله ها به ساختمان موتور و به اندازهٔ گشتاور موتور بستگی دارد. رابطه بین گشتاور نگهدار، **T** ، و تغییر مکان زاویه ای ، θ ، تقریباً برابر است با :

 $T = T_0 \cdot \sin(N \theta)$ که  ${\sf N}$  تعداد دندانه های روتور و  ${\sf T}_0$  ماکزیمم گشتاور استاتیکی است. اندازهٔ گشتاور برابر است با:  $dT/d \theta = N \cdot T_0 \cdot cos(N \theta)$ که  $\mathsf{d}\mathsf{T}$  تغییر گــشتاور و  $\mathsf{d}\mathsf{\theta}$  تغییــر زاویه ای است. این تســاوی ها نشــان می دهد که افزایش  $\mathsf T_0$  افزایش ل $\mathsf T_0$  تنها راه های بهـبود اندازه گــشتاور هــستند. ایجاد پله های الکتــریکی اضافی (micro stepping) بین پـله های مکـانیکی ابتـدایی (متـناظر با دندانه های روتور) یاافزایش تعداد فاز (برای مثال بکارگیری ۳ فاز یا ۵ فاز) اندازه گشتاور را بهبود نخواهد داد. به شکل (۲-۱۲) توجه کنید.

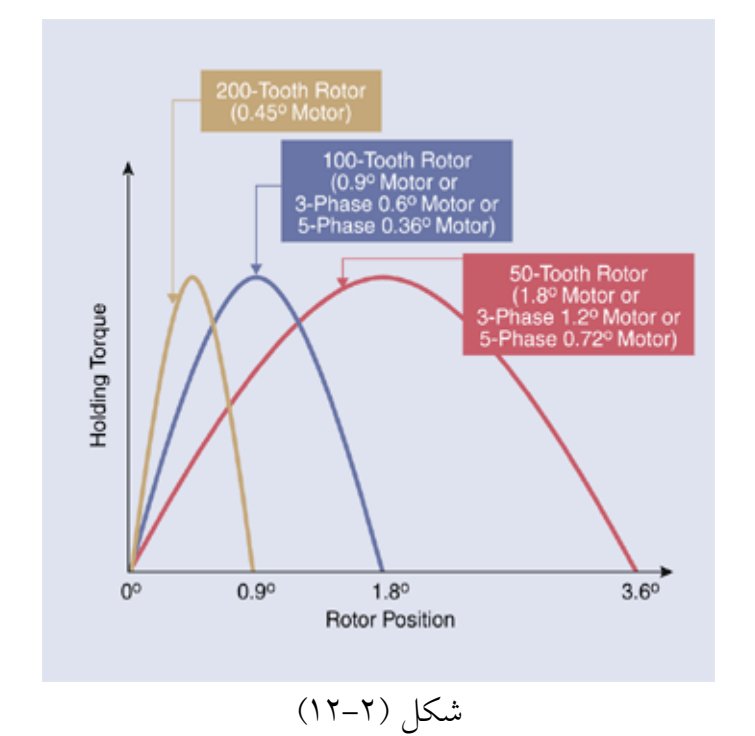

Torque stiffness depends on a stepper motor's number of rotor teeth and on its maximum holding torque.

پارامترهای طراحی مکانیکی، روشهای تولید، و تولرانس ها در عملکرد صحیح یک موتور پله ای دخالت دارند. درستی پله، بطور مثال، به درستی محل قرارگیری دندانه های استاتور، یکسان بودن توزیع دندانه های روتور و یکسانی فواصل هوایی مابین دندانه های روتور و استاتور وابسته است. سازندگان می توانند به دقت یله 5%± دست یابند. ±5% خطا در یک موتور با زاویه یله ْ۱/۸ْ .arc minutes است.
این خطای مطلق در زمان تولید micro stepping نیز باقی می ماند. Micro stepping تعداد پله ها را افزایش می دهد نه دقت آنها را. لذا با micro stepping یک خطای مطلق 5% # تبــدیل خواهــد شد به %10\* در نیم پله، یا خطای ±160% برای ۳۲ پله. به شکل (۲-۱۳) توجه کنید. در سطوح خطای پله بالای ±100% شما نمی توانید تضمین کنید که موتور به ازاء هر پالسی که دریافت می کند یک پله حرکت خواهد کرد.

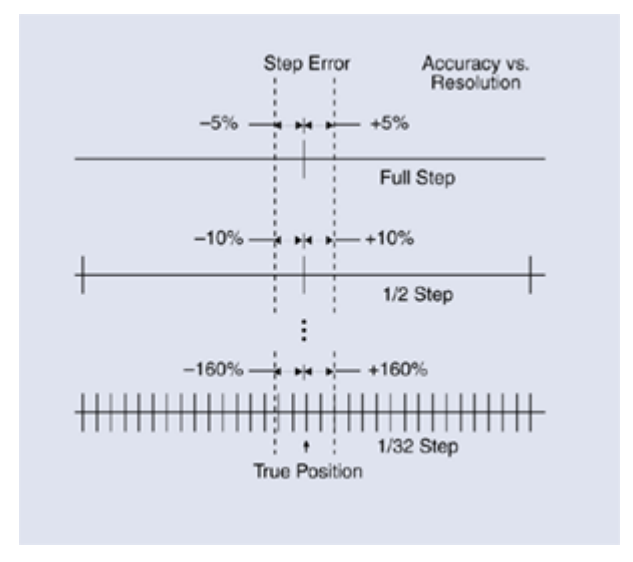

شكل (٢-١٣)

Microstepping will improve stepper-motor resolution but not accuracy. A ±5% absolute step error becomes a ±160% error at 32nd-step microstepping.

براى كسب اطلاعات بيشتر در خصوص ارتباط لحظة خيزجريان Current) (Risetime و گشتاور، همچنین بعضی از پارامترهای مفید دیگر به بخش ضمیمه ب (مربوط به موتورهای پله ای) مراجعه کنید.

۷–۷) مدارات کنترل مو تور یله ای

در شکل زیر وابسته هستند.

Βασιχ Στεππινγ Μοτορ Χοντρολ Χιρχυιτσ این بخش از نوشتار، پیرامون مدارات راه انداز موتورهای پله ای بحث خواهد کرد. این مدارت روی موضوع قطع و وصل جریان در هر سیم پیچ موتور و کنترل جهت آنها متمرکز هستند. مدارات بحث شده در این بخش مستقیماً به موتور و منبع تغذیه متصل می شوند، و این مدارات توسط یک سیستم دیجیتال که وظیفه اش روشن و خاموش كردن سوئيچ هاست، كنترل مي شوند.

این بخش تمامی انواع موتورها را پوشش می دهد، از مدارات ابتدائی برای کنترل یک موتور رلوکتانس متغییر گرفته، تا مدارات H-bridge برای کنترل یک موتور دو قطبی مغناطیس دائم. هر دسته از مدارات راه انداز با مثالهای کاربردی توضیح داده شده است. ولی این مثالها جهت آموزش و درک این مبحث است و نه برابر با نمونه های تجاری که در بازار یافت می شوند. این مبحث فقط مدارات کنترل مقدماتی مربوط به هر دسته را یو شش مے دھد.

> **Variable Reluctance Motors** - موتورهای رلوکتانس متغییر

کنترلرهای مرسوم مربوط به موتورهای رلوکتانس متغییر به خروجی های نشان داده شده

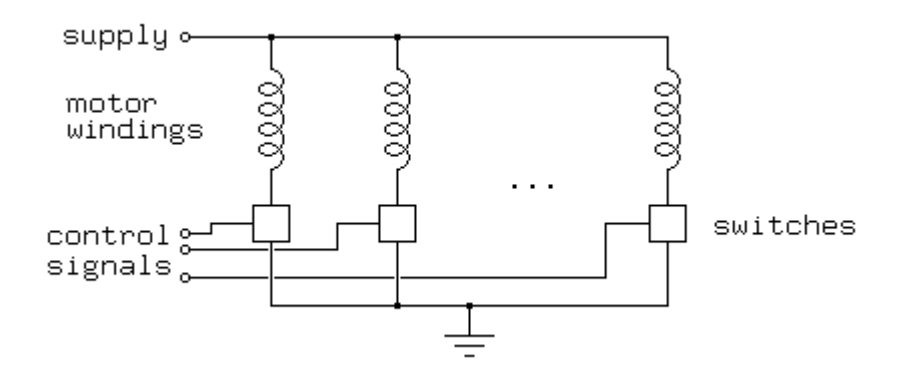

شكل (٢-٧-١)

در شکل فوق جعبه ها نمایانگر وجود سوئیچ هاست. یک قسمت کنترل که نشان داده نشده، عهده دار تولید سیگنالهای کنترل، برای باز کردن و بستن سوئیچها در زمان مقتضی است، تا به موتور فرمان چرخش را بدهد. در بسیاری از موارد، بخش کنترل یک کامپیوتر یا کنترلر واسط برنامه پذیر می باشد که بوسیلهٔ یک نرم افزار مستقیماً خروجی های مورد نیاز برای کنترل سوئیچها را تولید می کند.

سیم پیچ های موتور، اعم از سولئونویدها و مشابه آنها دارای بار القایی هستند. بطوریکه جریان عبوری از سیم پیچ موتور، بدون آنکه ولتاژ بالای آن مهار شود نمی تواند بصورت أني قطع و وصل شود. وقتي يک سوئيچ کنترل سيم پيچ بسته باشد، به جريان اجازهٔ حرکت می دهد، که نتیجه اش بالا رفتن آرام سطح جریان می باشد. و وقتی سوئیچ کنترل سیم پیچ موتور باز شود، نتیجه اش ایجاد یک ولتاژ بالا است که می تواند موجب بروز خسارت جدی به سوئیچ شود، مگر اینکه اَن ولتاژ بصورت مقتضی مهار گردد.

دو روش اساسی برای مقابله با این ولتاژ بالا وجود دارد، یکی ایجاد پل در سیم پیچ موتور با یک دیود، و دیگری ایجاد یک پل در سیم پیچ موتور با یک خازن می باشد. شکل زیر هر دو طریق را نشان می دهد.

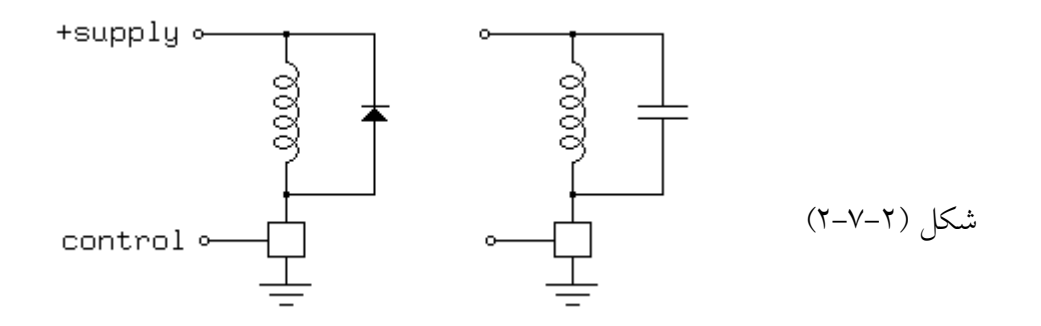

دیود نشان داده شده در شکل فوق باید کل جریان را از طریق سیم پیچ موتور هدایت كند. اين عمل فقط در زمان خاموش شدن سوئيچ، تا زمانيكه جريان تنزل كرده و قطع شود، صورت می گیرد. اگر از دیود نسبتاً کندی مثل 1N400X های معمولی به همراه سوئیچ های سریع استفاده شود، ممکن است لازم باشد که یک خازن بصورت موازی با ديود متصل گردد.

دیود نشان داده شده در شکل فوق پیچیدگی بیشتری در مشکلات طراحی بوجود می أورد. وقتی سوئیچ بسته می شود، خازن از طریق سوئیچ به زمین متصل و دشارژ خواهد

 $P = C V^2 / 2$  $P = I l^2 / 2$ 

Where:

- P -- stored energy, in watt seconds or coulomb volts
- C -- capacity, in farads
- V -- voltage across capacitor
- $L$  -- inductance of motor winding, in henrys
- I -- current through motor winding

محاسبهٔ حداقل اندازهٔ خازن برای محافظت از ایجاد ولتاژ بالا روی سوئیچ، نسبتاً آسان است:

$$
C > L l2 / (Vb - Vs)2
$$

Where:

 $V<sub>b</sub>$  -- the breakdown voltage of the switch  $V_s$  -- the supply voltage

موتورهای رلوکتانس متغییر، ضریب القایی متفاوتی دارند که به زاویهٔ محور آنها بستگی دارد. اگر سیستم کنترل، موتور را در فرکانس هایی نزدیک به فرکانس تشدید راه اندازی کند، جریان موتور به واسطه سیم پیچ موتور، و گشتاور ایجاد شده توسط موتور، با گشتاور يكنواخت (steady state) در يك ولتاژ عملياتي اسمي، كاملاً متفاوت خواهد بود. فركانس تشدید به صورت زیر است.

 $f = 1 / (2\pi (L C)^{0.5})$ 

از طرف دیگر فرکانس تشدید الکتریکی براي يك موتور رلوکتانس متغيير، وابسته به زاوية محور می باشد! وقتی يك موتور رلوکتانس متغيير، در حال كار با پالس .<br>تحریکی نزدیك به فركانس تشدید می باشد، جریان نوسانِ در سیم پیچ موتور، میدانِ مغناطیسی ایجاد می کند که می تواند به شدت گشتاور قابل وصول را كاهش دهد.

– موتورهاي مغناطيس دائم تک قطيي و موتورهاي هيبريد

#### **Unipolar Permanent Magnet and Hybrid Motors**

نوعاً کنترلرهای موتورهای مغناطیس دائم تک قطبی وابسته به خروجی های نشان داده شده در شکل (۲–۷–۳) هستند.

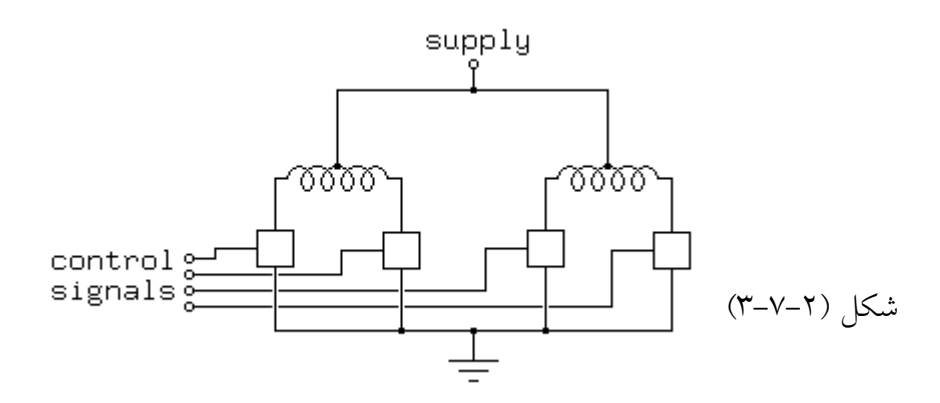

در شکل (۲–۳–۳) مانند شکل (۲–۷–۱) جعبه هایی که نمایانگر سوئیچ ها هستند، بکار برده شده اند. و یک بخش کنترل که نشان داده نشده، برای تولید سیگنالهای کنترل باز و بسته کردن سوئیچ ها درنظر گرفته شده است، که در زما مقتضی عمل می کند تا موتور به چرخش درآید. معمولاً یک کامپیوتر یا کنترلــر واسط برنامه پذیــر بوسیلهٔ یک نرم افزار مستقیماً خروجی های مورد نیاز برای کنترل سوئیچها را تولید می کند.

نظر به اینکه در مدار راه انداز موتور رلوکتانس متغییر، ما با القاء بازگشتی زمان خاموش شدن سوئیچ مواجه بودیم، مجدداً باید القاء بازگشتی را توسط دیود هایی از بین ببریم، ولي اين دفعه ٤ ديود بطوريكه در شكل (٢-٧-٤) نشان داده شده مورد نياز است.

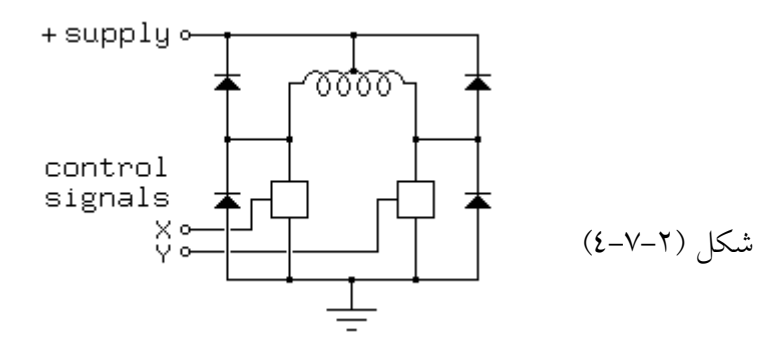

در اینجا دیودهای بیشتری مورد نیاز است، چون سیم پیچ موتور از دو اینداکتور مجزا تشکیل نشده، بلکه از یک اینداکتور مرکزی با سر وسط که دارای ولتاژ ثابتی در سر وسط

می باشد تشکیل شده است. که این، اثری شبیه به یک خود مبدل (auto transformer) دارد! وقتی یک سر انتهایی سیــم پیچ پایــین کشیده pulled) (down شود، سـر دیگر بالا کـشیده (fly up) خواهد شد، و برعکس وقتی که یک سوئیچ باز می شود، القای بازگشتی، آن سر موتور را به سمت منبع مثبت خواهد برد، که با یک دیود بسته شده است. و سر مخالفش حرکتی رو به پایین (fly downward) خواهد داشت، و اگر نشود که در آن زمان ولتاژ منبع، شناور شود، به سطحی پایین تر از ground می رود، به عکس ولتاژی که روی دیود آن سر قرار دارد. بعضی از سوئیچ ها در برابر چنین بازگشتهایی محافظت شده اند ولی برخی دیگر از این بابت شدیداً آسیب پذیر هستند. همچنین شاید یک خازن هم بتواند ولتاژ بازگشتی را محدود کند، بطوریکه در شکل (۲-۷-۵) زیر نشان داده شده است :

شكل (٢-٧-٥)

قواعد تعیین اندازهٔ خازن در شکل (۲–۷–۵) مشابه قوانین تعیین اندازه برای شکل (۲–۷– ۲) هستند. ولی اثر تشدید کاملاً متفاوت است! با یک موتور مغناطیس دائم، اگر خازن در فرکانس تشدید یا نزدیک به آن بکار برده شود، گشتاور دو مرتبه شبیه به گشتاور در سرعت يائين افزایش خواهد یافت. گشتاور حاصل مطابق با منحنی نشان داده شده در شکل (۲-۷-۳)

خواهد بود:

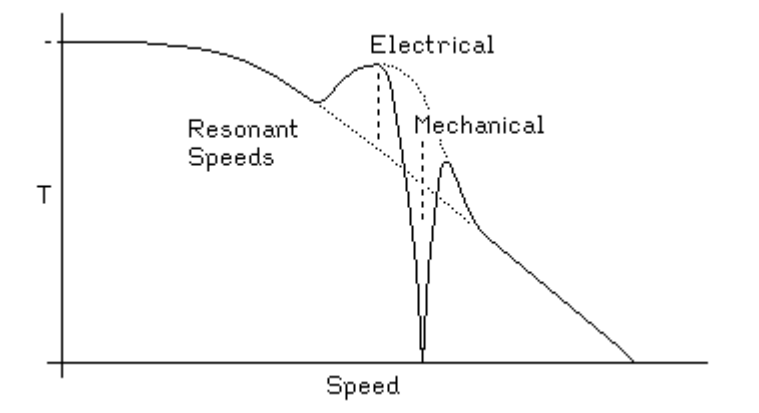

### شكل (٢-٧-٦)

شکل (۲–۷–۲) یک نقطه اوج (پیک) را در فرکانس تشدید الکتریکی، و یک گودی را در فرکانس تشدید مکانیکی نشان میدهد. فرکانس تشدید مکانیکی وابسته است به گشتاور، لذا اگر فرکانس تشدید مکانیکی در جایی نزدیک به فرکانس تشدید قرار گیرد، توسط تشديد الكتريكي تغيير مكان (shift) خواهد يافت. از اين گذشته پهناي تشديد مكانيكي وابسته است به شیب موضعی منحنی سرعت مخالف گشتاور. اگر گشتاور همراه سرعت افت کند، تشدید مکانیکی تیزتر خواهد بود، درحالیکه اگر گشتاور همراه سرعت افزایش یابد، دارای یهنای بیشتری خواهدبود یا بصورت دوتکه روی چند فر کانس تشدید تبدیل خواهد شد.

> – راه اندازهای تک قطبی و رلوکتانس متغییر کاربردی Practical Unipolar and Variable Reluctance Drivers

در مدارات فوق جزئیات سوئیچ های لازم، تعمداً آورده نشده است. در اینجا هر تكنولوژي سوئيچينگ از toggle switches گرفته تا power MOSFETS عمل خواهد کرد. شکل (۲–۷–۷) شامل بعضی از پیشنهادات برای پیاده سازی هر سوئیچ به همراه سيم پيچ موتور و ديود محافظ آن مي باشد.

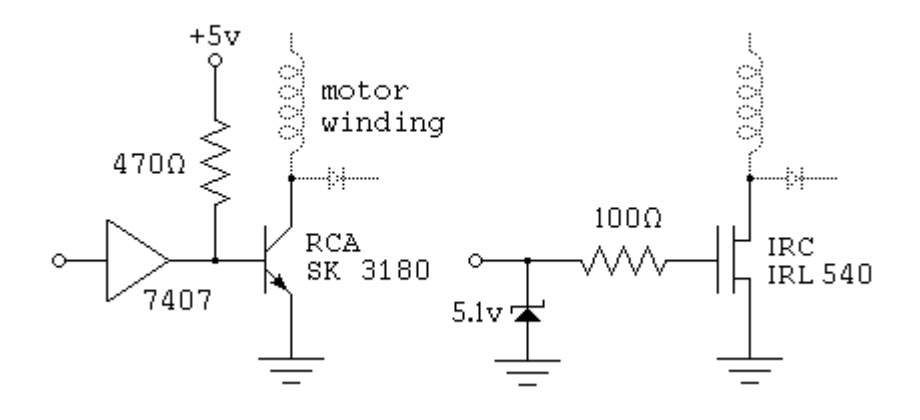

شكل (٢-٧-٧)

هر یک از سوئیچ های نمایش داده شده در شکل فوق با یک ورودی TTL سازگار است. منبع ٥ ولت استفاده شده براى عمليات منطقى، شامل درايور كلكتور باز 7407 بکار برده شده، باید به شکل درستی تهیه گردد. ولتاژ موتور معمولاً بین ٥ ولت تا ٢٤ ولت می باشد، و نیاز به تنظیم خاصی ندارد. توجه داشتن به این نکته اهمیت دارد که این مدارات سوئيچ قــدرت، مــختــص راه انــدازي سولئــونــويدها، مــوتورهاي DC و بقيه بارهاي القايي (inductive loads) مانند موتورهاي پله اي هستند.

ترانزیستور SK3180 نشان داده شده در شکل (۲–۷–۷) یک دارلینگتون قدرت با گین جریان ۱۰۰۰ می باشد. بنابراین ده میلی آمپر از طریق مقاومت ٤٧٠ اهمی کافی است تا به ترانزیستور اجازه دهد که جریان آمپر پایینی را از طریق سیم پیچ موتور هدایت کند. بافر 7407 که برای راه اندازی دارلینگتون استفاده شده است، می تواند با هر تراشهٔ کلکتور باز ولتاژ بالای دیگری که بتواند جریان سینک حداقل ده میلی آمپری داشته باشد جايگزين گردد.

در صورتیکه ترانزیستور تحمل نکند، درایور کلکتور باز ولتاژ بالا، برای محافظت مابقی مدارات منطقی از منبع تغذیهٔ موتور عمل خواهد کرد.

IRC IRL540 نشان داده شده در شکل (۲–۷–۷) یک ترانزیستور قدرت میدانی است، که می تواند جریانی معادل حداکثر ۲۰ آمپر را تحمل کند و در ۱۰۰ ولت break down (قطع) می گردد. در نتیجه این تراشه می تواند القای بازگشتی را بدون دیود محافظ، در صورتیکه به یک هیت سینک متصل بوده باشد، جذب کند. این ترانزیستور زمان سوئيچينگ بسيار سريعي دارد، لذا ديود هاي محافظ بايد متناظراً سريع باشند، يا با خازنهای کوچکی بسته شده باشند. در زمانیکه ترانزیستور قطع (fail) می کند، دیود زنر و مقاومت ۱۰۰ اهم، مدار TTL را محافظت می کنند. همچنین مقاومت ۱۰۰ اهمی برای کند کردن زمان سوئیچینگ ترانزیستور عمل می کند.

برای کاربردهایی که سیم پیچ موتور زیر ۵۰۰ میلی آمپر می کشد، خانوادهٔ ULN200X که بصورت آرایه ای دارلینگتونی می باشد و ساخت Allergo Microsystem می باشد، یا DS200X ساخت National Semiconductor ويا آراية دارلينگتوني MC1413 ساخت Motorolla سيم پيچ هاي چند گانة موتور یا بقیهٔ بارهای القایی را مستقیماً بوسیلهٔ ورودی منطقی راه اندازی خواهد کرد.

شکل (۲–۷–۸) خروجی پینهای ULN2003 که یکی از تراشه هایی است که به وفور یافت می شود، را نشان می دهد. که یک آرایه دارای هفت ترانزیستور دارلینگتون با دو ورودي سازگار با TTL است.

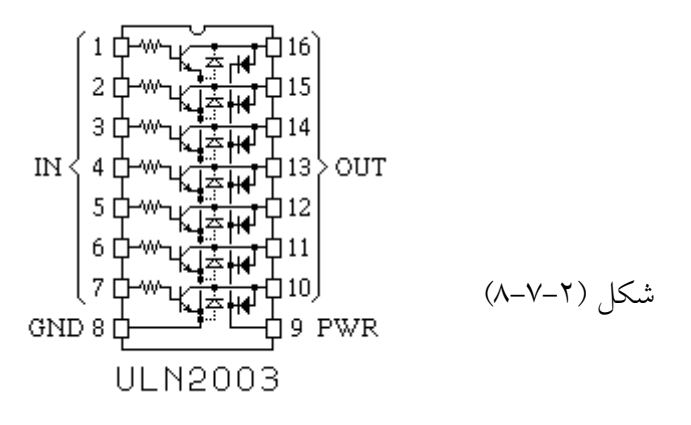

مقاومت پایه روی هر ترانزیستور دارلینگتون، منطبق با خروجی TTL استاندارد دوقطبی می باشد. هر دارلینگتون NPN به امیتر خودش که به پایهٔ ۸ متصل است بسته شده، که بعنوان پین ground استفاده می شود. هر ترانزیستور این پکیج توسط دو دیود محافظت می شود. یکی که امیتر را به کلکتور متصل (shorting) می کند، که موجب محافظت در برابر ولتاژهای معکوس وارد شده به ترانزیستور می گردد، و دیگری که کلکتور را به پین ۹ متصل می کند. اگر پین ۹ به منبع مثبت موتور بسته شود، این دیود از ترانزیستور در برابر ضربهٔ القائی محافظت می کند.

تراشة ULN2803 اساساً شبيه به تراشة ULN2003 تشريح شده در بالا مي باشد، به غیر از آنکه یک پکیج ۱۸ پین می باشد و شامل ۸ دارلینگتون است که راه اندازی یک جفت موتور مغناطیس دائم دوقطبی یا رلوکتانس متغییر را توسط یک تراشه ممکن می ساز د.

برای موتورهایی که هر سیم پیچشان کمتر از ٦٠٠ میلی آمپر می کشد، درایور چهار قدرتهٔ UDN2547B ساخت Allergo Microsystem ، چهار سیم پیچ موتورهای تک قطبی متعارف را راه اندازی می کند. برای موتورهایی که هر سیم پیچشان کمتر از ۳۰۰ میلی آمپر می کشد، درایور دو قدرتهٔ SN7541, 7543, 7543 انتخابهای مناسبی هستند. هر دو جایگزین فوق دارای یک قسمت منطق (logic) به همراه درايور قدرت مي باشند.

- موتورهای دوقطبی و H-bridge

**Bipolar Motors and H-Bridges** 

موضوع برای موتورهای پله ای مغناطیس دائم دوقطبی دارای پیچیدگی بیشتری است، چونکه اینها روی سیم پیچشان دارای سر وسط نیستند. بنابراین برای معکوس کردن جهت میدان تولید شده توسط یک سیم پیچ موتور، ما مجبور به معکوس کردن جهت جریان موجود در سیم پیچ هستیم. می توانیم از یک سوئـیچ دوپـل دو کـنتاکت الکترومکانیکی برای اینکار استفاده کنیم. *معادل الکترونیکی یک چنین سوئیچی* -H bridge *نامیده می شود. و در شکل (۲–۷–۹) بصورت اج*مال<sub>ی</sub> نشان داده شده است :

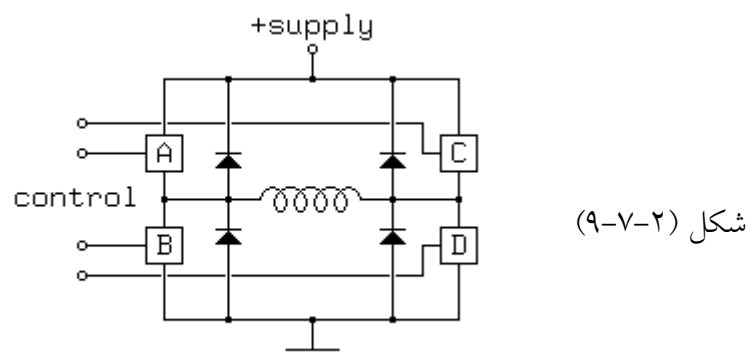

بـطوریکه در مــدار درایــور تــک قطــبی که قــبلاً بـٓحث شده، سوئیــچهای بکار برده شده در H-bridge باید دربرابر ولتاژ بازگشتی، که در زمان خاموش شدن یک سیم پیچ موتور بوجود مبي آيد محـافظت شود. كه بـوسيلهٔ ديـودهايي كه در شـكل (٢-٧-٩) نشان داده شده صورت می گیرد.

مهم است که بدانیم H-bridge نه تنها برای کنترل مو تورهای یله ای دو قطبی، بلکه برای کنترل مـوتورهای DC ، سولئونویدهای کششی- فشاری push-pull) (Soleonoids (که در میـدان ایجـاد شده توسط مغناطیـس دائمی قرار دارند) و بسیـار کاربر دهای دیگ ِ قابل استفاده است. بوسیلهٔ چهار سوئیچ، H-bridge می تواند ۱۲ مود عملیاتی امکانپذیر را ایجاد کند. مودهای عملیاتی مورد نیاز به شرح زیرند: Forward mode, switches A and D closed. Reverse mode, switches B and C closed.

اینها مودهای عملیاتی مرسوم هستند، که اجازه می دهند جریان منبع از طریق سیم پیچ به سمت ground به گردش درآید. شکل (۲-۷-۱۰) Forward mode را شرح می

دهد.

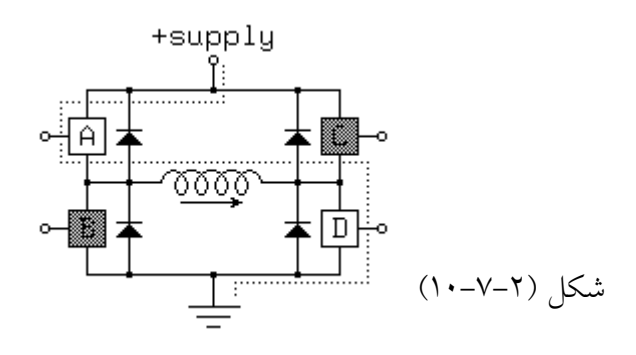

Fast decay mode or coasting mode, all switches open: هرگونه گردش جریان از طریق سیم پیچ موتور، مخالف ولتاژ کل منبع خواهد بود، بعلاوه دو ديود موجب افت سريع جريان خواهد شد، اين مود تا حدى بصورت غير پويا موجب بروز حالتی شبیه به ترمز روی روتور موتور خواهد شد ، لذا اگر همهٔ سیم پیچ ها در این مود به انرژی متصـل باشند، روتـور آزاد خواهــد شد. شکل (۲-۷-۱۱) نشان دهنـدهٔ گردش جـریان بـلافاصـله بعـد از سوئیچـینگ از مـود Forward running به مــو د Fast decacy می باشد.

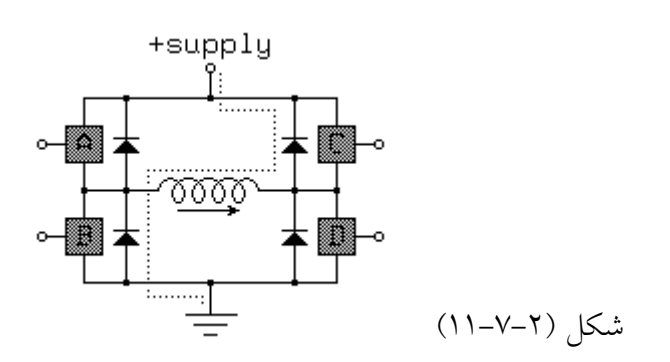

Slow decay modes or dynamic braking modes.

در این مودها جریان می تواند دوباره در داخل سیم پیچ ها با حداقل مقاومت به گردش دربیاید. در نتیجه، اگر جریان در یک سیم پیچ موتور در حال چرخش باشد، در حالیکه یکمی از این مودها شروع به استفاده گردد، جریان به آرامی افت خواهد کرد. و اگر روتور در حال چرخش باشد، جریانی ایجاد خواهد کرد که موجب ایجاد ترمز روی موتور خواهد گشت. شکل (۲-۷-۱۲) یکی از مودهای افت آرام (slow decacy) (mode را تشــريح مــي كند كه در آن سوئيچ D بسته است. اگر سيم پيچ موتور اخيراً در مود جلو رونده (Forward runnig mode) قرار داشته باشد، حالت سوئيچ مي تواند ياز با بسته باشد.

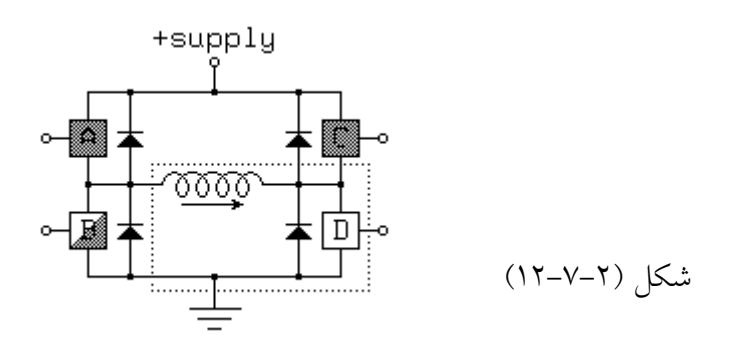

اغلب H-bridge ها بگونه ای طراحی شده اند که از بروز اتصال کو تاه جلوگیری شود. در شکل (۲–۷–۱۳) سعی شده بهترین ترتیب قرار گیری اجزاء نمایش داده شود:

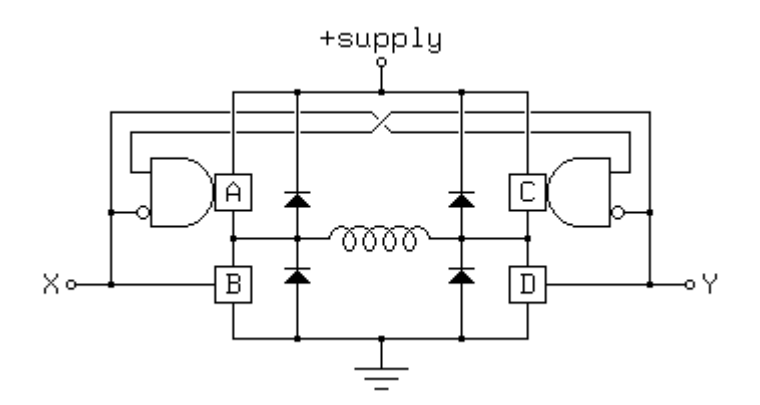

شکل (۲-۷-۱۳)

در اینجا مودهای عملیاتی زیر قابل دسترسی هستند:

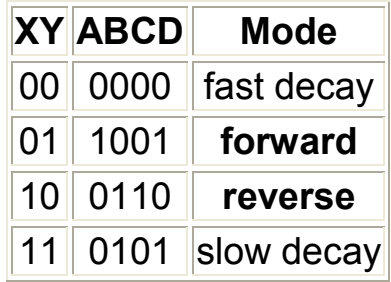

مزيت ترتيب (arrangement) فوق اين است كه همة مودهاي عملياتي حفظ شده اند، درحاليكه با کمترین تعداد بیت رمز (encode) شده اند. مهمترین مساله این است که در موقع استفاده از میکروکنترلر و سیستمهاي کامپیوتري براي راه اندازي H-bridge ، بايد به محدوديت تعداد بيتهاي خروجي قابل استفاده در اين سيستمها توجه داشت. متاسفانه تعداد معدودي از تراشه هاي مجتمع H-bridge موجود در بازار، از چنین طرح هاي ساده اي برخوردارند. – مدارات راه انداز دوقطبي کاربردي

**Practical Bipolar Drive Circuits** شماره هایی از درایورهای مجتمع H-bridge ، H-bridge ) (integrated H-bridge (drivers در بازار وجود دارد، ولی هنوز هم می توانند در جدا کردن اجزاء برای درک یک H-bridge مورد استفاده واقع شوند. بعضی چگونگى عملكرد افراد چـنین طـرحی را بـرای یـک H-bridege مطرح کرده اند:

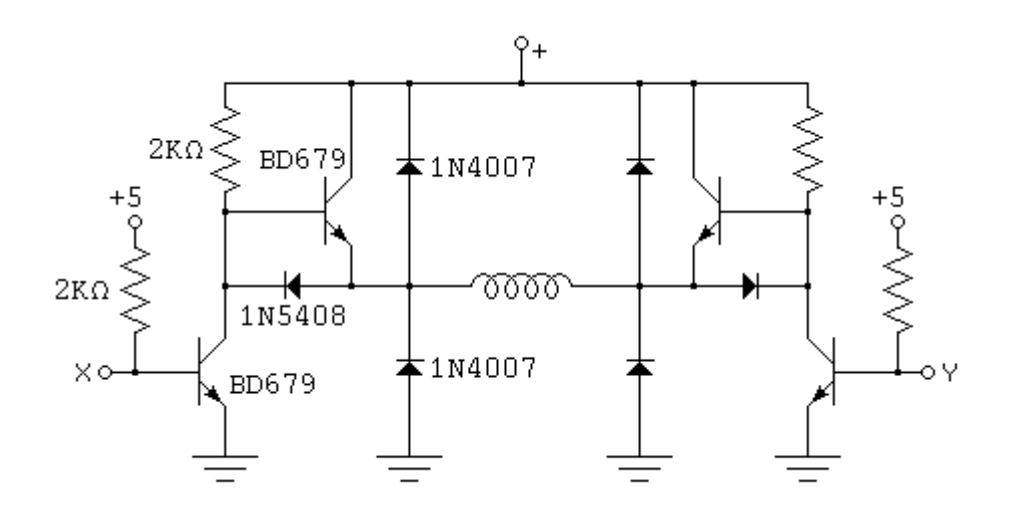

شكل (٢-٧-١٤)

ورودی های X,Y این مدار می تواند توسط خروجی های  $\sf TTL$  کلکتور باز، به همان شکلی که در مدارات راه انداز تک قطبی بر پایهٔ دارلینگتون در شکل (۲–۷–۷) دیده شد راه اندازی شود. چنانچه یکی از X, Y بدرستی در حالت high و دیگری در حالت low باشد، به سیم پیچهای موتور انرژی داده خواهد شد. اگر هر دو low باشند، ترانز يستورهاى pull-down

خاموش خواهد شد. اگر هر دو high باشند، ترانزیستورهای pull-up خاموش خواهد شد. در نتیجه، این مدار ساده موتور را به مود ترمز دینامیکی dynamic braking) (mode در دو حالت 11, 00 خواهد برد و اجازهٔ سریدن (coasting mode) را نخواهد داد. شکل (۲–۷-۱٤) عیناً از دو قسمت مشابه تشکیل شده است، که هر کدام می توانند یک درایور pull-push نامیده شوند. اصطلاح half H-bridge در بعضی از مواقع برای این مدارات بکار می رود.

این نکته مهم است که بدانیم یک half H-bridge مداری کاملاً مشابه با مدار راه انداز خروجی دارد، که در مـنطق TTL استـفاده می شود. در واقــع راه انــداز خط سه وضعيتهٔ TTL ، مثل 74LS125A و 74LS244 می تواند بعنوان یک -half H bridge برای بارهای کم مورد استفاده قرار گیرد. بطوری که در شکل زیر توضیح داده شده:

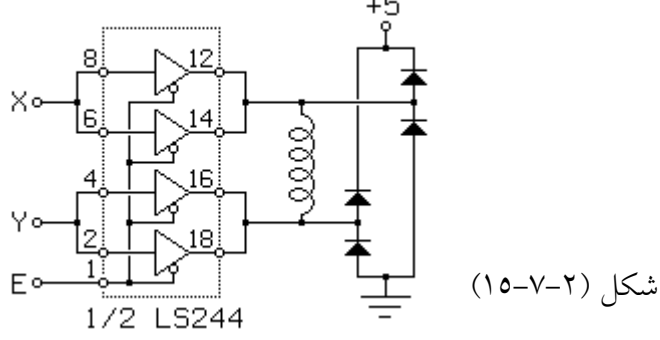

این مدار برای راه اندازی موتورهایی با سیم پیچ هایی با مقاومت حدود ٥٠ اهم در ولتاژ حداكثر ٤/٥ ولت با استفاده از منبع ٥ ولتي كاربرد دارد. هر بافر سه وضعيته در LS244 می تواند جریان سینکی معادل دو برابر جریان SOUrce اش داشته باشد. و مقاومت داخلی بافر برای زمانیکه جریان SOUrce بصورت زوج بین دو درایور که بصورت موازی در حال کارند کفایت می کند. این درایور موتور، همهٔ حالـتهای قابل استـفاده قابل تولید توسط درایور شکل (۲–۷–۱۳) را بوجـود می آورد، ولـی این حـالات بصورت موثر رمز گذاری (encode) نشده اند.

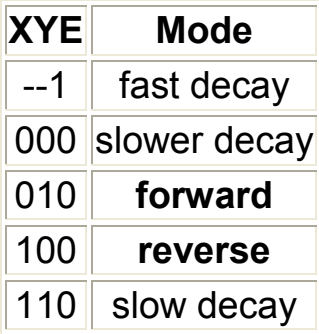

دومین مود ترمز دینامیکی (dynamic braking mode) ، XYE=110 ، دارای عمل ترمز ضعیفتری نسبت به اولی است، چون در حقیقت درایور LS244 جریان سینک بیشتری نسبت به جریان سورس اش دارد.

یکی از مشکلات تراشه های موتورهای یله ای موجود در بازار این است که زمان عرضهٔ آنها به بازار بسیـار کوتاه است. برای مثال تـراشه های dual H-bridge سـری IP1M10) IpxMxx تا IP3M12) دارای استقبال زیادی بود، ولی متاسفانه معلوم شد که **seagate** آنها را فقط برای یافتن موقعیت هد در دیسک درایوهای خود ساخته است. و یا درایور dual H-bridge مدل TA7279 ساخت توشیبا یکی دیگر از انتخابهای بسیار عالی برای موتورهای زیر یک آمپر بود، ولی دوباره مشخص شد که آنهم براي استفادة داخلي آن شركت ساخته شده است.

L293 dual H-bridge ساخت SGS-Thompson (و بقيه) رقيبي براي تراشه های فوق است، ولی برخلاف آنها دارای دیود محافظ نیست. تراشهٔ L293D ، که بعداً شرح داده خواهد شد، از نظر پایه ها (پین ها) شبیه L293 است، ولی دارای دیود محافظ هست. اگر مدلهای قدیمی L293 را مورد استفاده قرار دهیم، باید هر سیم پیچ موتور را به یک پل یکسوساز (مثل1N4001) ببندیم. استفاده از دیودهای خارجی این امکان را می دهد که یک مقاومت سری در مسیر چرخش جریان قرار بگیرد و جریان موجود در سیم پیچ موتور را در هنگام خاموش شدن سریعتر میرا کند، که برای بعضی کاربردها مطلوب خواهد بود. خانوادهٔ L293 انتخابهای بسیار خوبی برای راه اندازی موتورهای دوقطبی حداکثر با یک اَمپر جریان به ازاء هر سیم پیچ می باشند که حداکثر با ٣٦ ولت كار مى كنند. شكل (٢-٧-١٦) خروجى پين مدلهاى مرسوم تراشه هاى L293B و L293D را نشان می دهد.

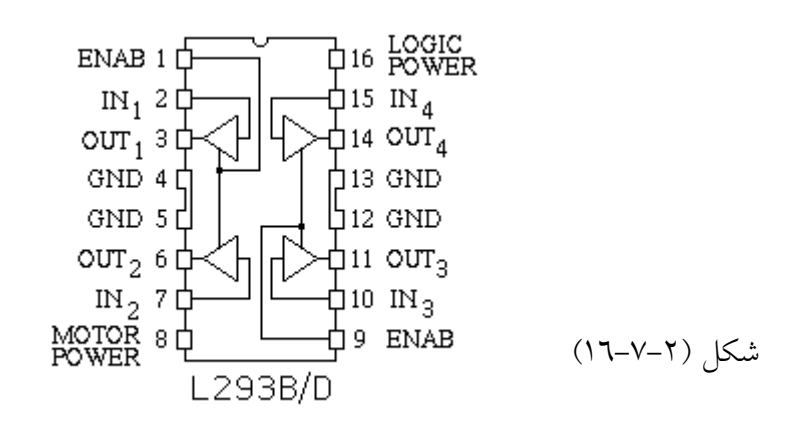

این تراشه می تواند بعنوان چهار half H-bridge مستقل دیده شود، که بصورت جفت فعال می شوند، یا دو full H-bridge که پایه های ٤، ٥، ١٢ و ١٣ آن برای هدایت گرما به یک بورد PC با به یک هیت سینک خارجے طراحی شده است.

L298 dual H-bridge ساخت SGS-Thompson (و بقيه) كاملاً شبيه بالاست، ولی قادر به بکارگیری بیش از دو آمپر جریان به ازاء هر کانال است، و بصورت یک مولفهٔ قدرت بستــه بنــدی (پکیج) شــده است. بعــنوان مثال با LS244 ، مشــکلی نـیست اگــر دوH-bridge در پکیج L298 را به یک H-bridge ، چهار آمپر متصل كنيم (دفترچهٔ مشخصات اين تراشه چگونگي اين عمل را مشخص كرده است). يك اخطار در مورد L298 وجود دارد. این تراشــه بسیــار ســریع سوئیــچ می کنــد، آنقــدر سریــع که دیــودهای محــافظ ( 1N400x و مشابه) عمل نمــی کنند. در عــوض از یک دیود مثل BYV27 می توان استفاده کرد. LMD18200 H-bridge ساخت National Semiconductor یک مثال خوب دیگر است و دارای دیودهای محافظ مجتمع شده می باشد و تا سه آمپر را پشتیبانی میکند.

در حالیکه H-bridgeهای مجتمع برای جریان و ولتاژهای خیلی بالا مناسب نیستند، اجزاء طراحی شده مناسبی در بازار یافت می شود که می تواند ساختمان H-bridge ها

را بوسيلة سوئيچ هاي مجزا ساده كند. بطور مثال، International Rectifier يك خط فروش درايور half H-bridge دارد. دو تا از اين تراشه ها بعلاوة چهار ترانزیستور سوئیچینگ MOSFET برای ساخت یک H-bridge کافی است. IR2102 ، IR2102 و IR2103 درايورهاي H-bridge مبنا هستند. هر يک از اين تراشه ها دارای دو ورودی منطقی برای کنترل مسقیم دو ترانزیستور سوئیچینگ روی یک پایه از یک H-bridge می باشـند. IR2104 و IR2111 دارای خـروجی های مشابهی برای کنترل سوئیچینگ یک H-bridge هستند. همچنین آنها دارای ورودیهای منطقی ای هستند که در بعضی کاربردها، می تواند نیاز به منطق خارجی را کاهش دهد. بصورت اخص 2104 شامل یک enable input می باشد که چهار تا 2104 بعلاوهٔ هشت ترانزیستور سوئیچینگ بدون نیاز به منطق اضافی دیگر می تواند بجای یک L293 استفاده شود. تعدادی از سازندگان، تراشه های complex H-bridge می سازند که دارای مدارات محدود کنندهٔ جریان می باشد. همچنین خوب است بدانیم که تعدادی درایور 3-phase bridge در بازار وجود دارد که برای راه اندازی موتورهای پله ای مغناطیس دائم سه فاز دارای پیکر بندی دلتا یا¥ می باشد. تعداد کمی از چنین موتورها وجود دارد که، درایورهایش به همراه آنها گسترش نیافت. با این وجود مدلهای T**A**405 , GL7438 ، TA288 P و TA405 طرحهای خوبی هستند، و دو تا از چنین تراشه هایی به همراه شش half bridge ، به خوبی برای کنترل یک موتور پله ای پنج سیم ، با ده پله به ازاء یک دور کامل قابل استفاده است.

۲–۸) نرم افزار کنترل موتور پله ای

#### Στεππερ Μοτορ Χοντρολ Σοφτωαρε

چنانچه یکی از کنترلرهای بخش (۲–۷) را بسازیم، بوسیلهٔ کدهایی که در زیر مشاهده خواهید کرد می توانیم موتورهایی را به کنترلرها متصل کرده و آنها را به چرخش درآوریم. در اینجا برای اینکه خیلی سخت گرفته نشود از زبان پاسکال که عمومیت زیادی دارد استفاده شده است. این کد فقط یک موتور را پشتیبانی می کند و این کار را با استفاده از بیتهای کم ارزش پورت پارالل انجام خواهد داد. درحالیکه می توان از بیتهای پر ارزش برای راه اندازی موتور دیگر یا کاربردهای همزمان دیگری استفاده کرد. حتی می توان از آن برای کنترل مالتی پلکسر که موتورهای زیادی به آن متصل است استفاده کرد و در هر نوبت موتور خاصی را راه اندازی کرد. خلاصه اینکه این بخش بیشتر جنبهٔ آشنایی با چگونگی فرمان دادن به موتور از طریق پورت پارالل و مدار کنترل را مد نظر قرار داده است.

این قطعه برنامه برای یک موتور رلوکتانس متغییر با سه سیم پیچ استفاده می شود:

const maxstep =  $2$ ; steps =  $3;$ steptab: array [0..maxstep] of integer; var step: integer; motor: file of integer; { this is the I/O port for the motor begin step  $:= 0;$ steptab $[0] = 1$ ; { binary 001 } steptab[1] = 2; { binary 010 } steptab<sup>[2]</sup> = 4: { binary 100 } write(motor, steptab[step]);

 $\}$ 

این قطعه برنامه برای یک موتور مغناطیس دائم تک قطبی با سیم پیچ دارای سر وسط و یا دوقطیے یا ملار درایور H-bridge استفاده می شود:

```
const maxstep = 3;
          steps = 4;
           steptab: array [0..maxstep] of integer;
     var
           step: integer;
           motor: file of integer; { this is the I/O port for the motor
\}begin
          step := 0;
```

```
steptab[0] = 1; { binary 0001 }
           steptab[1] = 4; { binary 0100 }
           steptab[2] = 2; { binary 0010 }
           steptab[3] = 8; { binary 1000 }
           write(motor, steptab[step]);
   این قطعه برنامه برای کنترل نیم یله یک موتور یله ای مغناطیس دائم استفاده می شود:
    const maxstep = 7;
           steps = 8;steptab: array [0..maxstep] of integer;
     var
           step: integer;
           motor: file of integer; { this is the I/O port for the motor
\}begin
           step := 0;steptab[0] = 1; \{ binary 0001 \}steptab[1] = 5; { binary 0101 }
                           { binary 0100 }
           steptab[2] = 4;{ binary 0110 }<br>{ binary 0010 }
           steptab[3] = 6;
           steptab[4] = 2;steptab[5] = 10; { binary 1010 }
           steptab[6] = 8; { binary 1000 }
           steptab[7] = 9;{ binary 1001 }
           write( motor, steptab[step] );
این قطعه برنامه برای کنترل یک موتور پنج فاز به همراه یک H-bridge روی هر یک
                                             از پنج سر موتور استفاده می شود:
     const maxstep = 9;
          steps = 10:\overline{v}ar
           steptab: array [0..maxstep] of integer;
           step: integer;
           motor: file of integer; { this is the I/O port for the motor
\}begin
           step := 0;steptab[0] = 13; { binary 01101 }
           steptab[1] = 9; { binary 01001 }
           steptab[2] = 11; { binary 01011 }
           steptab[3] = 10; { binary 01010 }
           steptab[4] = 26; { binary 11010 }
           steptab[5] = 18; { binary 10010 }
           steptab[6] = 22; { binary 10110 }
           steptab[7] = 20; { binary 10100 }
           steptab[8] = 21; { binary 10101 }
                             { binary 00101 }
           steptab[9] = 5;write( motor, steptab[step] );
```
باقیماندهٔ کدهای زیر برای همه یکسان است و به نوع موتور بستگی ندارد. زیر برنامه زیر، موتور را در هر یک از جهات قابل حرکت، حرکت خواهد داد، که پارامتر جهت باید

١+ يا ١- باشد تا جهت جركت را مشخص كند.

```
procedure onestep( direction: integer);
begin
    step := step + direction;
    if step > maxstep then step := 0else if step < 0 then step := maxstep;
    write(motor, steptab[step]);
end:
```
کنترل نرم افزاری مو تور یله ای، یک وظیفهٔ زمان واقعی (real time task) است، و شما حداقل یک بیت فیدبک برای کنترل آنچه که اتفاق افتاده نیاز دارید. بصورت نوعی، این بیتی خواهد بود که نشانگر حرکت دنده ها (یا هر چیز دیگر که نشان دهد موتور در حال چرخش است) می باشد، که وقفه ای را بوجود می آورد و بوسیلهٔ یک شعاع نوری یا بسته شدن یک میکروسوئیچ بوجود می آید. برای اجتناب از بروز مشکل در خواندن مکان از طریق این سنسور، مجبوریم که یک نقطه را بعنوان نقطهٔ صفر برای حرکت در نظر بگیریم. بخصوص در استفاده از سوئیچ ها یا جائیکه دنده هایی مابین موتور و صفحهٔ دوار دیگری درگیر باشند، معمولاً بازگشت به مکان صفر به درستی اتفاق نمی افتد. با فرض اینکه می توانیم یک بیت بازگشتی را بخوانیم و یک وقفهٔ تایمر زمانی برنامه پذیر روی سیستم داریم، ساختن یک روتین سرویس وقفه تایمر، که موتور را راه بیاندازد به شکل زیر امکانیذیر است:

```
const maxpos = 11111; { maxpos + 1 is calls to onestep per rev }
    var position: integer; { current position of motor }
         destination: integer; { desired position of motor }
         direction: integer; { direction motor should rotate }
         last: integer; { previous value from position sensor }
         sensor: file of integer; { parallel input port }
    begin
         read(sensor, last);
         position := 1;setdest( 0, 1 ); { force turntable to spin on power-up until
                            it finds it's home position }
    procedure timer; { interval timer interrupt service routine }
    var sense: integer;
    begin
         read(sensor, sense);
         if (direction = 1) and (last = 0) and (sense = 1)
           then position = 0;
         last := sense;
         if position <> destination then begin
             onestep (direction);
             position := position + direction;
             if position > maxpos then position := 0else if position \leq 0 then position := maxpos;
         end;
```

```
if position <> destination
      then settimer (interval until next step);
end:
```
زیربرنامهٔ زیر مکان مقصد صفحهٔ گردنده و مسیر چرخش را تنظیم می کند، سپس تایمر زمانی را برای دادن یک وقفهٔ فوری تنظیم می کند، و اجازه می دهد که روتین تایمر، چرخش صفحهٔ دوار را به آخر برساند، در حالیکه برنامهٔ کاربردی application) (program می تواند هر کار دیگری که می خواهد را انجام دهد. procedure setdest ( dst, dir: integer ); begin destination :=  $dst;$ direction  $:=$  dir; if position <> destination

then settimer( min interval ); { force a timer interrupt } end;

اگر بخواهیم چند موتور پله ای را کنترل کنیم کارمان خیلی ساده خواهد شد اگر یک تایمر زمانی (interval timer) ، به همراه یک یورت یارالل به ازاء هر موتور یله ای داشته باشیم. اگر سخت افزارمان فقط یک تایمر داشته باشد، می توانیم با شبیه سازی آنرا به چند تایمر بدل کنیم، که این البته کار زیادی برای نوشتن یک برنامهٔ اجرایی زمان واقعي خواهد برد.

نتیجه نهای<sub>ی</sub> اینکه: اگر بخواهیم یک موتور را خیل<sub>ی</sub> سریع حرکت دهیم، آن موتور دچار خطا خواهد شد و نرم افزار، موقعیت واقعی محور موتور را از دست خواهد داد. موتورها، همانگونه که گفته شد دارای یک نرخ پله ماکزیمم هستند که توانایی موتور در ایجاد حداکثر پله به ازاء یک ثانیه را معین می سازد، که ممکن است نتوان موتور را بدون آنکه از ابتدا آنرا با حرکت آرام چرخانده باشیم، از حالت سکون با آن تعداد پله در ثانیه به چرخش درآورد. لذا شتابدهی به موتورهای یله ای تا حدی محدود است.

در كدهاى بالا interval unit next step بعنوان يك ثابت نشان داده شده است. اگر شما بخواهید در مواردی که بارهای سنگین به موتور اعمال می شود موتور را از حالت سکون به سرعت حرکت دهید، یا از زمان حرکت کو تاه استفاده کنید، می توانید اّنرا متغییر فرض کنید، تا فرجهٔ شروع و ایست حرکت موتور را طولانی تر کنید که اینکار برای مراقبت از شتاب گیری و کاهش شتاب سریع موتور صورت می گیرد. ۲–۹) آشنایی با چند موتور پله ای قابل دسترس در بازار

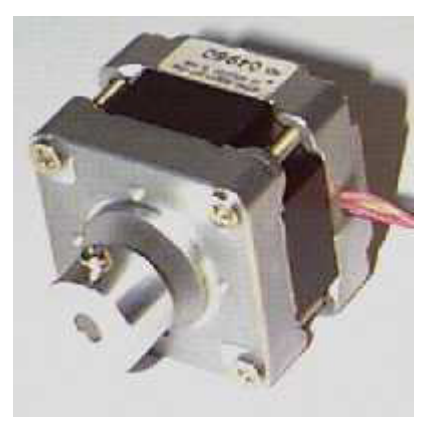

مثال –۱

The STH-39D137-04 75 ohm stepper motor, from a PC clone half-height 5.25 " floppy disk drive, has Brown, Black, Orange, Yellow and Red wires.

> Table of resistances between pairs of wires **Brown** 149.6 Black Orange 148.9 148.9 148.4 148.6 Yellow 148.3 74.9  $75.0$ 74.6  $74.1$ Red

> > Black Orange Brown Yellow Red

So it's clear that Red is the Common Power wire

Supplying power (up to 12y for a disk drive stepper motor) to the Red wire, grounding the Yellow wire and assuming it's connected to Coil 4 -

- $\bullet$ Grounding the Orange wire has no effect - Coil 2
- Grounding the Black wire produces a small clockwise rotation Coil 3  $\bullet$
- Grounding the Brown wire produces a small anticlockwise rotation Coil 1  $\bullet$

So the connections are as follows

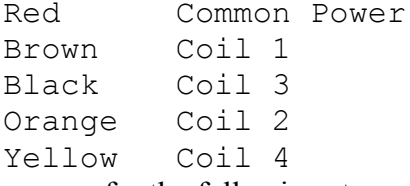

It is the same for the following stepper motors out of half-height 5.25 " floppy disk drives

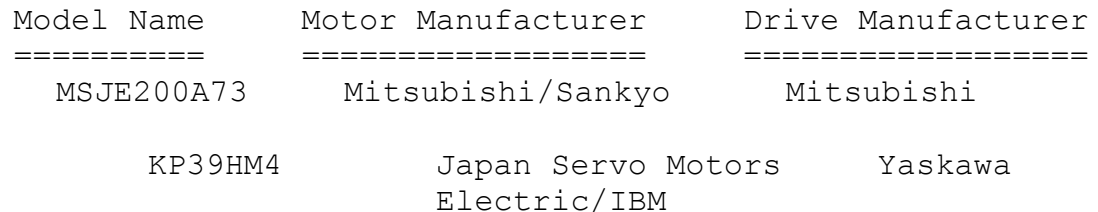

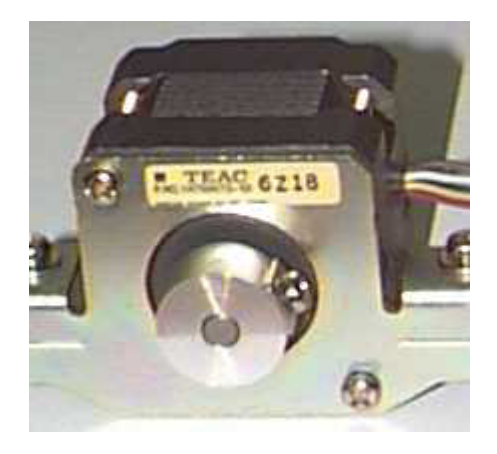

 $\mu$  مثال –  $\eta$ 

The TEAC 14769070-10 stepper motor, from a PC clone half-height 5.25" floppy disk drive, has six wires - two Brown, Yellow, Red, Blue and White.

#### Table of resistances between pairs of wires

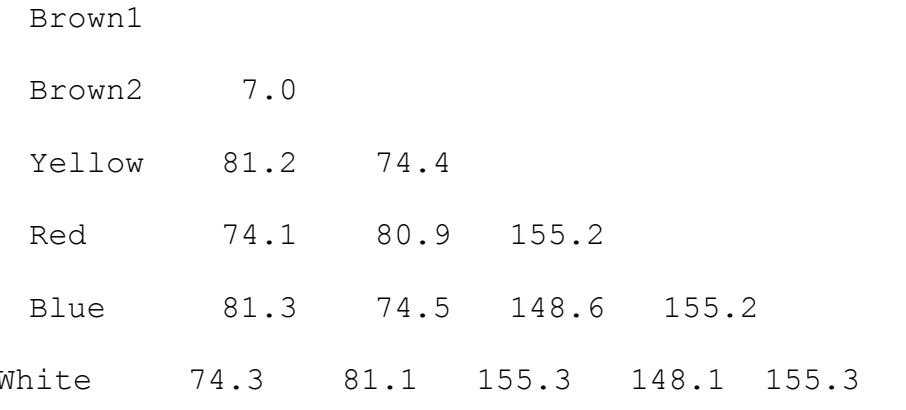

Brown1 Brown2 Yellow White Red Blue So it's clear that the two Brown wires are Common Power, both connected to all four

coils.

Supplying power (up to 12y for a disk drive stepper motor) to the Brown wires, grounding the Yellow wire and assuming it's connected to Coil 4 -

- Grounding the Red wire produces a small anticlockwise rotation - Coil 1
- Grounding the Blue wire has no effect Coil 2
- Grounding the White wire produces a small clockwise rotation - $\bullet$ Coil 3

#### So the connections are as follows

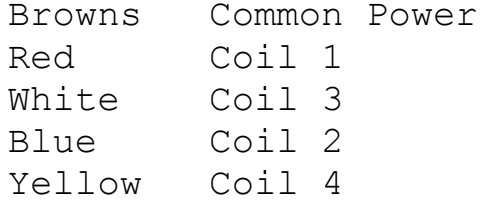

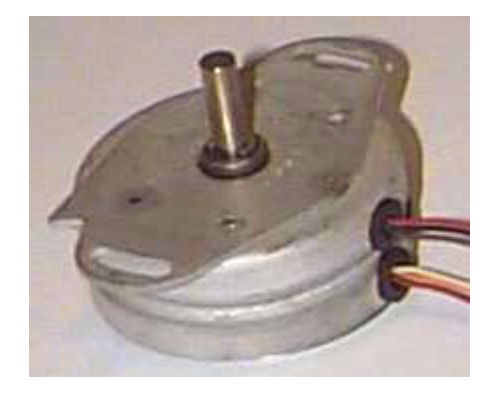

 $\mu$  مثال –  $\mu$ 

The stepper motor out of an Apple II 5.25" floppy disk drive has 6 wires -Brown, Black and Red in one group and Orange, Yellow and Red in another.

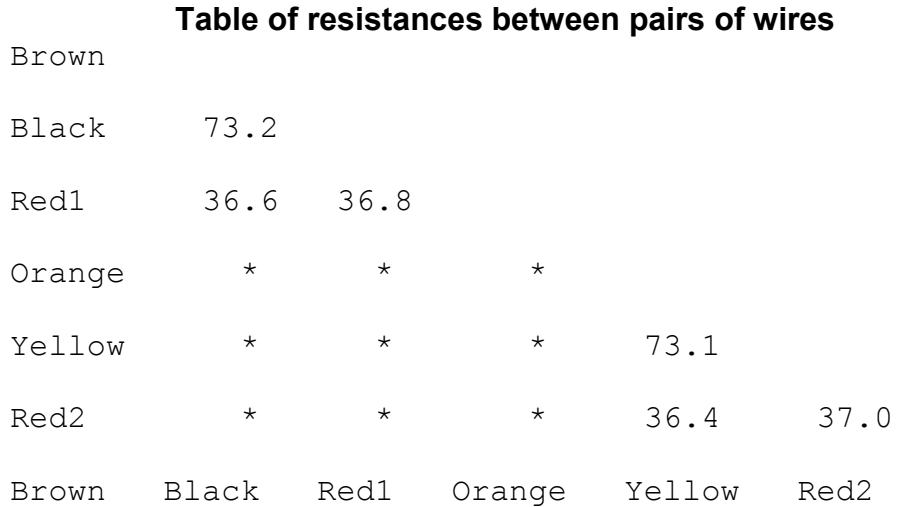

\* No Reading, so not connected

So it's clear that one Red wire provides power to the Brown and Black coils and the other Red Wire provides power to the Orange and Yellow coils. Common sense would suggest this, from the way the wires are grouped, and the readings in the table confirm it.

Supplying power (up to 12y for a disk drive stepper motor) to the Red wires, grounding the Yellow wire and assuming it's connected to Coil 4 -

- Grounding the Orange wire has no effect Coil 2
- Grounding the Black wire produces a small clockwise rotation Coil 3
- Grounding the Brown wire produces a small anticlockwise rotation Coil 1

#### So the wiring scheme is as follows

```
Reds
            Common Power
   Brown
            Coil 1
           Coil 3
   Black
            Coil 2
   Orange
   Yellow
            Coil 4
which happens to be the same as in Example 1
```
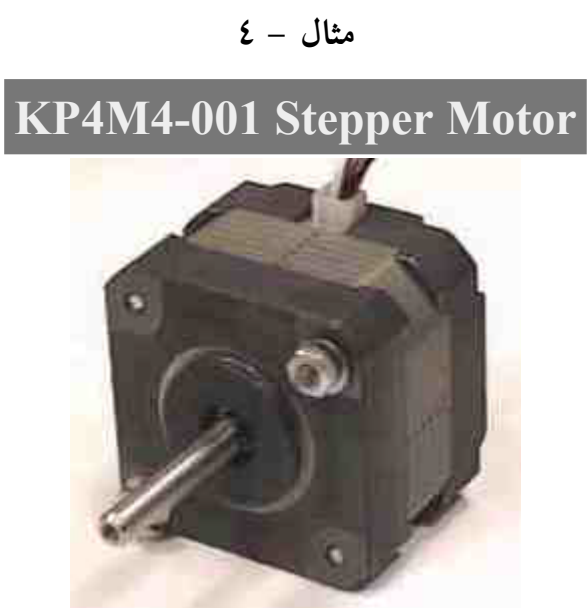

+12v dc, four-phase, unipolar, permanent magnet, 3.6°per step

در موتور پله ای KP4M4-001 ، مغناطیس دائم بصورت شمال <sup>—</sup> جنوب در امتداد محور روتور قرار دارد، و بصورت دو قسمتی پوشش داده شده است که هر کدام از قسمتها دارای ۲۵ دندانه در لبهٔ خود هستند. دندانه ها در قسمت جنوب و شمال بعلت وجود فضا (gap) بين آنها داراي دو فاز جداگانه هستند.

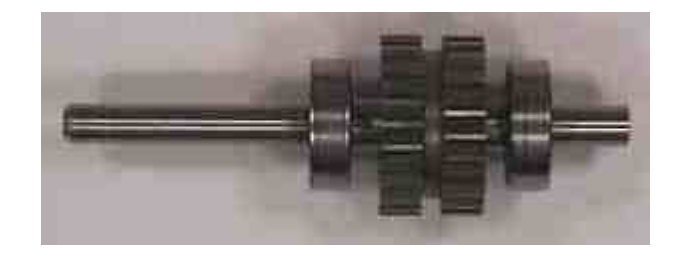

این به آن معنی است که در زمانهایی که دندانه های قسمت شمال در حال جذب شدن توسط پلهای استاتور هستند، دندانه های جنوب درحال دفع آن پلها هستند.

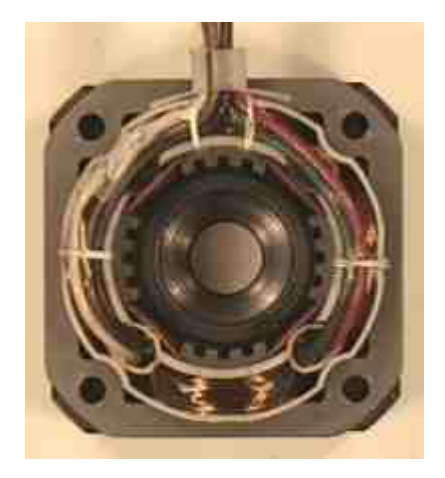

با داشـتن ٢٥ دنـدانه در محـيط روتور و چهار سيــم پيچ در محيـط استـاتور، موتور پله ای KP4M4-001 در هر دور کامل، ۱۰۰ یله تولید می کند. فاصلهٔ بین دندانه ها ۱٤/٤ْ = ٢٥ / ٣٦٠ْ است. وقتی دندانه های روتور با دندانه های پلی که روی استاتور درحال القاء کردن است همتراز می شوند، به اندازهٔ یک چهارم زاویهٔ دندانه ها، با پل بعدی استاتور ناهمـتراز هستند. بنابراین وقتی سیم پیچ بعدی انرژی داده شود، روتور به انـدازهٔ یک چهارم ۱٤/٤ گـردش خواهد کرد که پله ای به اندازهٔ ۳/٦ْ را تولید می نماید. تصویر زیر به درک اَنچه گفته شد کمک می کند.

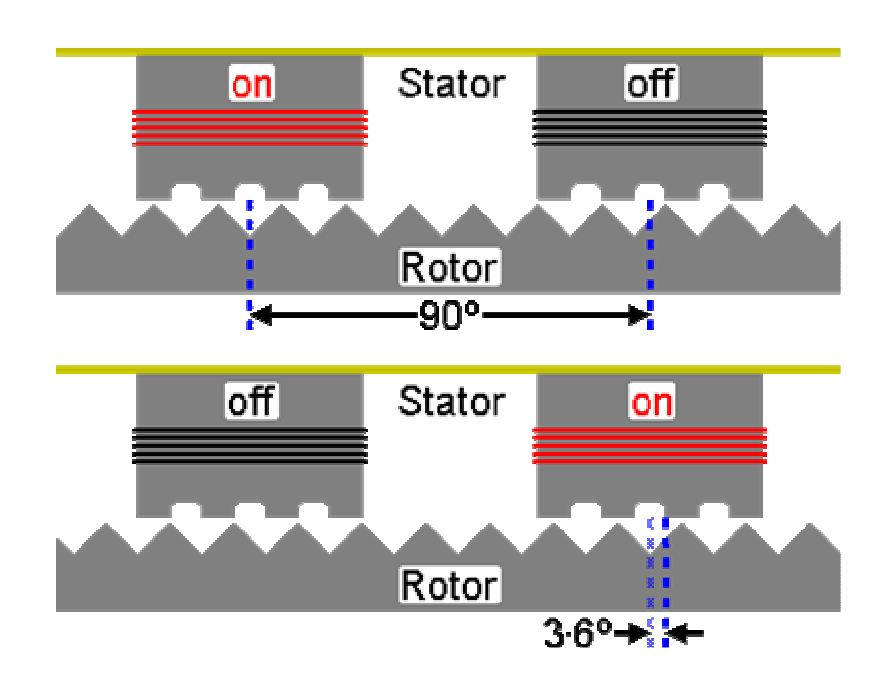

بصورت عمومی، برای موتورهایی از این نوع داریم : تعداد دندانه های روتور × تعداد فاز (سیم پیچ) = تعداد پله به ازاء یک دور کامل

( در بسیاری از انواع موتورهای پله ای، تعداد فاز با تعداد سیم پیچ برابر نیست.)

۲–۹–۱) شناسایی بعضی از موتورهای پله ای از روی تعداد و رنگ

سيم \* یک موتور پله ای با ٥ سیم، تقریباً همیشه یک تک قطبی چهار فاز است. \* یک موتور پله ای با ٦ سیم، احتمالاً یک تک قطبی چهار فاز است ولی دو سر مشترک که هر دو می تواند دارای رنگ یکسان باشد. دارد \* يک موتور پله اي با فقط ٤ سيم، به احتمال زياد يک دو قطبي است.

دو مرحله برای جدا سازی موتورهای تک قطبی در حالت ٥ و یا ٦ سیم باید طی شود. ۱- جداسازی سر(های) مشترک با چک کردن مقاومت هر جفت سیم، بوسیلهٔ یک اهم مترٍ. يک سر مشترک بايد وجود داشته باشد که فقط داراي نصف مقاومت مابین همهٔ سرها می باشد.

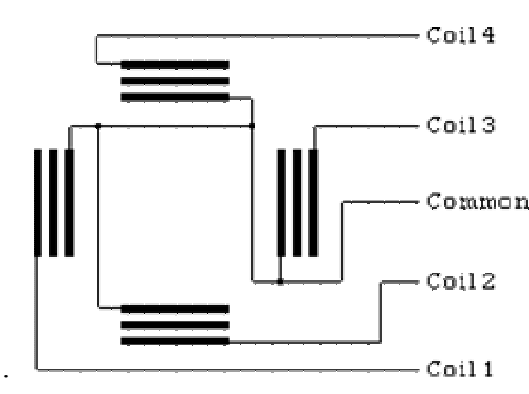

این به آن دلیل است که سر مشترک فقط دارای یک سیم پیچ بین خود و سیمهای دیگر است، در حالیکه بقیهٔ سیمها دارای ۲ سیم پیچ مابین همدیگر هستند. از اینرو نصف مقاومت بقيه را دارد.

۲ – جداسازی از طریق شناسایی سیم پیچ ها بوسیلهٔ دادن ولتاژ به سر(های) مشترک و نگاهداشتن یکی دیگر از سیم ها در حالت زمین درحالیکه به نوبت سرهای دیگر را به زمین متصل کرده و نتیجه را ملاحظه می کنیم.

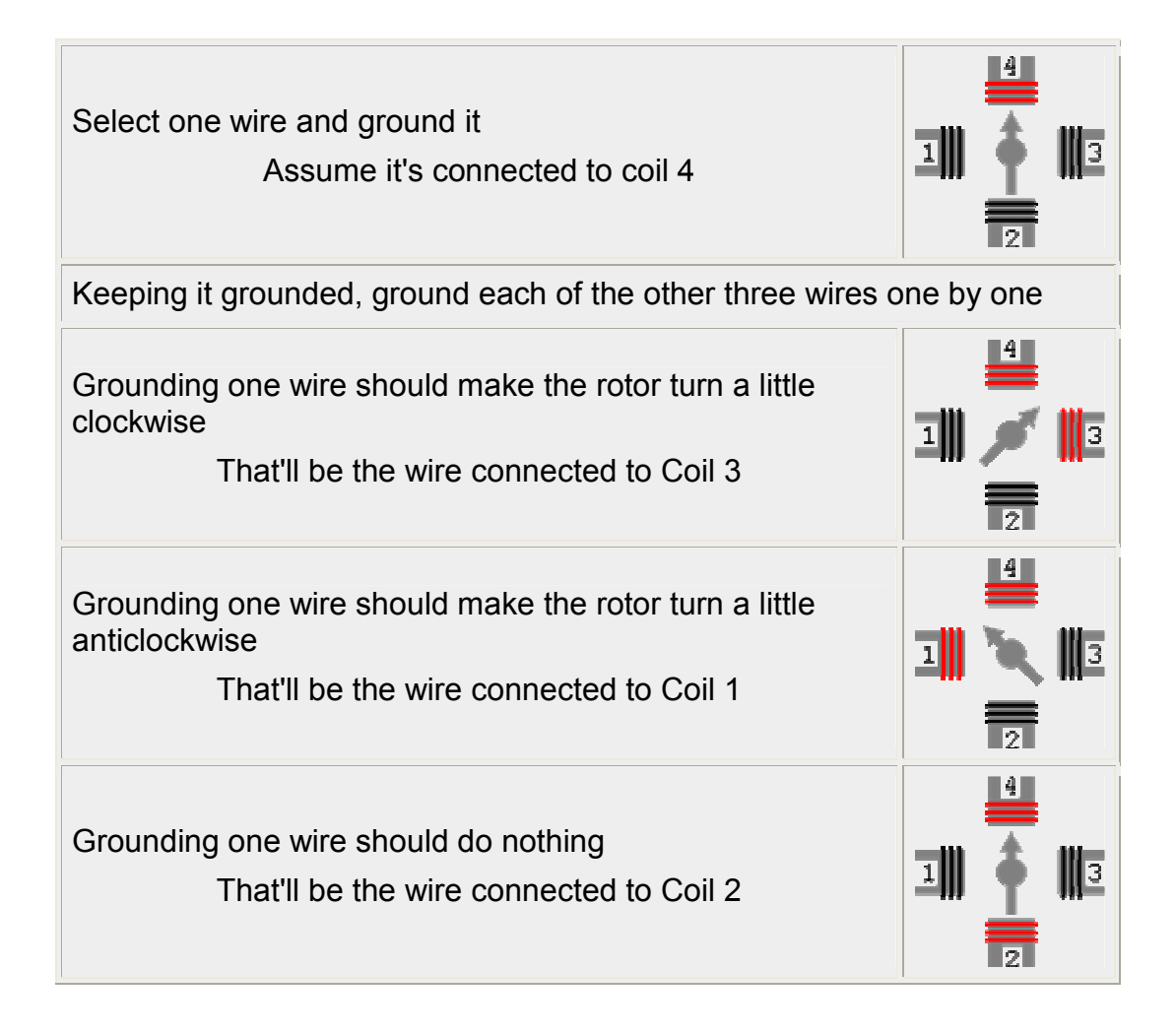

توجه : تعداد سیم پیچ های فوق کاملاً اختیاری است. تنها چیزی که باقی می ماند، اعمال ولتاژ با ترتیب مناسب به موتور شناسایی شده است.

ابتدا یک شماتیک از کنترلر بسیار ساده و ارزان موتور پله ای را بررسی می کنیم:

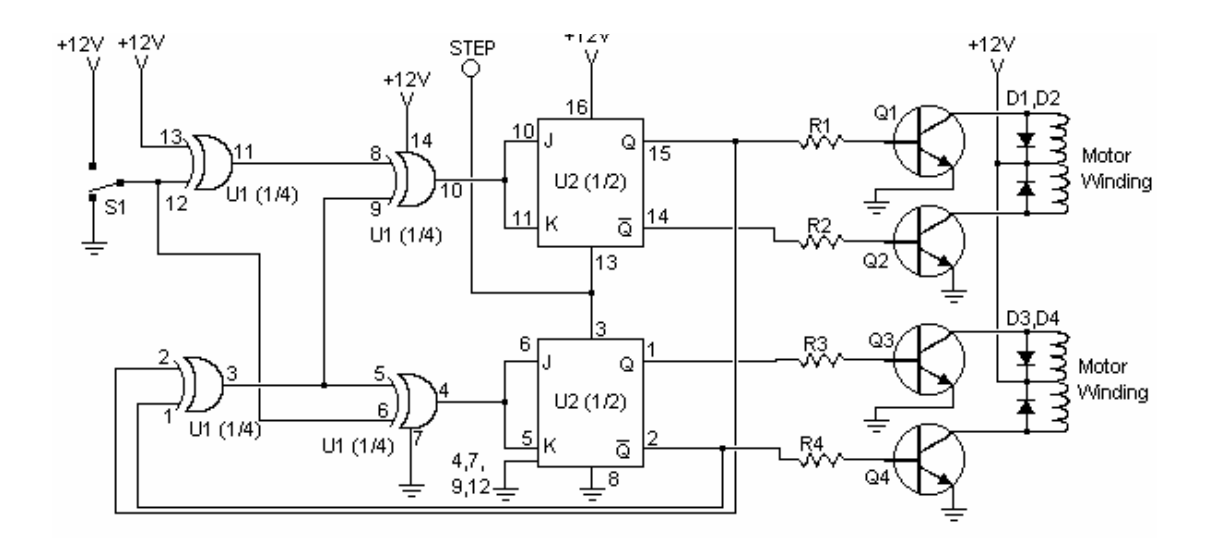

شکل (۲-۱۰-۱)

لسيت قطعات :

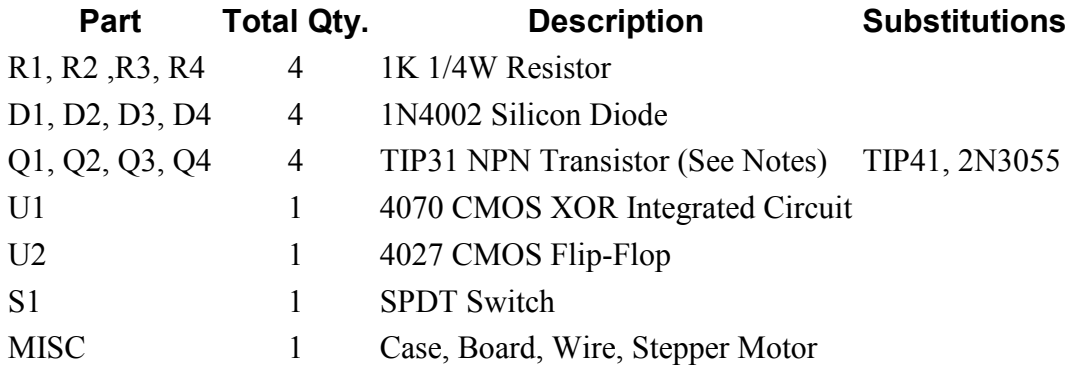

توجه :

## ۱– باید بجای Q1-Q4 از ترانزیستورهای قدرت (مثل6D555)2N305 و مشابه) استفاده شو د.

۲– هر بار که به خط STEP پالس وارد شود، موتور یک پله حرکت خواهد کرد. ۳– S1 جهت چرخش موتور را تغییر می دهد.

در مدار فوق از دو JK flip-flop استفاده شده است که جدول مشخصهٔ آن به  $\sqrt{116}$ صورت زير است :

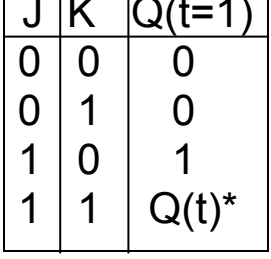

خروجی این حالت به خروجی قبلی وابسته است ،در واقع  $\mathsf{Q}(\mathsf{t})$  قبلی اگر مثلا یک باشد  $\rm Q(t)$  جدید صفر می شود و بالعکس

همچنین جدول درستی گیت های XOR بکار برده شده نیز به صورت زیر است :

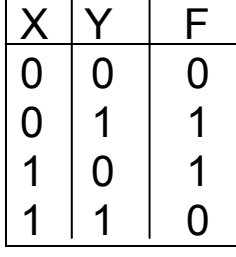

با داشتن این دو جدول به راحتی می توان مدار فوق تحلیل کرد. -نمونه دیگر از مدارات کنترل که با ULN2003 ساخته شده به شکل زیر است.

الف: استفاده از چهار خط داده برای کنترل یک موتور:

ULN2003/MC1413 هفت بیتی ٥٠ ولت ٥٠٠ میلی آمپری هستند که دارای ورودی TTL از نوع درایور دارلینگتون می باشند. مدار زیر برای کنترل یک موتور تک قطبی چهارفاز مثل KP4M4-001 در نظر گرفته شده است.

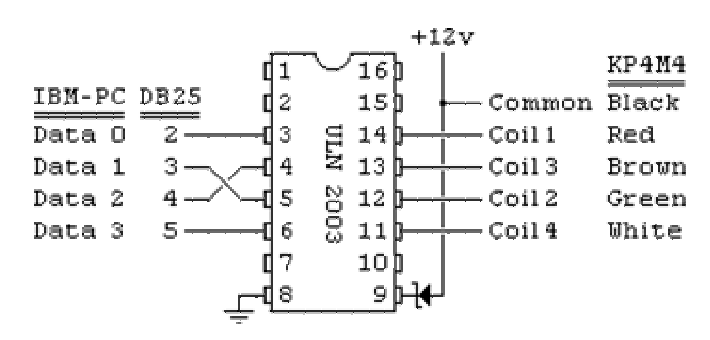

#### شكل (٢-١٠-٣)

توصیه می شود که از یک دیود زنر ۱۲ ولت بین منبع تغذیه و VDD تراشه (پین ۹) استفاده شود، تا اثر بازگشتی حاصل از میدان مغناطیسی لحظهٔ خاموش شدن سیم پیچ های موتور خنثی گردد.

در زیر تعـدادی نمونه برنامه به زبان پاسکال که می تواننـد بوسیـلهٔ مدار شکل فوق، موتور یله ای چهـارفاز (مثل KP4M4-001 ) را در هر دو جهت بچـرخانند، آورده شــده است.

الف –۱) برنامه تحریک یک سیم پیچ : program first1; { Single-Coil Excitation } uses crt; = \$378; { or \$278 or \$3BC } const OUTREG var i: integer; procedure delay; { 33MHz 486 } var i: integer; begin for  $i := 1$  to 10000 do { nothing } end; procedure delay2; var i: longint; begin for  $i := 1$  to 100000 do { nothing } end; begin  $\{$  main  $\}$ ClrScr:  $writ$ -ln: writeln('\*\*\*\*\* Direct control \*\*\*\*\*'); writeln: port [OUTREG]  $:= $00; {\{ all off \}}$ write ('All OFF to start with '); readln; for  $i := 1$  to 25 do { Clockwise } begin port [OUTREG]  $:= $08;$  delay; port [OUTREG]  $:= $04;$  delay; port[OUTREG] := \$02; delay;  $port[OUTREG] := $01; delay$ end; for  $i := 1$  to 25 do { Anti-Clockwise } begin  $port[OUTREG] := $01; delay;$ port [OUTREG]  $:= $02;$  delay; port [OUTREG]  $:= $04;$  delay; port[OUTREG] := \$08; delay end;

```
port[OUTREG] := $00; \{ all off \}write('That''s all, folks ! ');
readln
end.
```
الف – ۲) برنامهٔ تحریک دو سیم پیچ :

```
program second2; { Two-Coil Excitation }
uses crt;
const OUTREG = $378;var i: integer;
procedure delay;
var i: integer;
begin
   for i := 1 to 10000 do { nothing }
end;
begin { main }
   ClrScr;
writeln;
writeln('***** Direct control *****');
writeln;
   port[OUTREG] := $00; { all off }write ('All OFF to start with ');
readln;
for i := 1 to 25 do { clockwise }
begin
port [OUTREG] := $0C; delay;
port [OUTREG] := $06; delay;
port [OUTREG] := $03; delay;
port[OUTREG] := $09; delay
end;
for i := 1 to 25 do { anti-clockwise }
begin
port [OUTREG] := $09; delay;
port [OUTREG] := $03; delay;
port [OUTREG] := $06; delay;
port [OUTREG] := $0C; delay
end;
   port[OUTREG] := $00; { all off }write('That''s all, folks ! ');
readln
end.
```
الف – ٣) برنامهٔ تحریک مختلط با کنترل نیم پله :

program third3; {interleaved Single-and Two-Coil Excitation- Half-Stepping}

```
uses crt;
const OUTREG = $378:
var i: integer;
procedure delay;
var i: integer;
begin
   for i := 1 to 10000 do { nothing }
end;
begin { main }
   ClrScr;
writeln;
writeln('***** Direct control *****');
writeln;
   port[OUTREG] := $00; { all off }write ('All OFF to start with ');
readln;
for i := 1 to 25 do { Clockwise }
begin
port [OUTREG] := $08; delay;
port [OUTREG] := $0C; delay;
port [OUTREG] := $04; delay;
port [OUTREG] := $06; delay;
port [OUTREG] := $02; delay;
port [OUTREG] := $03; delay;
port [OUTREG] := $01; delay;
port[OUTREG] := $09; delay
end;
for i := 1 to 25 do { Anti-Clockwise }
begin
port [OUTREG] := $09; delay;
port [OUTREG] := $01; delay;
port [OUTREG] := $03; delay;
port [OUTREG] := $02; delay;
port [OUTREG] := $06; delay;
  port[OUTREG] := $04; delay;port [OUTREG] := $0C; delay;
port[OUTREG] := $08; delay
end;
   port[OUTREG] := $00; \{ all off \}write('That''s all, folks ! ');
readln
end.
ب: استفاده از دو خط داده : با افزودن چند مقاومت، می توانید چنین موتورهایی (تک
قطبی چهارفاز) را با استفاده از تنها دو خط data پورت پارالل کنترل کنید. این مدار از
آن اصل که در تحریک دوفاز (Two-coil Excitation) ، در هر لحظه دو سیم پیچ
                  دارای تحریک مخالف دو سیم پیچ دیگر هستند، استفاده می کند.
```
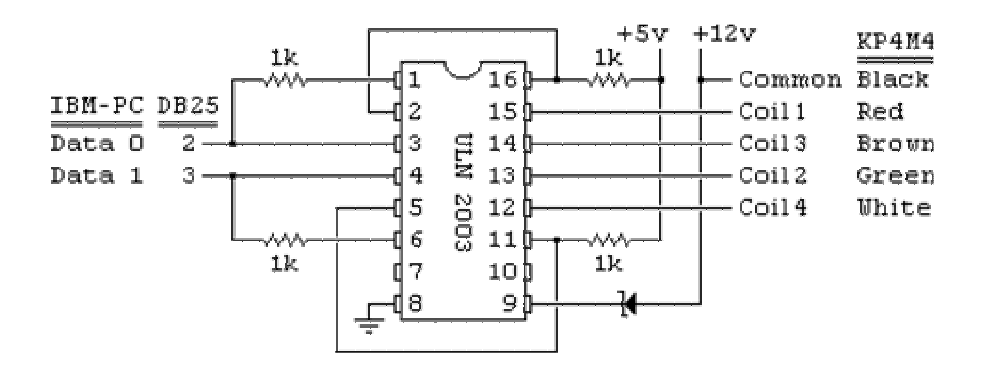

ایرادی که این مدار دارد این است که نمی توان از آن برای تولید نیم پله استفاده کرد.

فصل سوم

# نرم افزار و سفت افزار پروژه
یس از مطالعهٔ نسبتاً کامل پورت پارالل و موتورهای پله ای در دو فصل گذشته، اینک نوبت به طراحی و برنامه نویسی موضوع پروژه رسیده است. در این بخش با توجه به مطالب گفته شده در فصول قبل و با بررسی نوع نیازمان که بکارگیری چهار موتور پله ای

از طریق پورت پارالل در کنترل بازوی ربات می باشد، بصورت زیر عمل می کنیم. بازو روی یک پایه ( بدنه)سنگین تر قرار می گیرد تا بتواند وزن linkهای بعدی وموتور های بعدی را تحمل کند. موتور اول که بزرگتر از همه است در داخل بدنه کار گذاشته می شود که دارای ۳۶۰ درجه زاویهٔ چرخش است وموتور های بعدی حداقل ۱۸۰ درجه زاويهٔ چرخش را دارند. (البته بنا به محدوديت ايجاد شده در انتقال كابلهاى موتورها و محدودیتهای مکانیکی قادر نیستیم بصورت آزاد از این محورها استفاده کنیم). در شکل زير تصوير نمونه ربات ساخته شده آزمايشي نشان داده شده است :

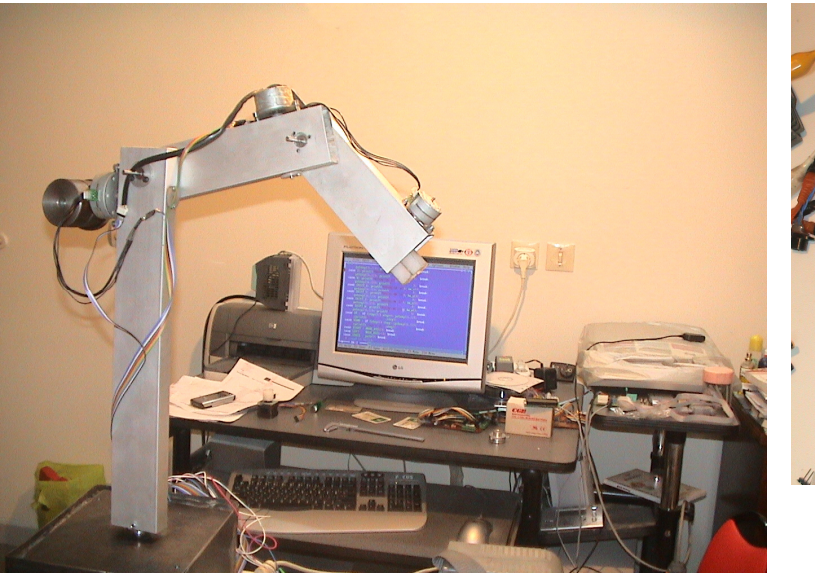

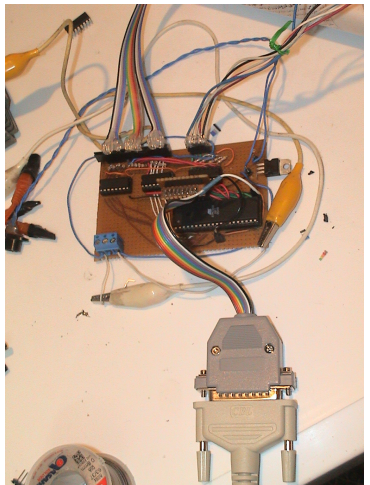

^ تصویر درایور چهار استیرموتور با استفاده از AVR ATMEGA32 HIM2003A محدد

موتورهای پله ای در نظر گرفته شده برای این منظور، از نوع چهار فاز تک قطبی می باشند، که در بسیاری از دیسک درایوهای قدیمی یافت می شوند. البته نمونهٔ ارزان قیمت و فراوان آن که در فروشگاه های داخل کشور نیز یافت می شود مـدل CO1-KP4M4-001 ساخت Tandon themselves and Japan Servo Motors می باشد، در شکل زیر تصویر این موتور نشان داده شده است.

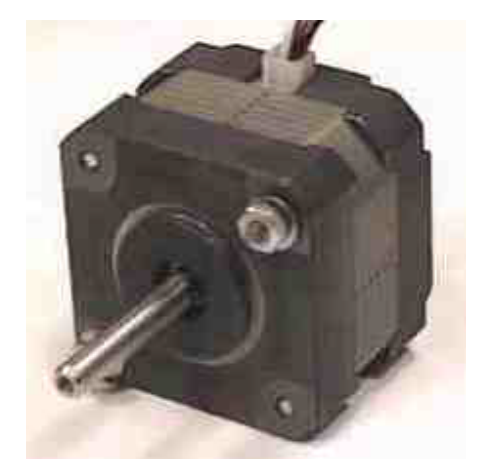

شکل (۳-۱) موتوریله ای KP4M4 شرح مشخصات اين موتور در بخش (٢–٩) آمده است. از موتورهاي قابل استفاده ديگري كه داراي مشخصات فني يكسان با موتور مورد نظر ما باشد، مي

: اتوان مدلهاي زير را برشمرد Minebea Co., Ltd - type 17PS-C007-04

• Shinano Kenshi Co., Ltd - type STH-42G100

که اغلب دارای مشخصات زیر می باشند.

+12v dc, four-phase, unipolar, 3.6° per step در ساخت نمونه آزمایشی از موتورهای مشابه برگرفته از پرینتر KP660C استفاده شده است. در ساخت درایورهای مد نظر ما، از ULN2003 استفاده می شود که به تعداد لازم در کنارهم قرار می گیرند. در شکل(۳-۲) نحوهٔ ساخت این درایورتنها برای دو موتور نشان داده شده است که قابل تعمیم به چهار موتور می باشد که با توجه به استفاده از میکرو Atmega32 جهت ارتباط واسطه ای با PC جهت کنترل موتورها بصورت تمام پله( یا نیم پله در صورت نیاز) پینهای ULN2003 بعنوان زوج دارلینگتونهای مورد نیاز جهت راه اندازی موتورها استفاده شده است .

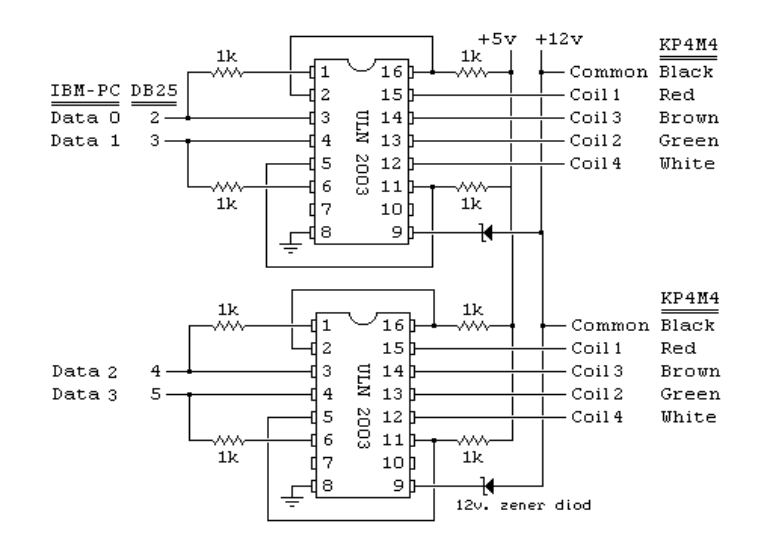

شکل (۳-۲) درایور کنترل دوموتور یله ای تک قطبی چهارفاز KP4M4-001 البته می توان برای حفاظت بیشتر پورت پارالل کامپیوتر، در برابر خسارات احتمالی ناشی از اشتباهات یا ولتاژ برگشتی بالا، از مدارات ایزوله کننده که بهترین آنها opti-isolator است، استفاده کرد و سپس خروجی ایزولاتور را به مدار درایور متصل نمود.(در فصل اول بصورت كامل شرح داده شده است).

لازم به ذکر است که به منظور کاهش هزینه، درساخت درایور ربات از میکروکنترلر AVR استفاده شده است .

اكنون بايد با توجه به نيازمان در يروژه، منبع تغذيه مناسبي تهيه كنيم. البته چنانچه مصرف انرژی مدارات و سیستم ساخته شده زیاد نباشد و وسایل جانبی زیادی به کامپیوترمان متصل نباشد، می توانیم با رعایت توان تولیدی پاور pc، از آن بعنوان منبع تغذیه استفاده كنيم.

بعد از تست صحت عملکرد مدارات کنترل و موتورهای یله ای که توسط دادن پالسهای دستی قابل انجام است (در صورت تمایل) نوبت به نوشتن برنامهٔ نرم افزاری پروژه می رسد. برای نوشتن برنامهٔ کنترل از زبان C استفاده می کنیم. البته در ضمیمهٔ ج نکات خوبی در مورد بکارگیری پورت پارالل در بعضی از زبانهای دیگر برنامه نویسی رایج آورده شده است که قابل استفاده خواهد بود.

در این برنامه برای حرکت به هر جهت، یک تابع خاص با نامهای متناسب نوشته شده است. یعنی تابع ( )fw\_variable برای حرکت رو به جلو ، تابع ( ) bw\_variable برای حرکت رو به عقب در نظر گرفته شده است.

توابع محاسباتی و کنترلی دیگری نیز نوشته شده است که بصورت اجمال شرح داده مي شوند.

- تابع ( )gotoxy یکی از مفید ترین توابعی است که جهت قرار دادن مکان نما در مختصات مشخصی از یک پنجرهٔ فعال به کاربرده می شود . که در آنXوy مختصات نقطه ای هستند که مکان نما درآن قرار می گیرد.تابع فوق در پروندةConio.h تعريف مي شود.
	- تابع ( )path كنترل سرعت موتور ها را بعهده مى گيرد.
- تابع ( )\$Getkey بافر صفحه كـليد را مى خواند (كد كليد فشرده شده را مى  $\overline{\phantom{a}}$ خواند).
	- تابع ( )clrscr ينجرة فعال صفحه نمايش كامپيوتر راياك مي كند .

توابعی که جهت ورودی خروجی در نظر گرفته شده انددر پروندهٔ stdio.h قرار دار ند.

توابعي همچون abort( ) , abs( ) , exit( ) قرار دارند. stdlib.h و… در پروندهٔstdlib.h قرار دارند.

در این قسمت به منظور آشنایی بیشتر با میکروکنترلر AVR وطریقهٔ ساخت درایور ربات ونحوهٔ برنامه نویسی آن مطالبی آورده شده است .چون در ساخت درایور از میکروکنترلر Atmega 32 استفاده شده است توضيحات به اين ميكرو معطوف شده است .

۰۳– معرفی میکروکنترلر AVR

به طور کلی میکروکنترلر ها برای کاربرد هایی که در آنها مشکل قیمت و حجم سیستم وجود دارد ،مناسب هستند .میکروکنترلر ها به طور گستردهای در تولید سیستم های تک منظوره به کار می روند .منظور از سیستم تک منظوره سیستمی است که از میکرو کنترلر فقط برای یک کار استفاده می کند ،مانند :پردازندهٔ درون موس که تنها به منظور یافتن مکان اشاره گر موس وارسال آن به PC برنامه ریزی شده است . چند نمونه از وسایلی که در ساخت آنها از میکروکنترلرها استفاده می شود عبارتند از : کنترل از راه دور تلویزیون،تلفن ،دوربین فیلم برداری ،فاکس ، چاپگر ، دستگاه فتوکپی ، سیستم های حفاظتی ، دزدگیر و سیستم های کنترل صنعتی .

میکروکنترلر های AVR از یک ساختار RISC بهبود یافته استفاده می کنند .دستور ها در این میکروکنترلر ها به گونه اتبی طراحی شده است که حجم برنامه کوچک شود ،حتبی اگر به زبان اسمبلی نوشته شده باشد . ساختارRISC با دستور های فراوان در این میکرو كنترلرها باعث كم شدن حجم برنامه و بالا رفتن سرعت مى شود .ساختار بهينهٔ 1/0 در این میکروها باعث کاهش نیاز به افزودن اجزای خارجی می شود . میکروکنترلر های AVR دارای اسپلاتور داخلی ،تایمر ، SPI ، UART درون تراشه هستند .این میکروکنترلر ها دارای مقاومت PULL UP داخلی هستند همچنین دارای مبدل A/D ، مقايسه كنندهٔ آنالوگ ، تايمر WATCHDOG و قابليت مدولاسيون عرض پالس هستند واز تكنولوژي حافظهٔ non-volatile وhigh density برخوردار هستند . حافظه های flash و EEPROM در این میکرو ها ،قابلیت برنامه ریزی شدن در داخل مدار را دارند ( ISP ) . حافظهٔ FLASH به دو روش در داخل مدار برنامه ریزی می گردد . یکی توسط پروگرمر حافظهٔ non- volatile و از طریق رابطهٔ سریال SPI و دیگری به وسیلهٔ اجرای boot program که بر روی تراشه موجود است . boot program می تواند از هر مدار واسطی برای ریختن برنامه بر روی حافظهٔ flash استفاده کند.

از نرم افزار های BASCOM (BASIC )، CODE VISION )، C ) می توان برای ارتباط کاربر و میکروکنترلر از طریق PC استفاده کرد که قابلیت شبیه سازی عملکرد میکرو وبرنامه ریزی روی میکرو را دارد .

۲–۲ خصوصیات ATMEGA 32

میکرو کنترلر atmega 32 کارایی بالا و توان مصرفی کمی دارد ،دارای ۱۳۱ دستورالعمل با کارایی بالا است که اکثراً تنها در یک کلاک سیکل اجرا می شوند و دارای ٣٢ رجيستر ٨ بيتي هستند .

۳۲ کیلو بایت حافظهٔ flash داخلی قابل برنامه ریزی دارد که پایداری آن تا ۱۰۰۰۰ بار قابليت نوشتن و پاک کردن دارد و 2k بايت حافظهٔ داخلي Sram دارد و 1024 بايت حافظهٔ eeprom داخلی قابل برنامه ریزی دارد که پایداری آن تا 10000 بار قابلیت نوشتن و پاک کردن دارد .و قابلیت قفل کردن برنامهٔ حافظهٔ flash وجود دارد . قابل برنامه ريزي برنامة lock bits ، fuse bits ، eeprom ، flash از طريق ارتباط **JTAG** وجود دارد .

دارای دو تایمر <sup>—</sup>کانتر (timer/counter ) 8 بیتی با prescaler مجزا و دارای مد compare است .همچنین دارای یک تایمر <sup>—</sup>کانتر 16 بیتی با prescaler مجزا و دارای مد های compareو copture است .

4 کانال pwm دارد و 8 کانال مبدل آنالوگ به دیجیتال 10 بیتی دارد و دارای دو کانال تفاضلی با کنترل گین 200x, 10x ,10x است و یک مقایسه کنندهٔ آنالوگ داخلی دارد .

دارای real-time clock ) RTC )با اسپلاتور مجزا است .

Watchdog قابل برنامه ریزی با اسیلاتور داخلی در میکرو کنترلر atmega 32 وجود دارد .

ارتباط سریال SPI برای برنامه ریزی داخل مدار و همچنین قابلیت ارتباط سریال SPI به صورت master یا slave و همچنین قابلیت ارتباط با پروتکل سریال دو سیمه ( two wire ) و همچنین دارای USART سریال قابل برنامه ریزی است .

این میکرو کنترلر دارای شش حالت ADC NOISE REDUCTION ) sleep , EXTENDED STANDBY, STANDBY, POWER SAVE, IDLE , POWER DOWN ) می باشد .

دارای منابع وقفه ( INTERRUPT ) داخلی و خارجی است و دارای اسپلاتور داخلی کالیبره شده است .  $\sf RC$ 

برای ATMEGA 32L ولتاژهای عملیاتی از C.7 v تا 5.5 V است و فرکانس کاری از Omhz تا 8mhz و برای ATMEGA32 ولتاژ کاری از 4.5 V تا

5.5 است و فركانس كارى از OMHZ تا 16MHZ است . 32 خط ورودى /خروجي (I/O) قابل برنامه ريزي دارد و 40 پايه است .

٣-٣ معرفي مختصر كامپايلر BASCOM

کامپایلر bascom تمام میکرو های AVR را حمایت کرده و از زبان BASIC برای برنامه نویسی AVR ها استفاده می کند . یکی از قابلیت های بسیار ارزندهٔ محیط BASCOM داشتن تحلیل گر یا به عبارتی SIMULATOR داخلی است که برای یادگیری برنامه نویسی AVR بسیار کار آمد است .

ورودی سیگنال آنالوگ ADC و مقایسه کنند آنالوگ ، ایجاد پالس بر روی پایه ای خاص ، صفحه کلید 4×4 ، LCD ،ایجاد تمام وقفه ها بصورت اختیاری ،نوشتن و خواندن حافظة EEPROM و SRAM ، رؤيت تمام رجيستر ها و متغير هاي محلی و سراسری برنامه ،اجرای برنامه به صورت خط به خط ، رؤیت صفر یا یک بودن تمام پایه های میکرو توسط LED ، تغییر منطق پایهٔ دلخواه و بسیاری امکانات دیگر توسط محیط تحلیل گر ( SIMULATOR ) و از همه مهمتر برنامه نویسی ساده باعث شده است که این کامپایلر در کنار دیگر کامپایلر های معروف مورد تایید واستفادهٔ برنامه نویسان قرار گیرد .

پس از اجرای برنامهٔ bascom پنجرهٔ محیط برنامه نویسی ظاهر می شود که دارای منوهای file ، منوی program ، منوی tools و منوی options است که بعد نوشتن برنامه با استفاده از program compile برنامهٔ نوشته شده را در صورت نداشتن error كامپايل مى كنيم اما اگر برنامهٔ ما error داشته باشد ابتدا بايد آن خطا ها را رفع کنیم و بعد از کامپایل شدن با استفاده از کلید Simulator وارد محیط شبیه سازی bascom می شویم که با فشار دادن دکمهٔ RUN شبیه سازی آغاز می شود .

۴–٤ استفاده از ATMEGA 32 به عنوان درايور يک STEPPERMOTOR برای راه اندازی موتور پله ای می توان از راه انداز ULN2003 استفاده کرد ،این درایور 16 پایه دارد که دارای 7 پایه راه اندار کلکتور باز است و بیشترین جریان خروجی آن برای هر پایه **500mA** می باشد ، اگر از موتور پله ای چهار سیم استفاده کنیم با هر ULN2003 یک موتور پله ای می تواند درایو شود ، در نتیجه با دو تا ULN2003 می توان سه موتور یله ای را درایو کرد که با اعمال رشته هایی از تغذیه یا پالس به هر سیم پیچ استاتور ، روتور خواهد چرخید .

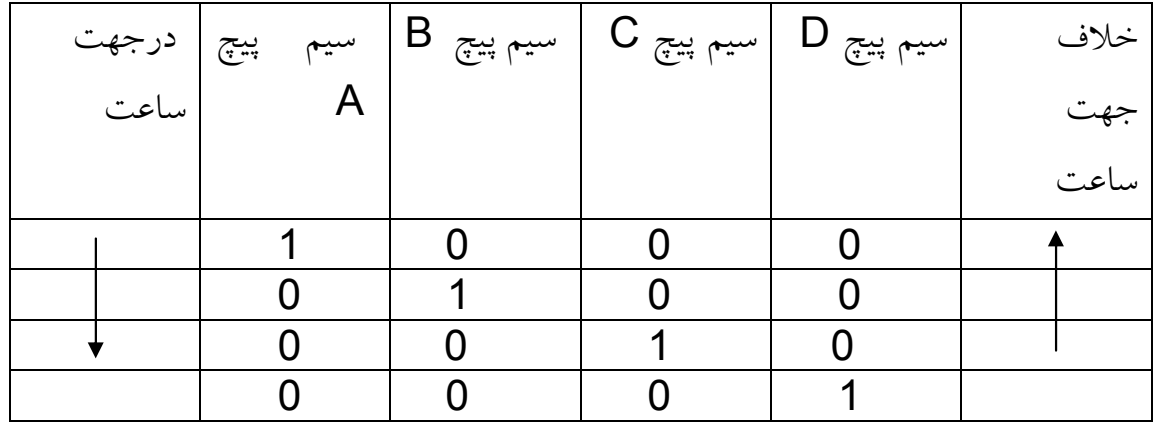

جدول رشتهٔ چهار یله ( یلهٔ کامل )

تحریک نیم پله موجب می شود که دقت موتور دو برابر شود در این حالت با توجه به موتور استفاده شده نیاز به 400 پالس می باشد .

با استفاده از برنامهٔ زیر یک موتور یله ای با دقت 1.8 درجه را بطور پیوسته یک بار ًیله کامل و بار دیگر به صورت نیم پله به اندازهٔ 360 درجه می چرخوانیم .

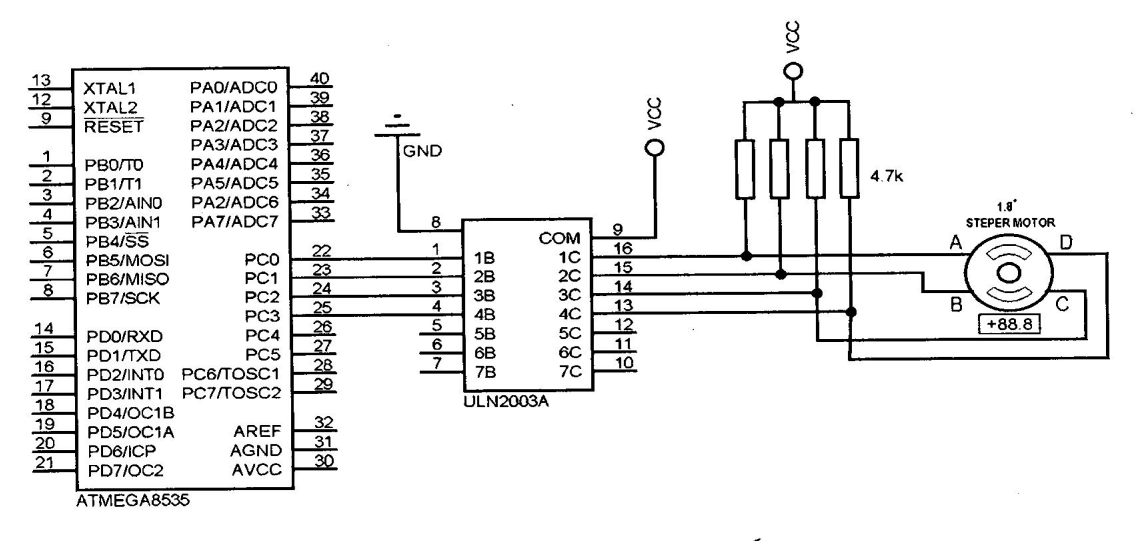

شکل مدار بسته شده برای برنامه موتور پله ای

شکل(۳-۳)

برنامهٔ زیر به زبان (bascom (basic نوشته شده است .

```
$regfile = "m32def.dat"$crystal = 8000000Config Portc = OutputDim A As Byte, B As Byte, E As Byte, F As Byte
Do
```

```
For A = 1 To 50
      E = 128For B = 1 To 4
      Rotate E. Left
        Portc = EWaitms 20
   Next B
Next A
Wait 1
For A = 1 To 50
      F = 129E = 128For B = 1 To 4
         Rotate E , Left
         Portc = EWaitms 20
         Rotate F, Left
         If F = 24 Then F = 9Portc = FWaitms 20
    Next B
Next A
Loop
End
'end program
۰۳–۵ استفاده از میکروکنترلر ATMEGA32 به عنوان درایور چهار محور ربات (چهار
                                                    موتور )
$regfile = "m32def.dat"$crystal = 8000000"Sbaud = 19600
Config Porta = Input
Config Portb = OutputConfig Portc = Output
Config Pind. 7 = Output
                                                    'for PC
acknowledge
Declare Sub Movex
Declare Sub Movey
Declare Sub Movez
Declare Sub Movew
''''''''decleration variables -----------------------------------
- - - - - -Dim Portxy As Byte
Dim Portzw As Byte
Portxy = 0Portzw = 0Dim Dirx As Bit, Diry As Bit, Dirz As Bit, Dirw As Bit
Dim Px As Bit, Py As Bit, Pz As Bit, Pw As Bit
Dim Plx As Bit, Ply As Bit, Plz As Bit, Plw As Bit
Dim Rotationx As Byte, Rotationy As Byte, Rotationz As Byte,
Rotationw As Byte
```

```
1.1.1.1.1.1.1.1' initializing last pulses of X, Y, Z, W
 Set Plx : Set Ply : Set Plz : Set Plw
 'initializing the direction of 4 axes to rotation to left
 Reset Dirx : Reset Diry : Reset Dirz : Reset Dirw
 ' initializing the buffers of state of each axes befor writing
them on the related port
 Rotations = 1Rotationy = 16Rotationz = 1Rotationw = 16Portb = 17Portc = 17M\mathbb{I}\overline{N}\overline{A}Do'Reading the status of port A and assigning it to the variables
 Dirx = Pina.1Divy = Pina.3Dirz = Pina.5Dirw = Pina.7Px = Pina.0Py = Pina.2Pz = Pina.4Pw = Pina.6If Px = 0 And P1x = 1 Then Call Movex
 Plx = PxIf Py = 0 And Ply = 1 Then Call Movey
 Ply = PyIf Pz = 0 And P1z = 1 Then Call Movez
 Plz = PzIf Pw = 0 And Plw = 1 Then Call Movew
 P1w = PW'acknowledge for parallel port of PC for declaring that the
 command has done
 Portd. 7 = 1Waitms 1
 Portd. 7 = 0Loop
                                                            'end
 End
 progrm
 Sub Movex
 If Dirx = 0 Then Shift Rotationx, Left, 1
 If Dirx = 1 Then Shift Rotationx, Right, 1
 If Rotationx = 0 Then Rotationx = 8If Rotationx = 16 Then Rotationx = 1
 Rotationx = Rotationx And $B00001111
```

```
Portxy = Portxy And \&B11110000Portxy = Portxy Or Rotationx
Portb = PortxyEnd Sub Movex
Sub Movey
If Diry = 0 Then Shift Rotationy, Left, 1
If Diry = 1 Then Shift Rotationy, Right, 1
If Rotationy = 8 Then Rotationy = 128
If Rotationy = 0 Then Rotationy = 16
Rotationy = Rotationy And &B11110000
Portxy = Portxy And \&B00001111Portxy = Portxy Or Rotationy
Portb = PortxyEnd Sub Movey
Sub Movez
If Dirz = 0 Then Shift Rotationz, Left, 1
If Dirz = 1 Then Shift Rotationz, Right, 1
If Rotationz = 0 Then Rotationz = 8
If Rotationz = 16 Then Rotationz = 1
Rotationz = Rotationz And &B00001111
Portzw = Portzw And \&B11110000Portzw = Portzw Or Rotationz
Portc = PortzwEnd Sub Movez
Sub Movew
If Dirw = 0 Then Shift Rotationw, Left, 1
If Dirw = 1 Then Shift Rotationw, Right, 1
If Rotationw = 8 Then Rotationw = 128
If Rotationw = 0 Then Rotationw = 16
Rotationw = Rotationw And &B11110000
Portzw = Portzw And \&B00001111Portzw = Portzw Or Rotationw
Portc = PortzwEnd Sub Movew
                      استفاده از کامپایلر \mathsf{C}\texttt{++} در برنامه نویسی پورت پارالل\mathsf{--}برنامه زیر چگونگی نوشتن اطلاعات بر روی پورت پارالل را نشان می دهد:
#include <stdio.h>
#include <sys/plp.h>
#include <fcntl.h>
#include <unistd.h>
```

```
/ \star* Name
      e : portdemo.c
```
\* Machines: IRIS 4D/30, 4D/35, 4D/RPC, 4D/RPC-50, Indy, Indigo2 and Challenge/Onyx. (only tested on an Indy so far). \* Purpose : Demonstrate how to write to the parallel port. \* Author : James Ward \* Contact : j.w.ward@dcs.hull.ac.uk http://www.enc.hull.ac.uk/~cssjww \* Date :  $29/05/96$  - Created. \* Changes : 30/05/96 - Added more info to note 1, describing (roughly) what.  $\star$ happens when you write to the rewired port.  $(JWW)$  $\star$ \* Distribute freely, use at your own risk. \* This setup has worked for several months on our Indy without any problems.  $\star/$  $/*$  Notes: 1. You can turn the parallel port into a simple eight-bit latched output port (ie. eight TTL lines that you can control from  $\star$ software) by simply wiring / STROBE (pin 1) to / ACKNOWLEDGE (pin 10),  $\star$ and linking BUSY (pin 11) to GROUND (pins 19..25). Values  $\star$ written to the port will then appear on D1..D8 (pins 2..9) and will remain there until you write to the port again. Very useful for hardware  $\star$ projects! See the plp man page for a full connector pinout. How this works: 1. Indy wants to write data to the port, so it looks for  $th$  $\alpha$ BUSY signal. We have tied this low (ie. to ground) so that. the Indy never gets a BUSY signal and doesn't wait for one. 2. The Indy places the data on pins D1..D8, then pulses /STROBE low (it is normally high), to indicate that valid data is  $\star$ available on D1..D8.  $\star$ 3. Normally, the Indy would expect a /ACKNOWLEDGE signal but. since we have tied /ACKNOWLEDGE to /STROBE, the strobe signal automatically acknowledges the transfer - we can write to the port freely, without any delays. 2. There are ioctls that allow you to alter read/write timeout and to change the length of the strobe pulses that the port generates.  $\star$ If you are using a simple setup like that described above, you  $\star$ probably don't need to use the ioctls.  $\star$ More details are available on the plp man page, and I have examples

```
\starof using these controls if you get stuck.
 \star3. This program writes the values 0..9 to the parallel port,
with a
\starshort delay after each write. Here is what you should see
(providing
           you have some hardware plugged in to the port, or the port
 \star\frac{1}{1}S\starconnected as described in note 1.
            > cc -o portdemo portdemo.c
                                                                 \ldotscompile this file
            > portdemo
                                                         \ldots run it!
            Success: opened parallel port for writing
            Writing 0 ... Done.
            Writing 1 ... Done.
            Writing 2 ... Done.
            Writing 3 ... Done.
            Writing 4 ... Done.
            Writing 5 ... Done.
            Writing 6 ... Done.
            Writing 7 ... Done.
            Writing 8 ... Done.
            Writing 9 ... Done.
            \rightarrow\star /
int theport; \frac{1}{x} File descriptor returned for printer device */
/* This function opens the parallel port for writing, it is a
prerequisite for
* using the port. Returns 1 if the port was opened successfully, or 0
if the
* operation failed.
 \star/int openDevice (void) {
   theport = open ("/dev/plp", 0 WRONLY); /* Open printer port for
         \star /
writes
    return ((theport >= 0) ? 1:0); \frac{1}{2} /* Return 1 (success) or 0
(fail) */
/* This function closes the parallel port when you have finished using
it */void closeDevice (void) {
   close (theport);
\rightarrow/* Asserts a reset signal on the parallel port. ie. the reset line is
normally
* high. When you call this function, the RESET signal will pulse low
briefly.
 * This could be useful for resetting external hardware, or it could
even be
* used as some sort of handshake.
\star /
int resetDevice (void) {
```

```
return (ioctl (theport, PLPIOCRESET, 0) == 0) ? 1:0; /* 1=success,
0 = \text{fail} */
\mathcal{F}/* This writes a single byte to the parallel port, returning one for
success,
* or 0 for an error condition.
\star /
int writeByte (char xbyte) {
    return (write (theport, \&xbyte, 1) == 1) ? 1:0;
\mathcal{E}/* Main program... */
void main (void) {
    int n;
    if (openDevice()) {
                                    /* Open the parallel port */printf("Success: opened parallel port for writing\n");
        for (n=0;n
```

```
V-۳ برنامه كنترل ربات نوشته شده تحت كامپايلر ++C
```

```
#include <conio.h>
#include <stdlib.h>
#include <stdio.h>
#include <dos.h>
#define DATA 0x3bc
#define X 11640
#define Y 5497
#define Z 11386
#define W 4471
#define SHIFT X 11608
#define SHIFT Y 5465
#define SHIFT Z 11354
#define SHIFT W 4439
#define Esc 283#define UP 18432
#define DOWN 20480
#define RIGHT 19712
#define LEFT 19200
#define SPACE 14624
int step=37;
int data= 0x00; /*note global */
int x=1:
int a;
int get key();
void bw^-x (void);
void f_{W} \bar{x} (void);
void bw y (void) ;
void f_{W}^{-}y (void);
void bw<sup>-</sup>z (void) ;
void f_{W} z (void);
void bw w(void);
```

```
void fw w(void);
void MOVE_XYZ(int direction);
void path (void);
void main (void)
\left\{ \right.textcolor(10);
textbackground(9);
clrscr();
printf (" THIS PROGRAM IS WRITEN BY Fatemeh Shafinia Gat-Abi");
!=:A333KB.
                                                    CONTROLER
");
printf("\n
                   Press X or Y or Z or W with/without SHIFT to play
the motors");
printf("\n Press arrow key UP or DOWN to set speed of motors
");
printf("\n Press arrow key RIGHT or LEFT to control motors by
step count");
printf("\n Press SPACE to Enter path ");
while (a != -1)\left\{ \right.a=get_key();
// int *ptr;
// ptr=\&a;
 qotoxy(36, 12);
   switch(a)
  \left\{ \right.case Esc: exit(0); break;
case X: printf ("MOVING ON X"); fw x();
     \frac{1}{2} gotoxy(36,12); printf(" \frac{1}{2}");
                                                hreak:
case Y: printf ("MOVING ON Y"); fw y ();
     gotoxy(36,12); print('"); break;
case Z: printf ("MOVING ON Z"); fw_z();
     \frac{1}{\sqrt{2}} gotoxy(36,12); printf(" \frac{1}{\sqrt{2}}");
                                                break;
case W: printf ("MOVING ON W"); fw w();
     \texttt{gotoxy}(36,12); \texttt{print}("
                                           "); break;
case SHIFT_X: printf("MOVING ON -X"); bw_x();
     gotoxy(36,12); printf("
                                           \overline{\mathbf{w}}); break;
case SHIFT Y: printf ("MOVING ON -Y"); bw y();
     gotoxy(36,12); printf("
                                           \overline{''}; break;
case SHIFT_Z: printf("MOVING ON -Z"); bw_z();
     gotoxy(36,12); printf("
                                           \overline{''}); break;
case SHIFT_W: printf("MOVING ON -W"); bw_w();
     qotoxy(36,12); print(""); break;
case UP : if (step<37) step++; gotoxy(36, 12);
cprintf("step * %d ", step); bre
                                                break;
case DOWN : if (step>1) step--;gotoxy(36,12);
cprintf("step * %d ", step); bre
                                                hreak:
case RIGHT : MOVE_XYZ(1); break;
case LEFT : MOVE_XYZ(-1); break;
case SPACE : path(); break;
} //end of switch
}// end of while
} //end of program
int get_key()
 \mathcal{L}union REGS r:
 r.h.ah=0;
return int86(0x16, \&r, \&r);\rightarrow
```

```
void fw x(void)// forward of motor X
\left\{ \right.for (int i=0; i<step; i++)
    \left\{\right\}outportb (DATA, 0x01); delay(x);
    outportb (DATA, 0x00); delay(x);
    \}\}void bw x (void) // backward of motor X
\{for (int i=0; i<step; i++)
      \left\{ \right.outportb (DATA, 0x03); delay(x);
       outportb (DATA, 0x02); delay(x);
       \rightarrow\}void fw y(void)// forward of motor Y
\{for (int i=0; i<step; i++)
     \left\{ \right.outportb (DATA, 0x04); delay(x);
    outportb (DATA, 0x00); delay(x);
\lambdavoid bw y(void)// backward of motor Y
\left\{ \right.for (int i=0; i<step; i++)
      \sqrt{ }outportb (DATA, 0x0c); delay(x);
       outportb (DATA, 0x08); delay(x);
 \}void fw z (void) // forward of motor Z
\{for (int i=0; i<step; i++)
     \left\{ \right.outportb (DATA, 0x10); delay(x);
    outportb (DATA, 0x00); delay(x);
void bw z (void) // backward of motor Z
\{for (int i=0; i<step; i++)
      \left\{ \right.outportb (DATA, 0x30); delay(x);
       outportb (DATA, 0x20); delay(x);
       \rightarrow\rightarrowvoid fw w(void)// forward of motor w
\sqrt{ }for (int i=0; i<step; i++)
     \{outportb (DATA, 0x40); delay(x);
    outportb (DATA, 0x00); delay(x);
```

```
\rightarrow\left\{ \right.void bw w(void)// backward of motor w
\left\{ \right.for (int i=0; i<step; i++)
      \left\{ \right.outportb (DATA, 0xc0); delay(x);
       outportb (DATA, 0x80); delay(x);
       \rightarrow\left\{ \right\}void MOVE XYZ (int direction)
  \left\{ \right.int step temp=step;//to memorize of the original step count
  int x temp=x; //to memorize of the original delay value
  x=1;
  char motor;
  qotoxy(16, 12);
  cprintf("Press X, Y, Z or W to select the motor: \> ");
  motor = qetch();\sigmaotoxy (16,12);
  cprintf(" How many step do you want? : \>
                                                               ");
  scanf ("%d", &step);
  qotoxy(16, 12);
  cprintf("
"):
  if (direction==1)
    \left\{ \right.if (motor =='X'||motor=='x') fw x();
    if (motor =='Y'||motor=='y') f_{W} \overline{V}();
    if (motor =='Z'||motor=='z') f_{\text{w}} \overline{z} ();
    if (motor == 'W' || motor == 'w') fw w();
    -1
  e] se
    if (motor == 'X' || motor == 'x') bw x();
    if (motor =='Y'||motor=='y') bw y();
    if (motor == 'Z' || motor == 'z') bw z ();
    if (motor == 'W' || motor == 'w') bw w();
 step=step temp;// to remember of original step
 x=x temp; // to remember of original x
  }// end of sub MOVE XYZ
void path (void)
 int step array[50]={0};
 char xyz array[50]=\' ' };
 int i=0;int step_temp=step;//to memorize of the original step count
 int x temp=x;//to memorize of the original delay value
 x=1; // global delay
 dofqotoxy(20, 16);
 printf ("Enter motor name (X, Y \text{ or } Z) : \>");
 xyz array[i]=getch();
 qotoxy(1, 16);
 printf ("Enter number of steps like 320 or -410 or ENTER 0 to end of
path :\rangle");
 scanf ("%d", & step array [i++]);
```

```
qotoxy(1, 16);
 printf("
"):
 \rightarrowwhile (step array[i-1]:=0);
 for (int n=0; n< i; n++)
    \overline{f}if (xyz \arctan[n] == 'x' || xyz \arctan[n] == 'X') // detecting motorif (step array[n]>0)
        {step=step array[n];
        fw \times ();
        \downarrowelse if (step array[n]<0)
               {step=step array[n];
                step= step* -1;
                bw x();
                \rightarrowif(xyz array[n] == 'y'|| xyz array[n] == 'Y') //detecting motor
        if (step array[n] > 0)
         {step=step array[n];
        fw y();
        \rightarrowelse if (step array[n]<0)
               {step=step array[n];
                step= step* -1;
                bw y();
                 \rightarrowif (xyz array[n] == 'z'|| xyz array[n] == 'Z') //detecting motor
        if [step array[n] > 0)\{step = step \} array[n];
        fw z();
         \mathbf{1}else if (\text{step array}[n] < 0){step=step array[n];
                step= step* -1;
                bw z();
             \}\rightarrowstep=step temp;// to remember of original step
x=x temp; // to remember of original x
\frac{1}{2} //end of sub path
 / *
void xyz (int X, int Y, int Z, int SX, int SY, int SZ)
\{for (int i=0; i<400; i++)
      \{outportb (DATA, 0x01); delay(x);
     outportb (DATA, 0x00); delay(x);
     <sup>}</sup>
\left. \begin{array}{c} \downarrow \\ \downarrow \end{array} \right.بعد از تست عملکرد صحیح برنامه با موتورها (کل سیستم)، نوبت به سرهم کردن اجزاء می رسد.
مراحل انجام این پروژه و امتحان عملکرد آن در همینجا پایان می پابد، و از آنچه که
ساخته شد می توان بعنوان یک نمونهٔ اَزمایشگاهی یا کاربردی استفاده کرد. همچنین از
```
تجربیات این پروژه می توان در ساختن ابزارهای آزمایشگاهی و کاربردی دیگر بهره برد. کاربرد چنین سیستمی، استفاده از آن در یک وسیلهٔ رباتیک و یا دستگاه های صنعتی مانند انواع cnc ها می باشد

لازم به ذکر است، در این پروژه موتورها بصورت open loop بکار برده شده اند، و چنانچه در پروژه های حساستر نیاز به اطمینان از از انجام دستورات داده شده احساس گردد، می توان موتورها را بصورت close loop متصل کرد، و با استفاده از میکروسوئیچ یا انکودر محور، موقعیت واقعی محورهای موتور را از طریق پایه های status پورت پارالل که در فصل اول بطور مفصل شرح داده شده، پردازش کرد و عکس العمل مناسب را اعمال نمود.

بايان

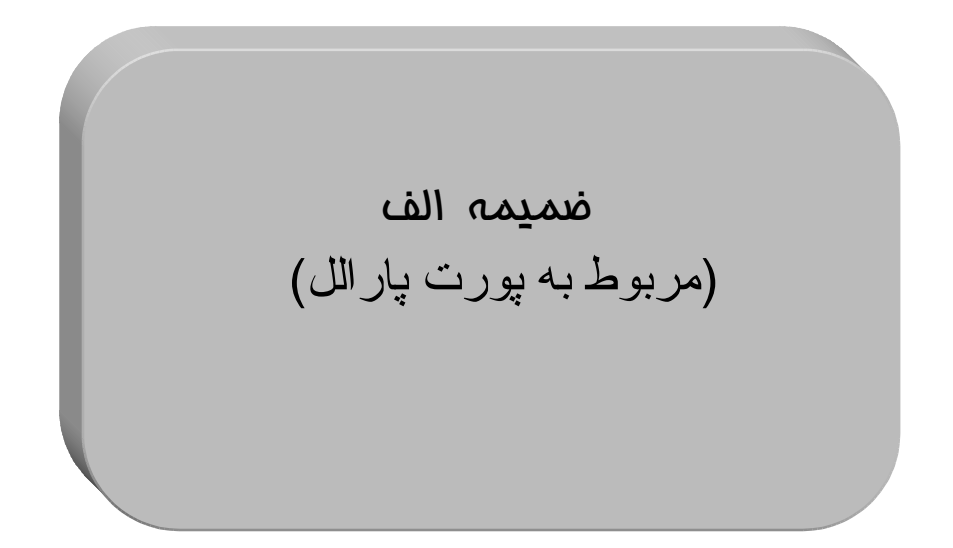

# در این قسمت بعضی از نکات پیرامون پورت پارالل، برگرفته از انتشارات موسسه علمی IEEE أورده شده است :

#### Introduction to the IEEE 1284-1994 Standard

This section is implemented as a multilevel document. This page serves as an executive summary of the 1284 standard. By clicking on the various highlighted points, you may explore each concept in greater detail.

The recently released standard, "IEEE Std.1284-1994 Standard Signaling Method for a Bi-directional Parallel Peripheral Interface for Personal Computers", is for the parallel port what the Pentium processor is to the 286. The standard provides for high speed bi-directional communication between the PC and an external peripheral that can communicate 50 to 100 times faster than the original parallel port. It can do this and still be fully backward compatible with all existing parallel port peripherals and printers.

The 1284 standard defines 5 modes of data transfer. Each mode provides a method of transferring data in either the forward direction (PC to peripheral), reverse direction (peripheral to PC) or bi-directional data transfer (half duplex). The defined modes are:

#### $\bullet$ **Forward direction only**

**Compatibility Mode** "Centronics" or standard mode

#### Reverse direction only

Nibble Mode 4 bits at a time using status lines for data. **Hewlett Packard Bi-tronics** 8 bits at a time using data lines, sometimes referred to as a "bi-directional" port.

#### **Bidirectional**

 $\bullet$ 

EPP Enhanced Parallel Port- used primarily by non-printer peripherals, CD ROM, tape, hard drive, network adapters, etc.... ECI

Extended Capability Port- used primarily by new generation of printers and scanners

All parallel ports can implement a bi-directional link by using the Compatible and Nibble modes for data transfer. Byte mode can be utilized by about 25% of the installed base of parallel ports. All three of these modes utilize software only to transfer the data. The driver has to write the data, check the handshake lines (i.e.: BUSY), assert the appropriate control signals (i.e.: STROBE) and then go on to the next byte. This is very software intensive and limits the effective data transfer rate to 50 to 100 Kbytes per second.

In addition to the previous 3 odes, EPP and ECP are being implemented on the latest I/O controllers by most of the Super I/O chip manufacturers. These modes use hardware to assist in the data transfer. For example, in EPP mode, a byte of data can be transferred to the peripheral by a simple OUT instruction. The I/O controller handles all the handshaking and data transfer to the peripheral.

Overall, the 1284 standard provides the following:

- 1. 5 modes of operation for data transfer
- 2. A method for the host and peripheral to determine the supported modes and to negotiate to the requested mode.
- 3. Defines the physical interface
	- $\circ$ Cables
	- $\circ$ Connectors
- 4. Defines the electrical interface
	- **Drivers/Receivers**  $\circ$
	- $\circ$ Termination
	- Impedance  $\circ$

In summary, the 1284 parallel port provides an easy to use, high performance interface for portable products and printers.

#### **IEEE 1284 Connectors**

The 1284 standard goes beyond describing new data transfer modes and actually defines the mechanical interface and the electrical properties of a compliant parallel port. Many of the problems associated with parallel port-attached devices arise from the fact that there has been no standard for the electrical interface for the parallel port. The DB25 female connector has become standard for the PC or host connector, but there have been many different implementations of the drivers, resistors, capacitors, etc, for electrical the interface.

The 1284 committee felt that it was paramount to define what these properties should be in order to meet the following objectives:

- 1. Ensure electrical and mechanical compatibility among all 1284 compliant devices.
- 2. Ensure that 1284 interfaces would operate with existing parallel port peripherals and adapters.
- 3. Ensure operation and data integrity at the highest data rates
- 4. Extend operation to 10M (30')

To meet these objectives, the standard defines the connectors, electrical interface, and cable requirements.

1284 Connectors

The standard identifies three types of connectors for a 1284 interface.

1284 Type A 25 pin DB25 1284 Type B 36 Conductor, .085 centerline Champ connector with bale locks 1284 Type C

36 conductor, .050 centerline mini connector with clip latches

Figure 1 shows what these connectors look like.

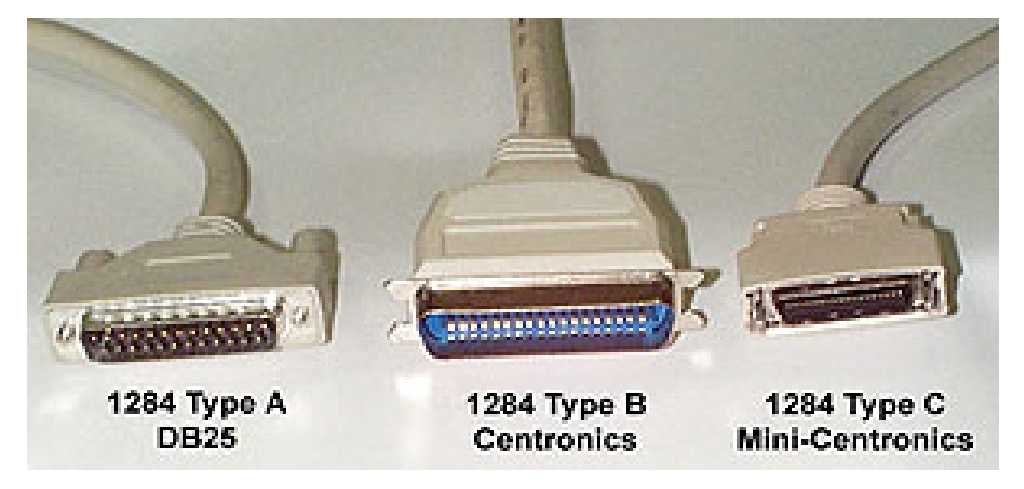

Figure 1 -- 1284 Interface I/O Connectors

The type C connector is the one recommended for new designs. This connector offers a smaller footprint than the previous connectors, has a simple-to-use clip latch for cable retention, and provides for the easiest cable assembly with the optimal electrical properties. In addition, a cable assembly built with this connector provides for two more signals. These signals are Peripheral Logic High and Host Logic High. These signals may be used to determine if the device at the other end of the cable is powered on. This enables some degree of intelligent power management for 1284 interfaces.

**IEEE 1284 Electrical Interface** 

The original parallel port did not have a defined electrical specification that identified the driver, receiver, termination and capacitance requirements in order to guarantee any compatibility between devices. Host adapters and peripherals were built with any number of pull-up values on the control lines, open collector or totem pole drivers for the data and control lines, and most offensive of all, up to 10,000pF capacitors on the data and strobe lines. This type of design

variation makes it impossible to create a new interface protocol without explicitly defining the required electrical parameters with which to quarantee operation.

The 1284 standard defines two levels of interface compatibility. Level I and Level II. The Level I interface is defined for products that are not going to operate at the high speed advanced modes, but need to take advantage of the reverse channel capabilities of the standard. The Level II interface is for devices that will operate in the advanced modes, with long cables, and at the higher data rates. This discussion will deal primarily with Level II interfaces. Please refer to the standard for the full requirements for either a Level I or Level II interface.

The requirements for the Level II drivers and receivers are defined at the connector interface. The driver requirements are:

- 1. The open circuit high-level output voltage shall not exceed +5.5V.
- 2. The open circuit low-level output voltage shall be no less than -0.5V.
- 3. The DC steady state, high-level output voltage shall be at least +2.4V at a source current of 14mA.
- 4. The DC steady state, low-level output voltage shall not exceed +0.4V at a sink current of 14<sub>m</sub>A.
- 5. The driver output impedance (Ro), measured at the connector, shall be 50 +/- 5 ohms at 1/2 the actual driver Voh minus Vol voltage.
- 6. The driver slew rate shall be 0.05-0.40 V/nS

Like the driver requirements, the receiver requirements are defined at the connector interface. The receiver requirements are:

- 1. The receiver shall withstand peak input voltage transients between -2.0V and +7.0V without damage or improper operation.
- 2. The receiver high-level input threshold shall not exceed 2.0V
- 3. The receiver low-level input threshold shall be at least 0.8V.
- 4. The receiver shall provide at least 0.2V input hysteresis, but not more than 1.2V.
- 5. The receiver high-level sink current shall not exceed 20uA at +2.0V.
- 6. The receiver low-level input source current shall not exceed 20uA at +0.8V.
- 7. Circuit and stray capacitance shall not exceed 50pF.

Figure 1 shows the recommend termination for a driver/receiver pair. Ro represents the output impedance at the connector. It is intended that this impedance match the cable impedance so as to minimize the noise caused by mismatched impedances. Depending upon the type of driver used, a series resistor. Rs may be required to obtain the correct impedance.

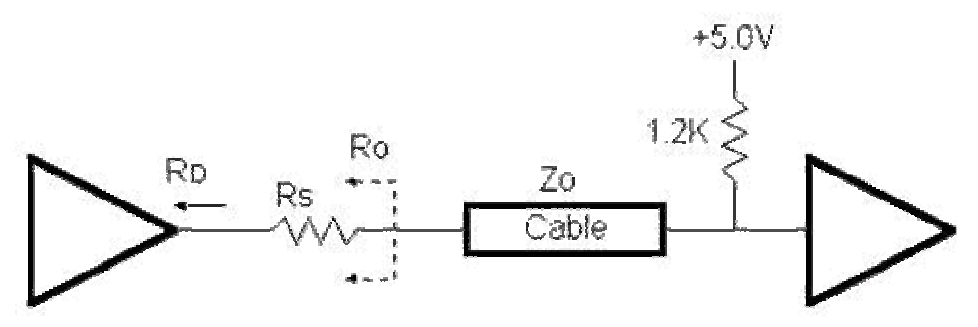

Figure 1 -- Level II Driver/Receiver Pair Termination Example

Figure 2 shows the recommende termination for a Level II transceiver pair, such as the data lines.

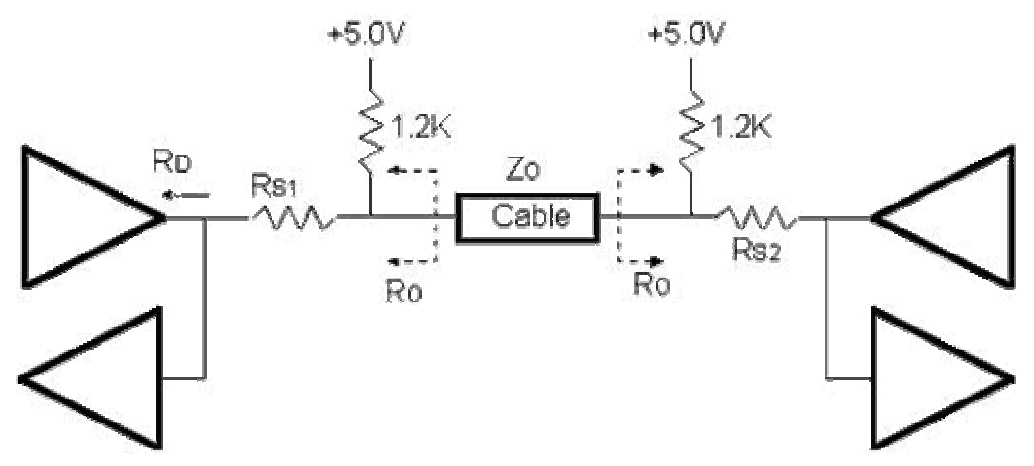

Figure 2 -- Level II Transceiver Termination Example

There are products being introduced by companies such as Texas Instruments and National that provide integrated solutions for a 1284 Level II interface. These include active drivers and receivers as well as resister sip networks.

NOTE: When ECP was first introduced Microsoft made a recommendation for an electrical and termination requirement that was not consistent with the 1284 specification. This included an AC terminator for each of the lines. This suggestion has since been retracted and the current recommendation is to use the interface defined in the IEEE 1284 specification.

```
' Program STEP.TIG
' Illustrates how to turn a stepping motor in one direction. Uses an
' array of patterns and advances the index through the array.
' Copyright, Krystal Donald, Morgan State University, Oct 21, '97
   ARRAY STEP PATTERN (8) OF BYTE 'DECLARATION OF A GLOBAL ARRAY
TASK MAIN
                                        'STARTS MAIN
   DIR PORT 8,0
                                        'SETS PORT 8 TO OUTPUTS
   BYTE STEP INDEX
                                        'DECLARE BARIBLE STEP INDEX
   BYTE A
   BYTE B
                                        'THE FOLOWNG LINES ARE VALUES FOR
   STEP INDEX = 0B
  STEP_PATTERN (0) = 01B'EACH SPACE OF THE ARRAY
  STEP PATTERN
   STEP PATTERN (1) = 11BSTEP PATTERN (2) = 10BSTEP PATTERN (3) = 110BSTEP PATTERN (4) = 100BSTEP PATTERN (5) = 1100BSTEP PATTERN (6) = 1000BSTEP PATTERN (7) = 1001BB=1'B IS EQUAL TO ONE
   WHILE B = 1'RUN FOREVER
   A FUREACH A NUR PUREACH<br>
A STEP PATTERN (STEP INDEX) (A STEP PATTERN (POSITION)<br>
LL IPORT OUT 8, A (OUTPORT VALUE OF A<br>
STEP INDEX = STEP INDEX +1 (INCREMENT POSITION
   IF STEP_INDEX = 8\overline{D} THEN <br>'IF IN LAST POSITION THEN
      STEP INDEX = 0B
                                     'START OVER
   ENDIF
                                    'END IF STATEMENT
                                    'DELAY
   WAIT DURATION 50
   ENDWHILE
                                    'END WHILE LOOP
END
                                     'END PROGRAM
```
**ضمیمه ب**<br>(مربوط به موتورها*ی* پله ا*ی)* 

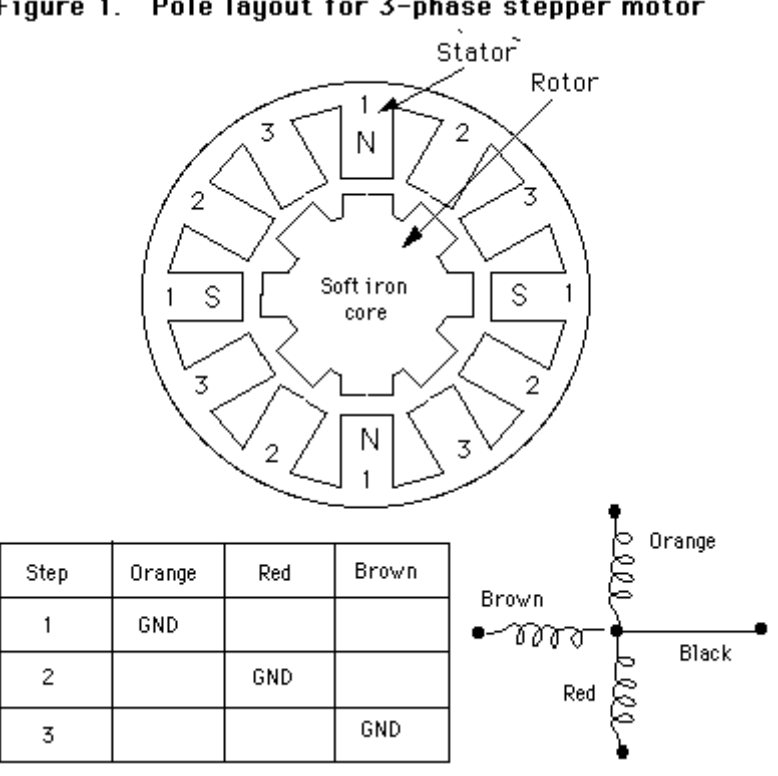

Figure 1. Pole layout for 3-phase stepper motor

Figure 2. Connections for a three phase motor

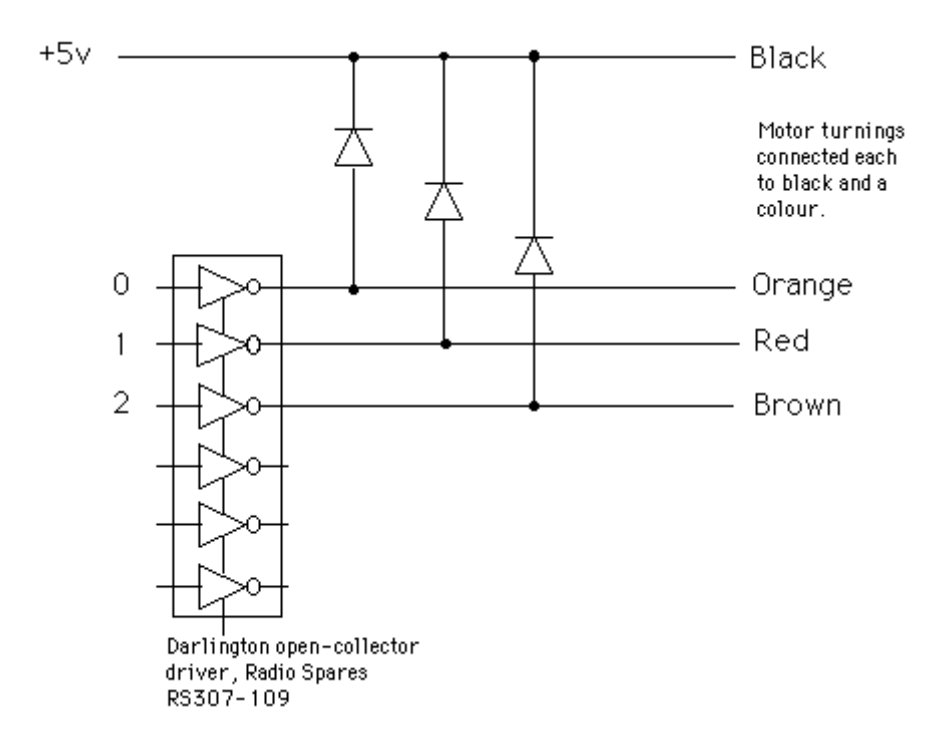

در شکل زیر تصویر مداری را می بینید که، با استفاده از روش حفاظت نوری -opti) isolation)، پورت پارالل را به ترانزیستور قدرتی که یک سیم پیچ موتور پله ای تک قطبی را راه اندازی می کند، متصل کرده است. برای استفاده از این روش باید به تعداد سیم پیچ های موتور، از این مدار ساخته و استفاده شود.

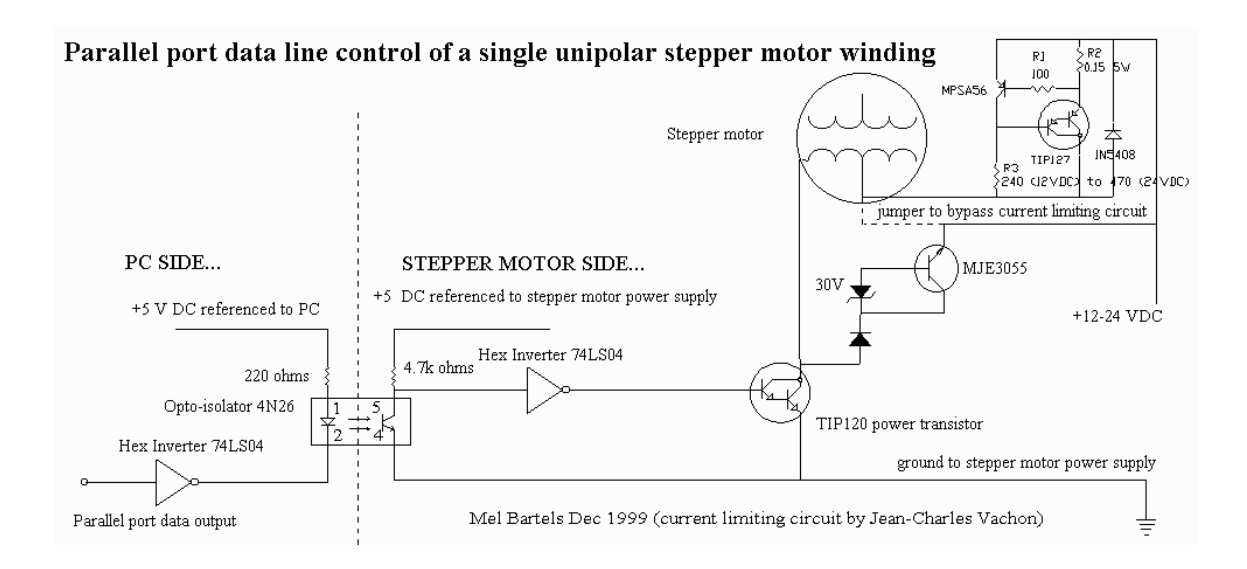

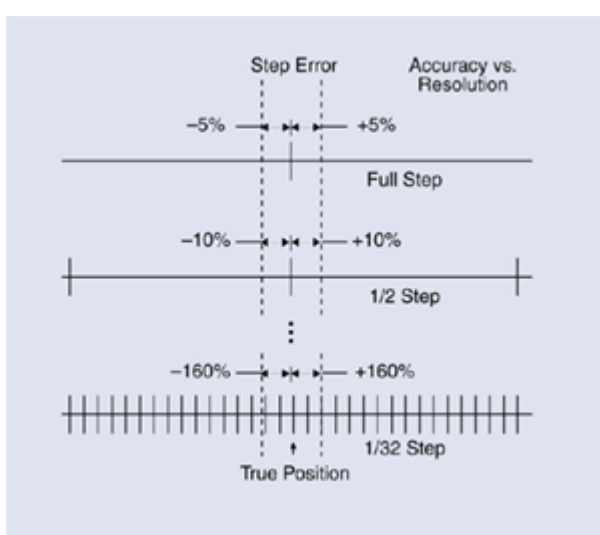

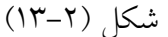

Microstepping will improve stepper-motor resolution but not accuracy. A ±5% absolute step error becomes a ±160% error at 32nd-step microstepping.

براي كسب اطلاعات بيشتر در خصوص ارتباط لحظة خيزجريان (Current Risetime) و گشتاور، همچنین بعضی از پارامترهای مفید دیگر به بخش ضمیمه ب (مربوط به مو تورهای یله ای) مراجعه کنید.

### **Current Risetime and Torque**

The major contributor to a stepper motor's loss of running torque at high speeds is the fact that pulse switching times can become shorter than motor phase-current risetimes; that is, the pulse ends before phase current rises to a level that provides sufficient torque. A simple RL series circuit's mesh equations illustrate the relationships involved, where t is current risetime:

$$
V = IR + L(dI/dt)
$$

$$
I(t) = \frac{V}{R} \bullet \left(1 - e^{CRTD}\right)
$$

To reduce t, the power-supply voltage, V, must be as high as possible and the motor phase inductance, L, and resistance, R, must be as low as possible. Figure 3a, where  $\tau$  = L/R is the time constant, shows current vs. time for the series RL circuit. Note that at time  $\tau$  current has risen to 1-e<sup>-1</sup> times its final level,  $I_0$ , or 0.63 $I_0$ , but only to  $1-e^{-0.5}$  times  $I_0$ , or 0.39 $I_0$ , at time  $\tau/2$ . Because torque is approximately proportional to current, the torque available at speed 1/t<sub>1</sub>(Fig. 3b), where  $t_1 = \tau$ , is 62% (or 100% x 0.63l<sub>0</sub>/0.39l<sub>0</sub>) greater than at the higher speed 1/ $t_2$  (Fig. 3c),

$$
t = -\frac{L}{R} \bullet \ln\left(1 - \frac{R \bullet I(t)}{V}\right)
$$

where  $t_2 = \tau/2$ . Torque is optimized if phase current is applied for at least 2.3 $\tau$ , at which time the current has risen to 90% of  $I_0$ .

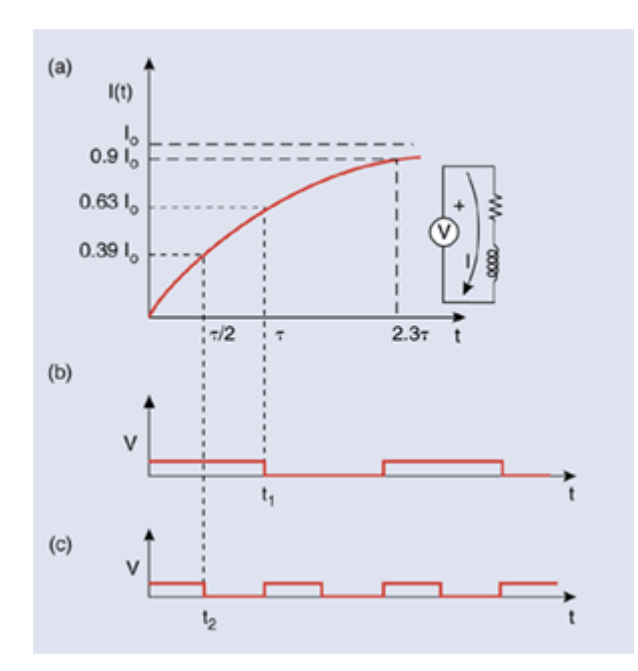

Figure 3. (a) Motor phase inductance, L, and resistance, R, limit phase-current risetime. For example, application of phase voltage for  $\tau/2$ ,  $\tau$ , and  $2.3\tau$ , respectively, results in peak currents reaching 39%, 63%, and 90% of final value I<sub>o</sub>. Because torque is approximately proportional to current, motors that operate at (b) lower speeds, which permit longer applications of phase voltage, deliver more torque than those (c) operating at higher speeds.

#### **Holding vs. Dynamic Torque**

Assume that full current rise is obtained during phase switching. You can calculate the maximum dynamic torque of a 2-phase bipolar motor as follows:

$$
\overline{T_{MAX}} = T_0 \int_{\pi/2}^{\pi} T(\theta) d\theta / (\pi/2)
$$
  
\n
$$
= T_0 \left( \int_{\pi/2}^{3\pi/4} \sin(\theta) d\theta + \int_{3\pi/4}^{\pi} -\cos(\theta) d\theta \right) / \frac{\pi}{2}
$$
  
\n
$$
= T_0 \left( \frac{-\cos(3\pi/4) + \cos(\pi/2) - \sin(\pi) + \sin(3\pi/4)}{\pi/2} \right)
$$
  
\n
$$
= 0.900T_0
$$

where  $T<sub>o</sub>$  is the maximum holding torque (Fig. 4a).

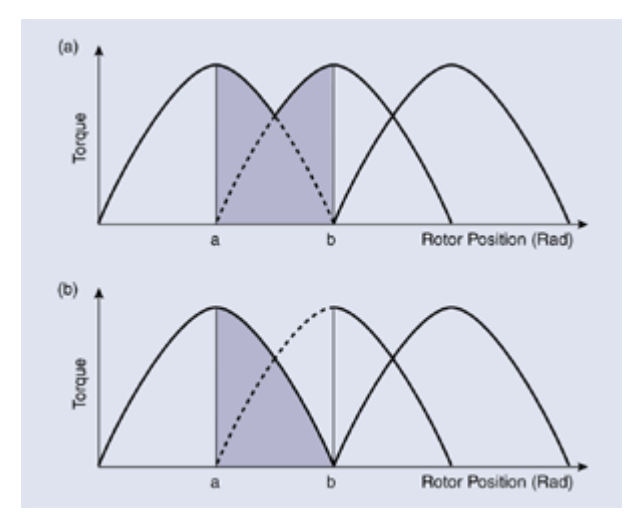

Figure 4. The shaded portions of these curves represent (a) the maximum and (b) the minimum available dynamic torque, averaged between points a and b.

If you need to approach this ideal level, which requires perfect switching time relative to rotor position, you should employ closed-loop control. Open-loop control for the 2-phase bipolar motor will give you at least this minimum dynamic torque:

$$
\overline{T_{MIN}} = T_0 \int_{\pi/2}^{\pi} T(\theta) d\theta / (\pi/2)
$$

$$
= T_0 \int_{\pi/2}^{\pi} \sin(\theta) d\theta / (\pi/2)
$$

$$
= T_0 \left( \frac{-\cos(\pi) - \cos(\pi/2)}{\pi/2} \right) = 0.637T_0
$$

or 63.7% of T<sub>o</sub> (Fig. 4b). Typical dynamic torque is  $(90\% + 63.7\%)$ /2 or 76.8%.

Given a certain power input, you can't change a specific motor's power output,  $\int T(\omega) d\omega$  (where  $T(\omega)$  is the torque at angular velocity  $\omega$ ). If your test instructions call for more dynamic torque than  $T(\omega)$  at angular velocity $\omega$ , then you are once again dealing with a flawed design, not bad components. But if you know your application's speed, accuracy, resolution, and torque requirements, you can work with your firm's designers to determine whether a specific stepper motor delivers sufficient torque at the desired operating speed within your specific mechanical constraints, T&MW

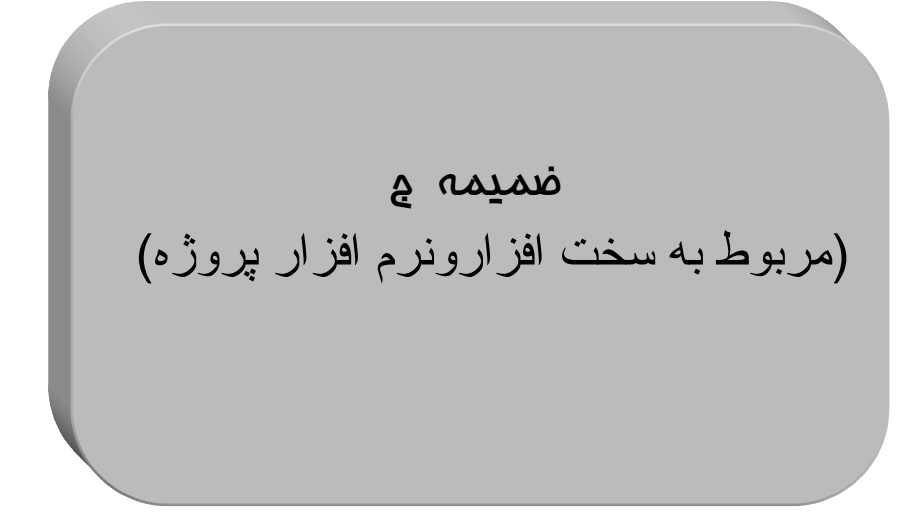

در این قسمت نحوهٔ دستیابی به پورت ها در چند زبان برنامه نویسی رایج نشان داده شده است :

# I/O Port Access in Microsoft Visual C++

Microsoft Visual C/C++ provides access to the I/O ports on the  $80x86$  CPU via the predefined functions  $\mathbf{inp} / \mathbf{inp}$  and  $\mathbf{outp} / \mathbf{outpw}$ .

```
int inp(unsigned portid); /* returns a byte read from the I/Oport portid */
unsigned inpw (unsigned portid); /* returns a word read from the I/Oport portid */
      int outp (unsigned portid, \prime* writes the byte value to the I/O
port portid */int value): \frac{1}{2} /* returns the data actually written
\star /
unsigned outpw (unsigned portid, \prime* writes the word value to the I/O
port portid */
                 unsigned value); /* returns the data actually written
\star /
portid can be any unsigned integer in the range 0-65535
#include <conio.h> /* required only for function declarations */
#define Data
               0 \times 378#define Status 0x379
#define Control 0x37a
int Bits,
              /* 0 \leq Bits \leq 255 */Dummy;
Dummy = outp(Data, Bits); /* output data */Bits = \ln p(\text{Status}); /* input data */
```
# I/O Port Access in Turbo C, Borland C/C++

Turbo C and Borland C/C++ provide access to the I/O ports on the  $80x86$  CPU via the predefined functions inportb / inport and outportb / outport.

```
int inportb(int portid); /* returns a byte read from the I/O port
portid */
 int inport(int portid); /* returns a word read from the I/O port
portid */
void outportb(int portid, unsigned char value);
                        /* writes the byte value to the I/O port
portid */
```

```
void outport (int portid, int value);
                        /* writes the word value to the I/O port
portid */#include <stdio.h>
#include <dos.h>
#define Data 0x378
#define Status 0x379
#define Control 0x37a
unsigned char Bits;
outportb(Data, Bits); /* output data */
Bits = inportb(Status); /* input data */
```
# I/O Port Access in Watcom C

Watcom C provides access to the I/O ports on the 80x86 CPU via the predefined functions inp / inpw and outp / outpw.

```
unsigned int inp(int portid); \frac{1}{x} returns a byte read from the I/O
port portid */
unsigned int inpw(int portid); \frac{1}{x} returns a word read from the I/O
port portid */
unsigned int outp (int portid,
                                   /* writes the byte value to the I/Oport portid */
                  int value):
                                   /* returns the data actually written
\star /
                                   /* writes the word value to the I/O
unsigned int outpw (int portid,
port portid */
             unsigned int value); /* returns the data actually written
\star /
portid can be any unsigned integer in the range 0-65535
#include <conio.h>
#define Data  0x378
#define Status 0x379
#define Control 0x37a
            /* 0 \leq Bits \leq 255 */int Bits,
   Dummy;
Dummy = outp(Data, Bits); /* output data */
Bits = inp(Status); \frac{1}{2} /* input data */
```
# I/O Port Access in Turbo Pascal

Turbo Pascal provides access to the I/O ports on the 80x86 CPU via two predefined arrays, Port and PortW

var Port: array[0..65535] of byte;

PortW: array[0..65534] of word;

The indexed elements of each array match the port at the corresponding I/O address. Assigning a value to an element of the Port or PortW arrays causes that value to be written out to the corresponding port. When an element of the Port or PortW arrays is referenced in an expression, the value is read in from the corresponding port.

```
Const Data
             = $378;Status = Data + 1;
      Control = Data + 2;
var Bits: Byte;
Port[Data] := Bits; { output data }
Bits := Port[Status]; { input data }
```
# **I/O Port Access in QBasic**

QBasic provides access to the I/O ports on the 80x86 CPU via the INP function and the **OUT** statement.

INP(portid) ' returns a byte read from the I/O port portid

OUT portid, value ' writes the byte value to the I/O port portid *portid* can be any unsigned integer in the range 0-65535, *value* is in the range 0-255.

```
pdata
       = &H378
status = \&H379control = \&H37AOUT pdata, bits ' output data
bits = INFO(status) ' input data
```
# **Accessing I/O Ports with Debug**

```
C:\ >debug /?
Runs Debug, a program testing and editing tool.
Debug [[drive:][path]filename [testfile-parameters]]
  [drive:] [path] filename Specifies the file you want to test.
  testfile-parameters
                          Specifies command-line information required
by
                          the file you want to test.
```
After Debug starts, type ? to display a list of debugging commands.

Debug provides input and output commands -

```
o port address byte value
C: \Diamonddebug
-0 378 5a
-i 3797F-qC: \>
```
i port address